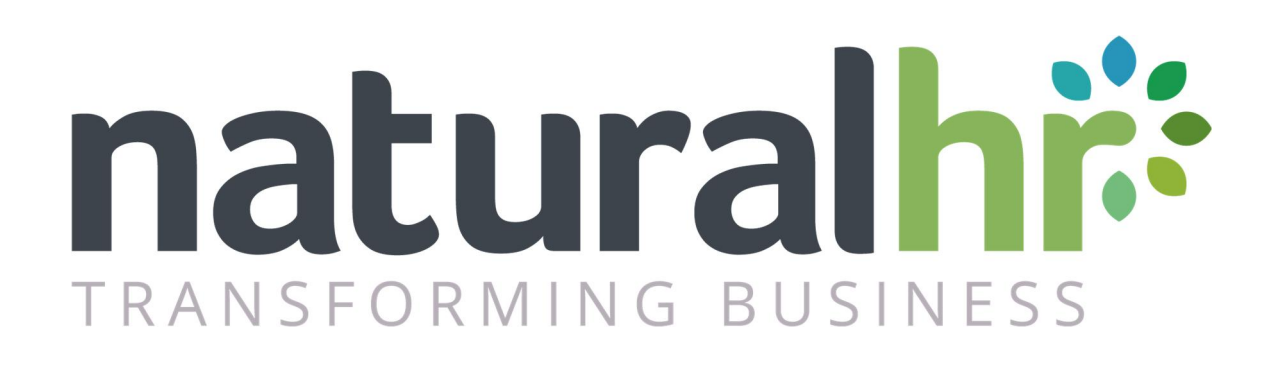

# Bulk Upload Guide

Version 3.4

March 2019

#### Contents

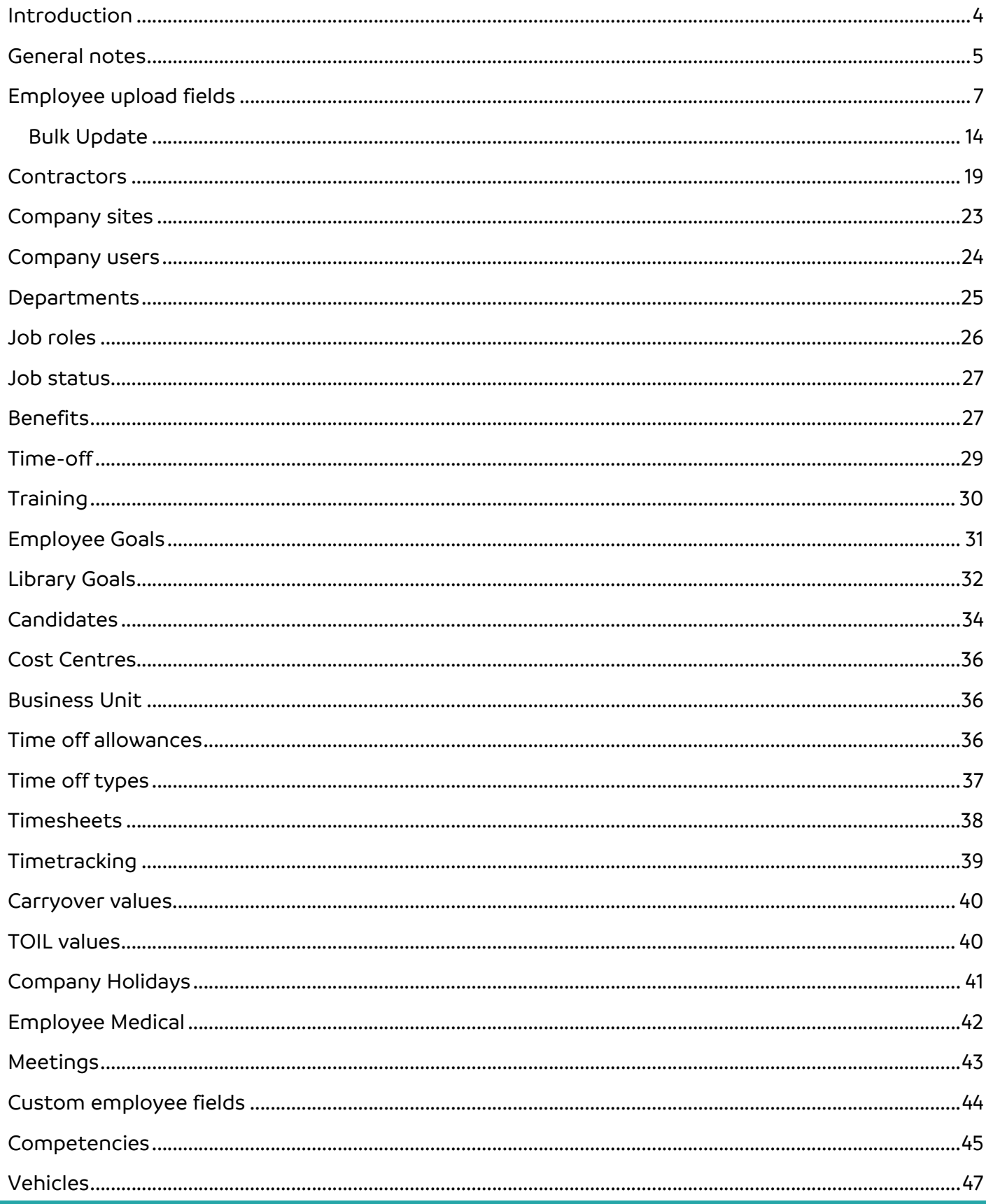

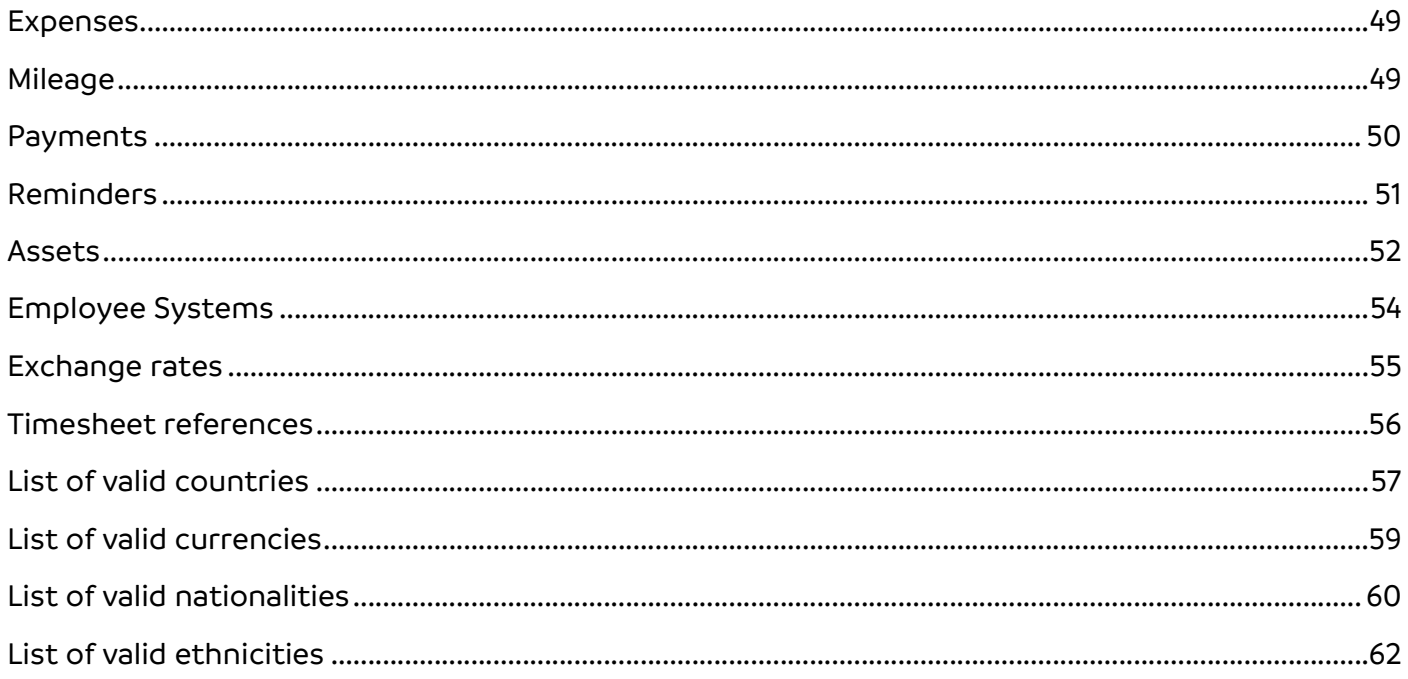

#### <span id="page-3-0"></span>**Introduction**

Bulk upload allows companies to quickly and easily upload multiple employees into the system without having to manually add the employees via the web interface. The process is facilitated via utilising a CSV file which you can download to your computer, input your employee information into and then upload via the main admin interface of Natural HR.

Please note: The "Employees" upload template cannot be used to modify existing employee's information as this is intended for uploading new employees to the system.

If you would like to modify existing information, you should use the "Update employees" template instead.

We have made available sample CSV files for you to download and we recommend you use these files as the template for your CSV which you intend to upload (you should ensure to delete the sample data row which we have included in the file but THE HEADER ROW SHOULD REMAIN INTACT).

Whilst the process of uploading data via a CSV file is a quick and easy process you should pay extra attention to the data you are inputting into the file as there is no validation whilst you enter the information into the CSV file.

As a result, we have implemented robust validation for the data when you try to upload the file to ensure the data is correct and is as we need to receive it. If you try to upload a file which does not meet the correct criteria as outlined below the upload will fail so please pay careful attention to the general notes below as well as the field specific notes to ensure that the process is as quick and simple as possible.

#### <span id="page-4-0"></span>**General notes**

- 1. The file should be saved as COMMA separated CSV file with a CSV extension
- 2. The title row should be left in place and should not be changed
- 3. Make sure there are no additional rows in the document by viewing in a text editor before uploading
- 4. You should avoid entering data which includes a comma as this may cause an error if you need to include a comma then the whole field should be enclosed in double quotes " "
- 5. When entering telephone numbers, if using a spreadsheet, ensure you set the field type to TEXT otherwise most spreadsheets will remove the leading zero (0) so, for example, 01234567890 will become 1234567890 – alternatively, you can enter the number in quotes or include a space so it becomes 01234 567890 hence will no longer be viewed as a number
- 6. When entering system determined values please note where they are case sensitive for example, current or CURRENT is not the same thing as Current
- 7. Ensure none of your data contains " or ' or any other similar iteration as they will be escaped by the application to ensure data integrity. If you do try this you will end up with a \ in front of the prohibited characters which is intentional on the part of the application.
- 8. You will need to fill in ALL mandatory columns please see below for the columns which are mandatory
- 9. Dates will only be valid entered in the format dd/mm/yyyy regardless of your system setting for date formats
- 10. The value in the National Insurance field (aka Social Security number) is required and *must be* unique
- 11. For Manager, Job title, Job status, Site, Department, Sub Department and Leave Reason you must enter a valid value exactly as it appears in the system – for example, Sales manager is not the same as Sales Manager and Bob smith is not the same as Bob Smith
- 12. Additionally, for these fields, the values must be unique for example, if you have two managers called Bob Smith then anyone reporting to that manager will fail due to "Manager does not exist or is ambiguous"
- 13. You should ensure that you have pre-entered managers, job titles, job status and departments before attempting bulk upload as these are mandatory fields

If you want to make bulk upload easier try to organize your CSV file in hierarchical order with the most senior person at the top, then their reports next and so on – in this way as you get to the "bottom" of the list your managers will already exist.

If you do not do this then you will either have to manually upload your managers first or a number of your employee uploads will fail due to "Manager does not exist or is ambiguous".

#### <span id="page-6-0"></span>**Employee upload fields**

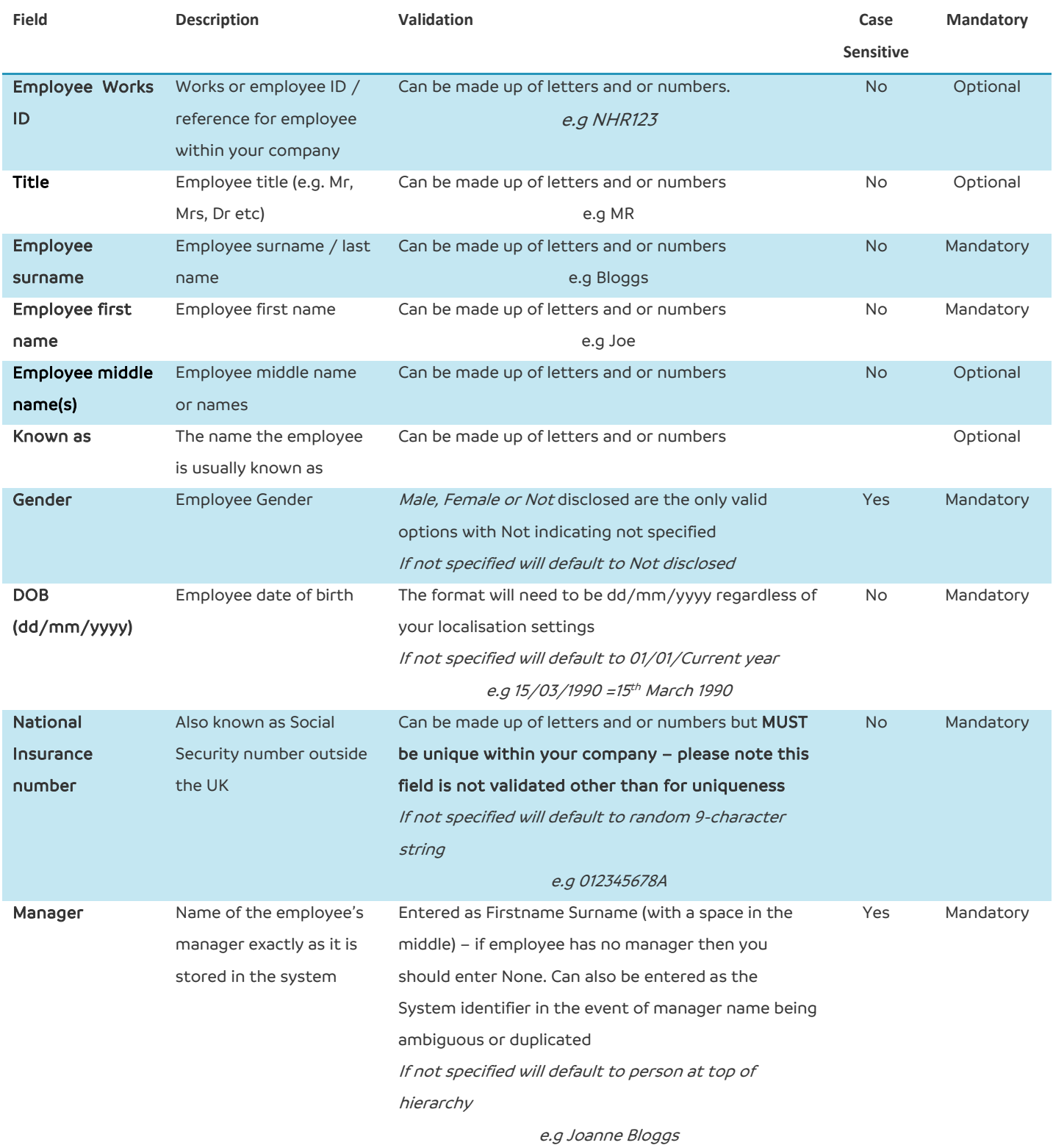

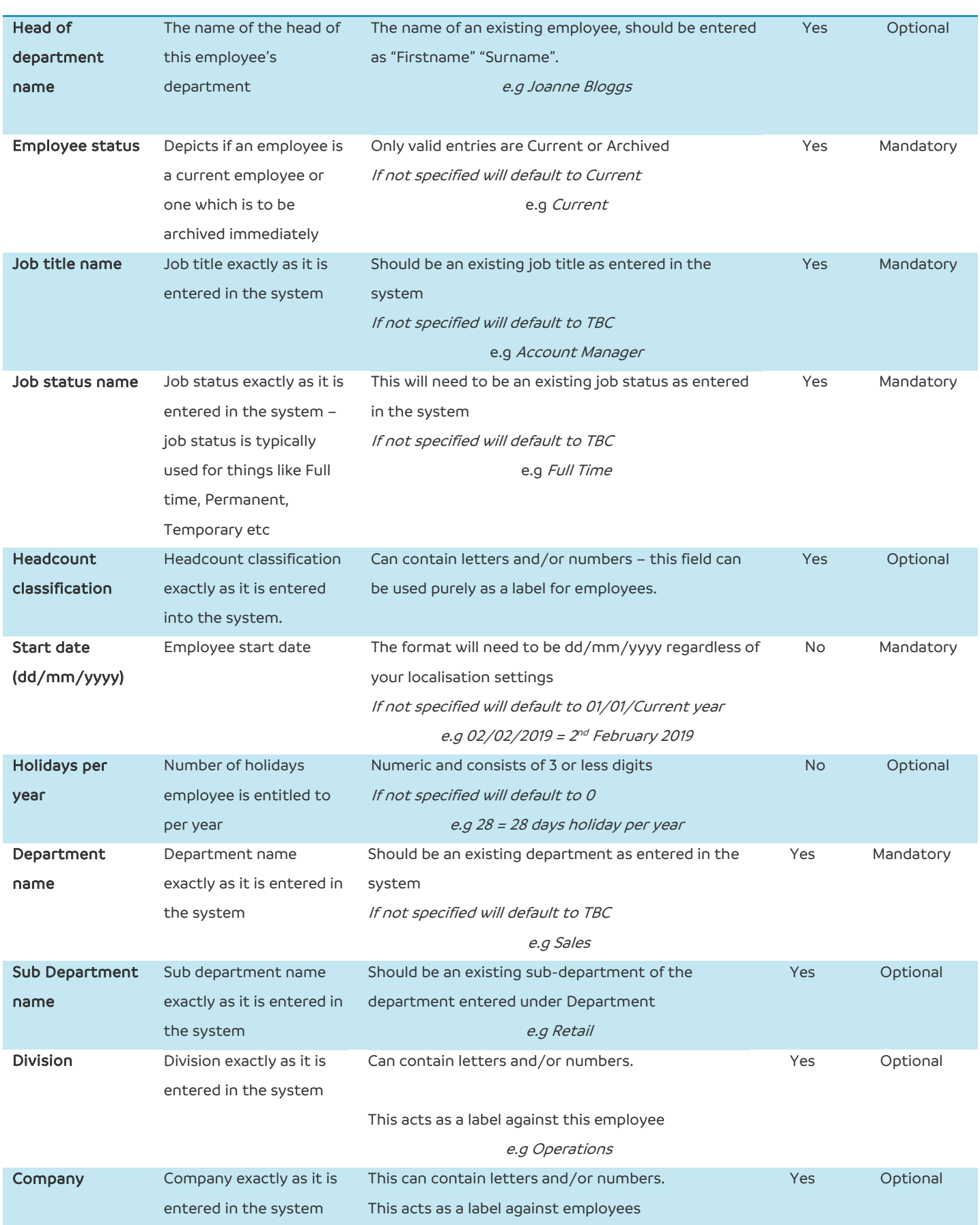

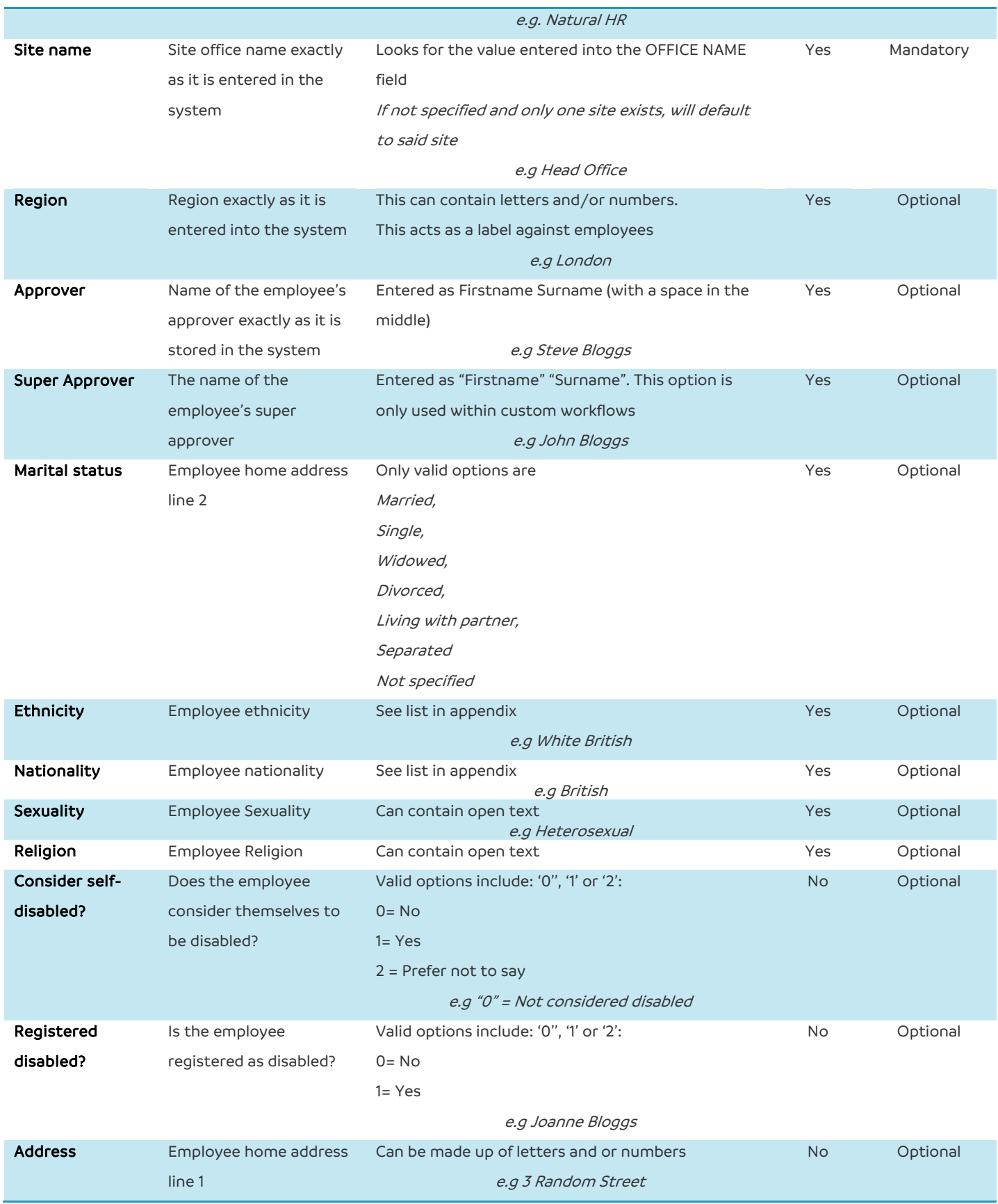

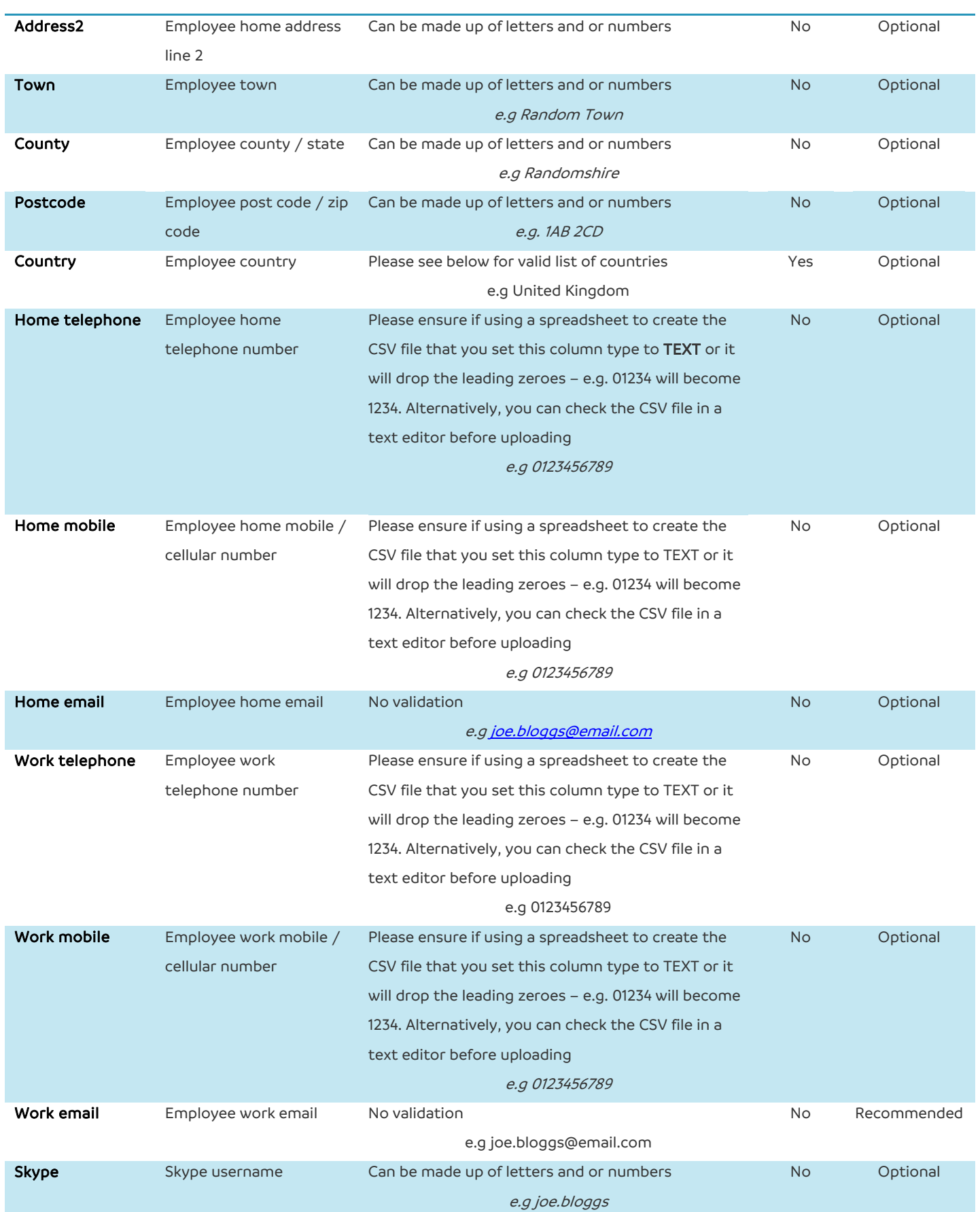

## **Natural HR**

#### **Bulk Upload Guide**

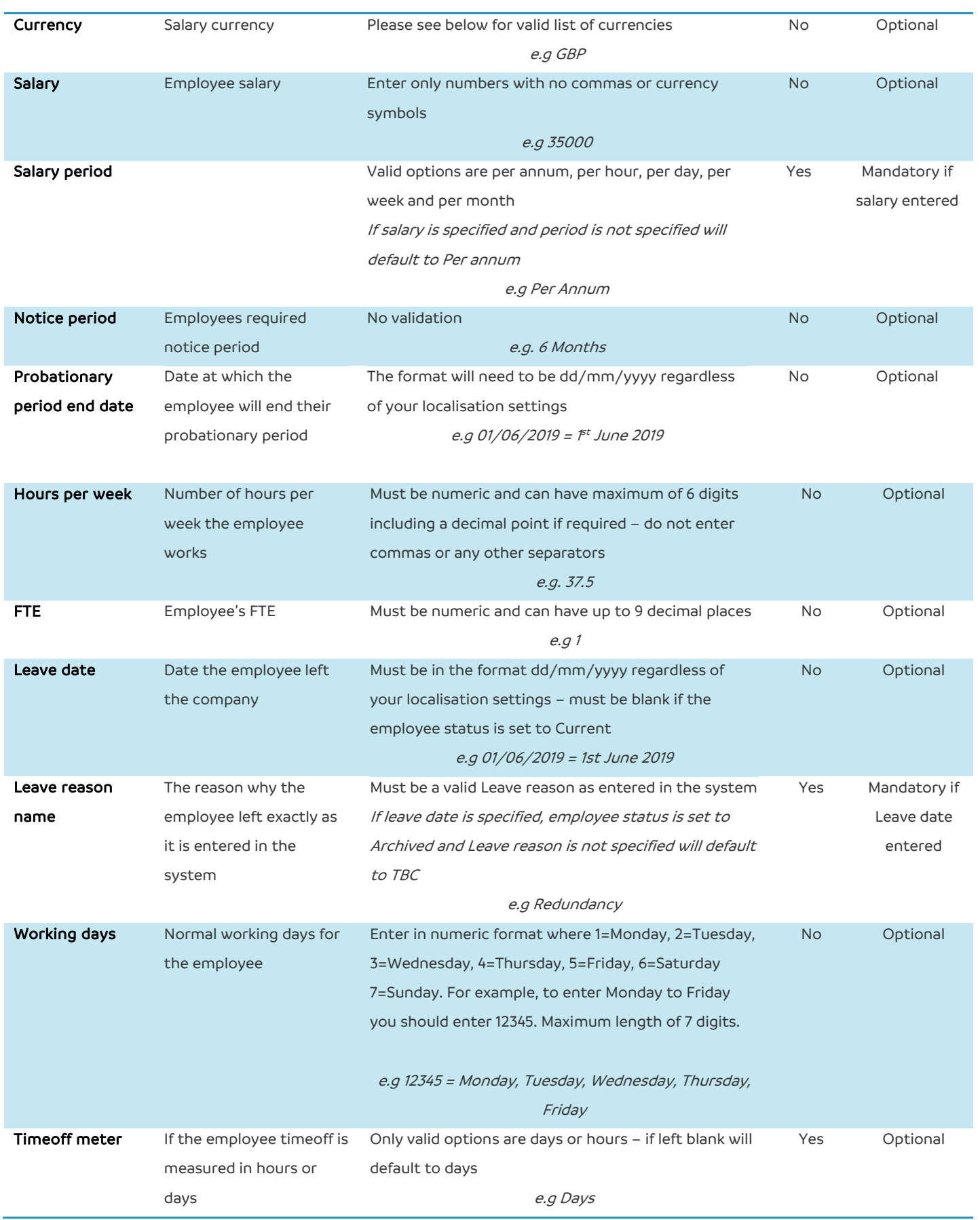

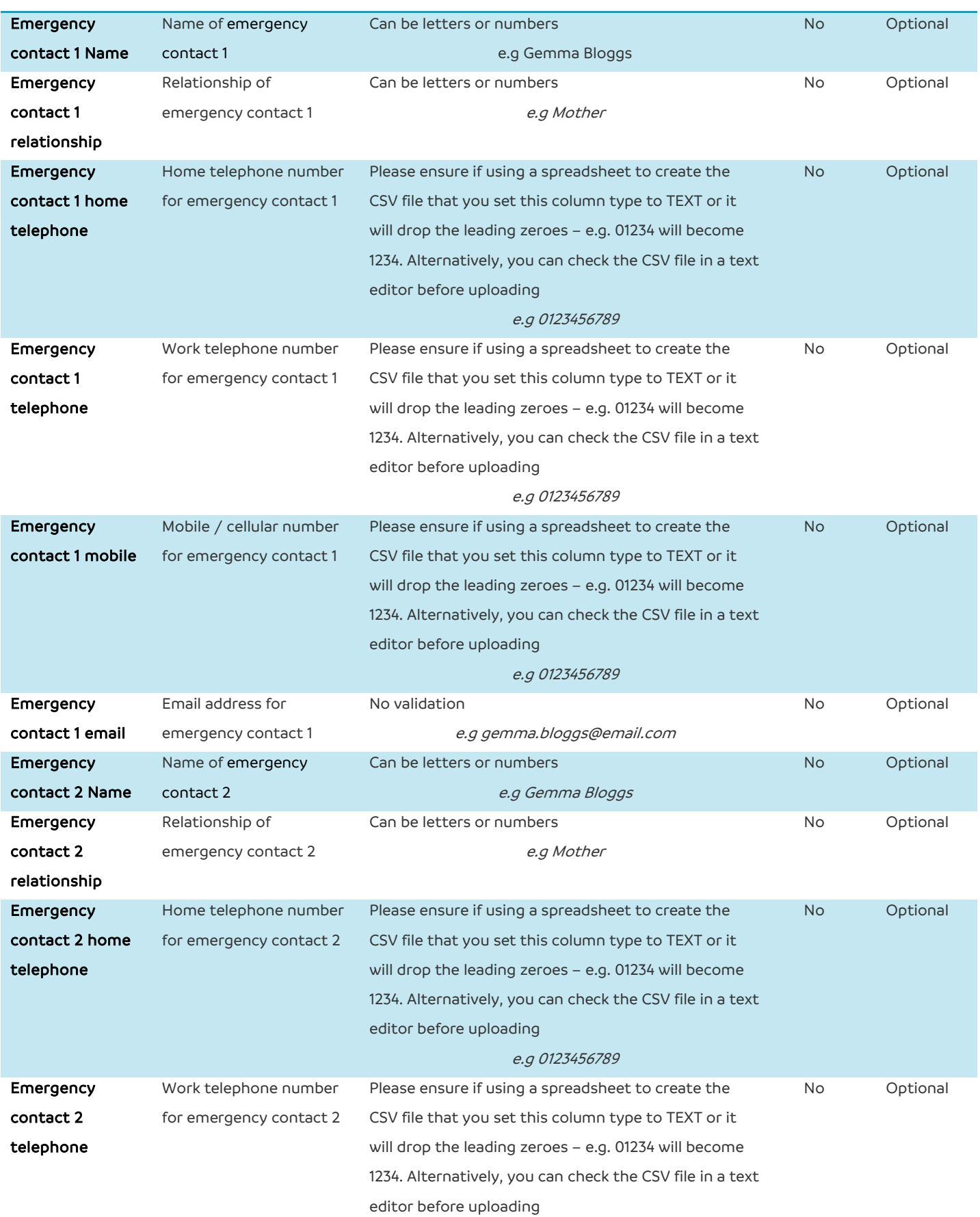

# **Natural HR**

#### **Bulk Upload Guide**

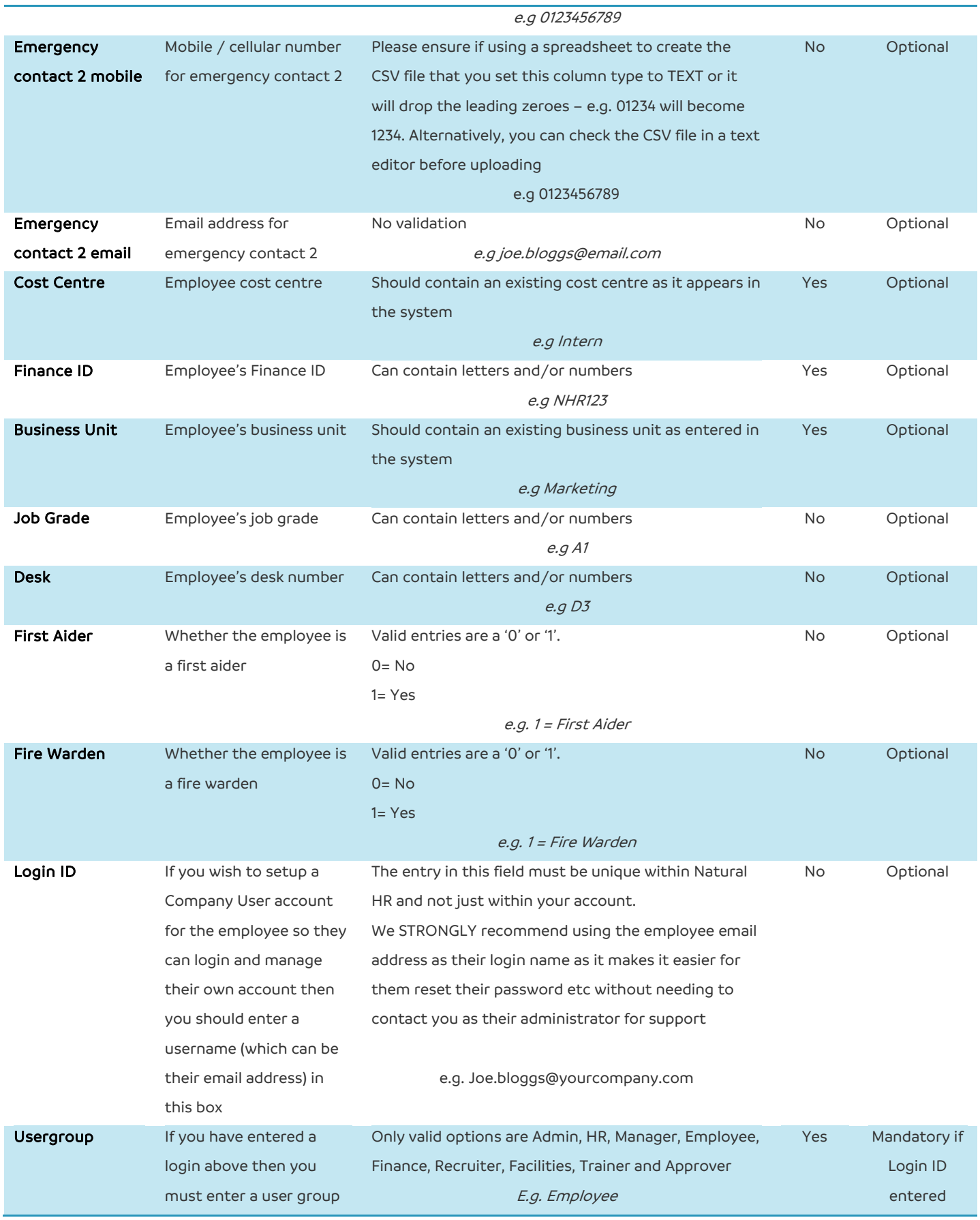

#### <span id="page-13-0"></span>**Bulk Update**

The above fields refer to the "Employees" Upload section which can be located within the Bulk upload module; this file is intended to upload employees to the system who have not already been entered. If you are looking to make adjustments to existing employee's information you should use the "Update employees" template within the Bulk Upload module rather than "Employees".

Within the "Update employees" template, all fields except the "Employee ID" are optional where you should only complete columns which you wish to change and leave all others blank to preserve existing information.

In this template, if you complete the employee ID column for an employee – you will need to enter some information in the same row to change otherwise, the upload will fail.

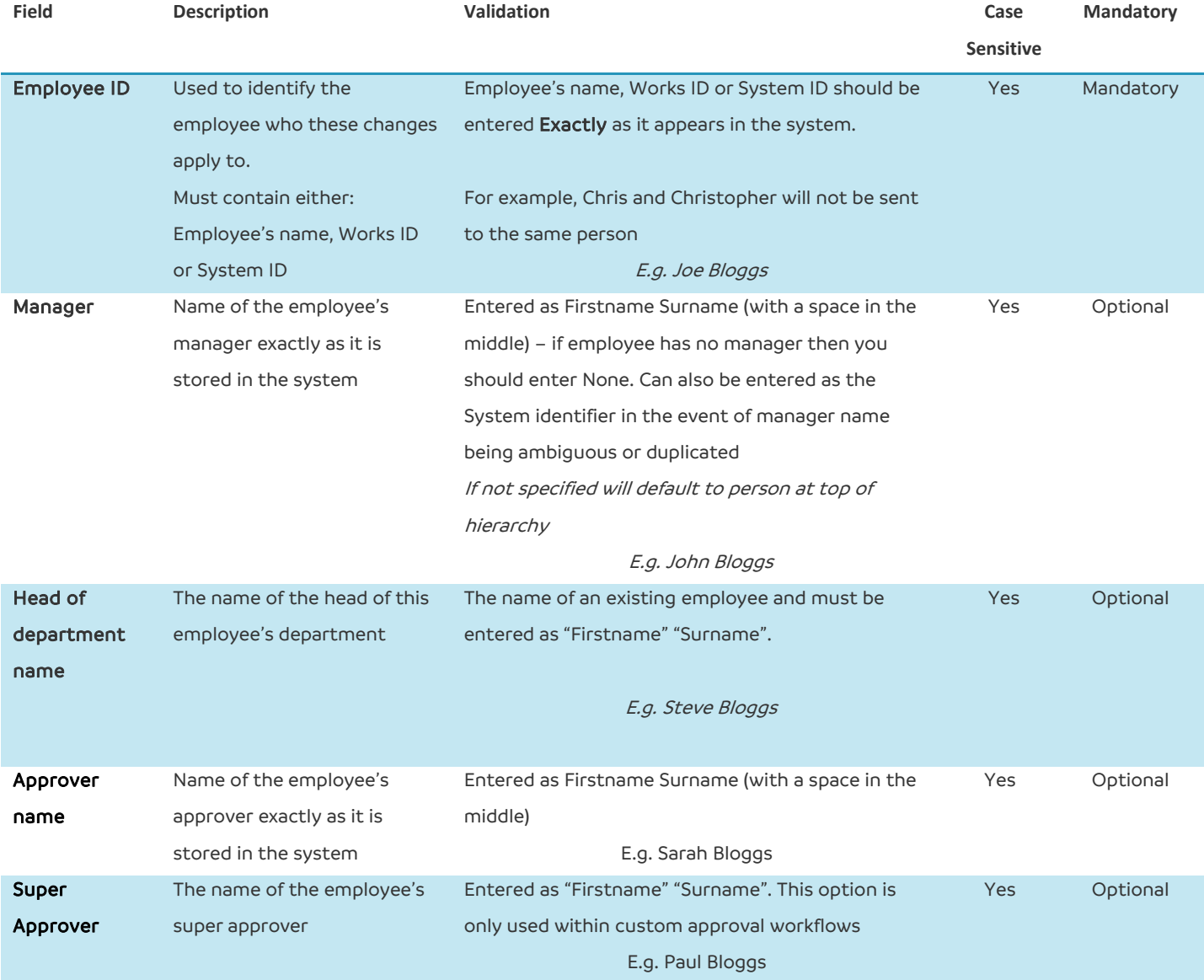

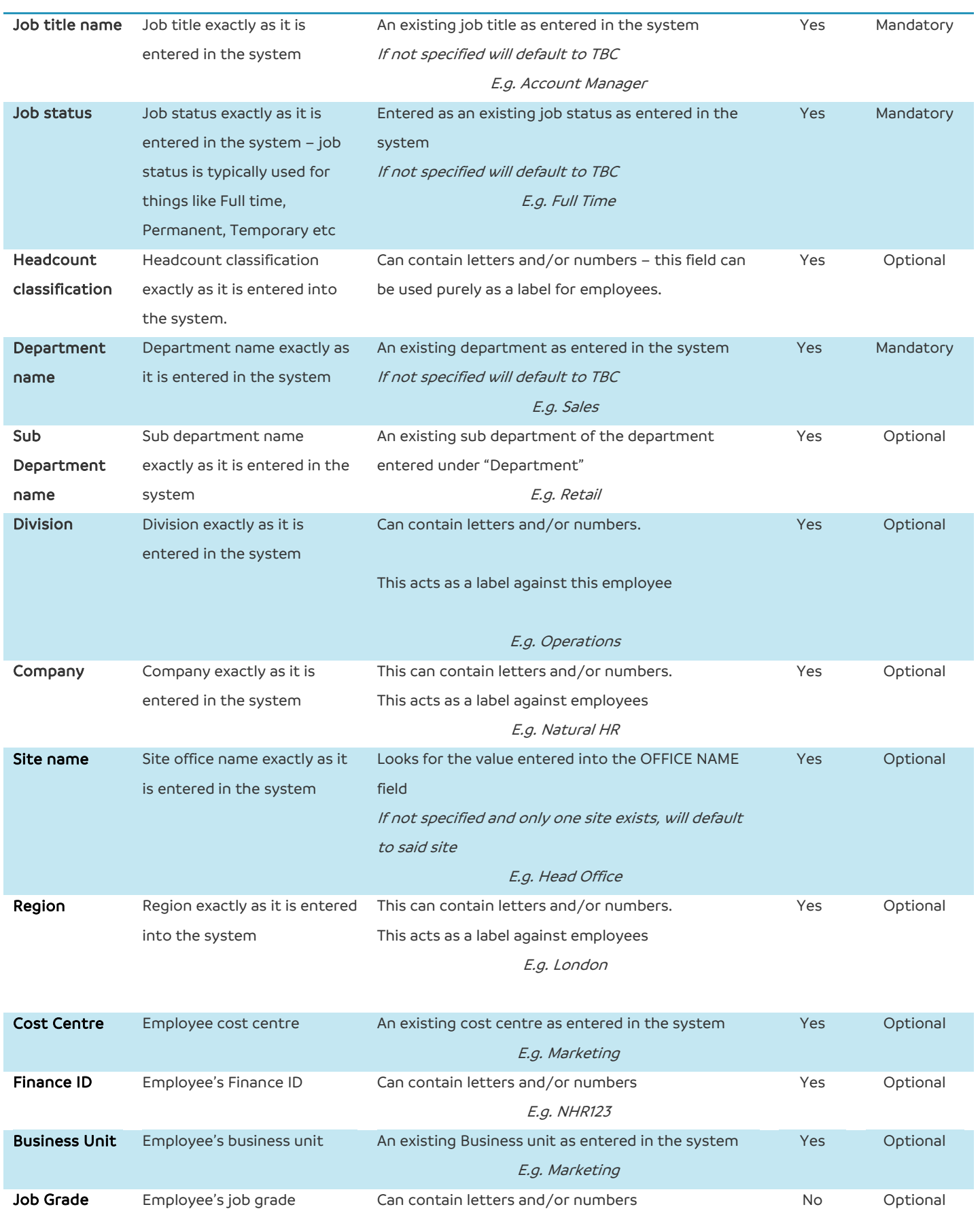

## **Natural HR**

### **Bulk Upload Guide**

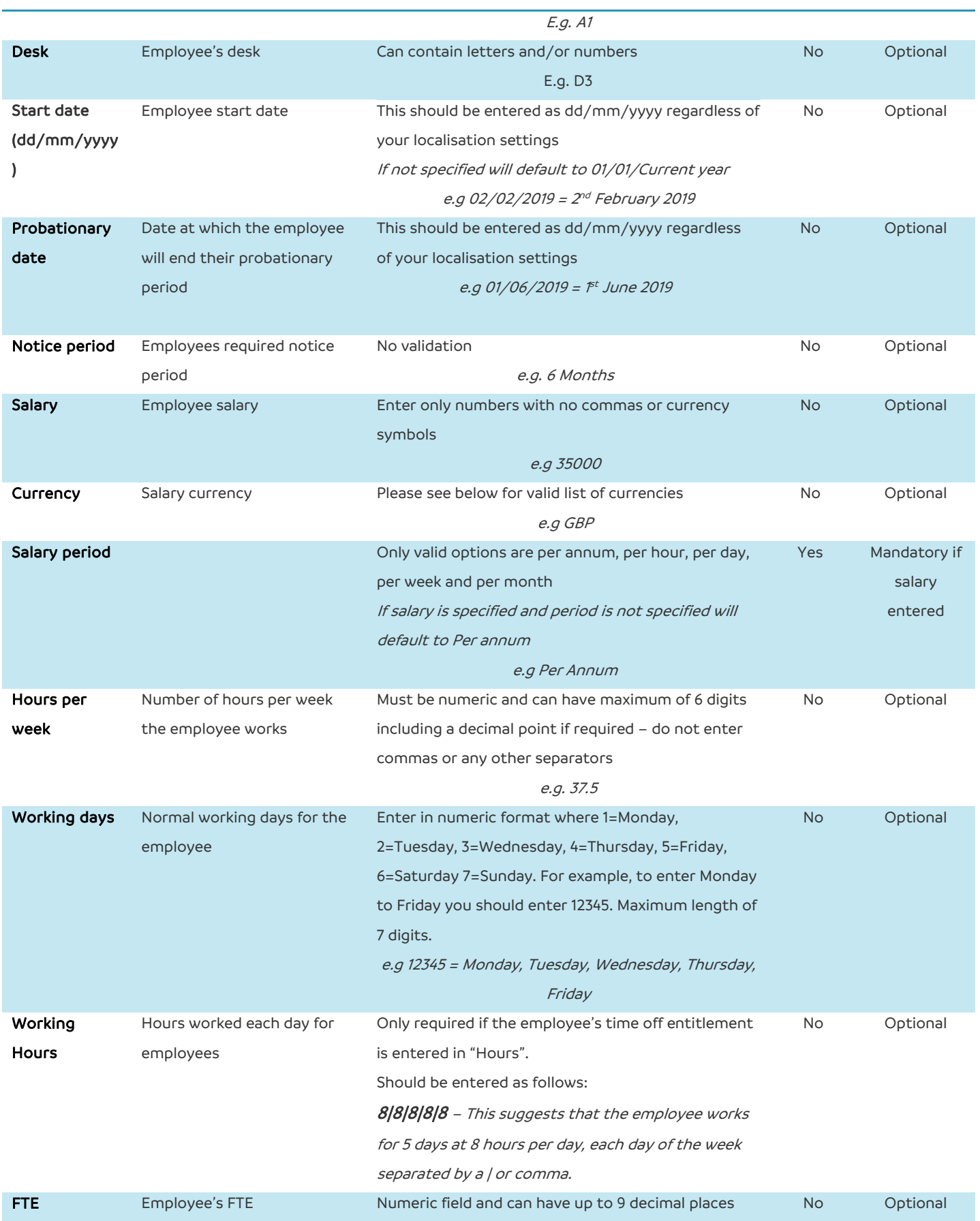

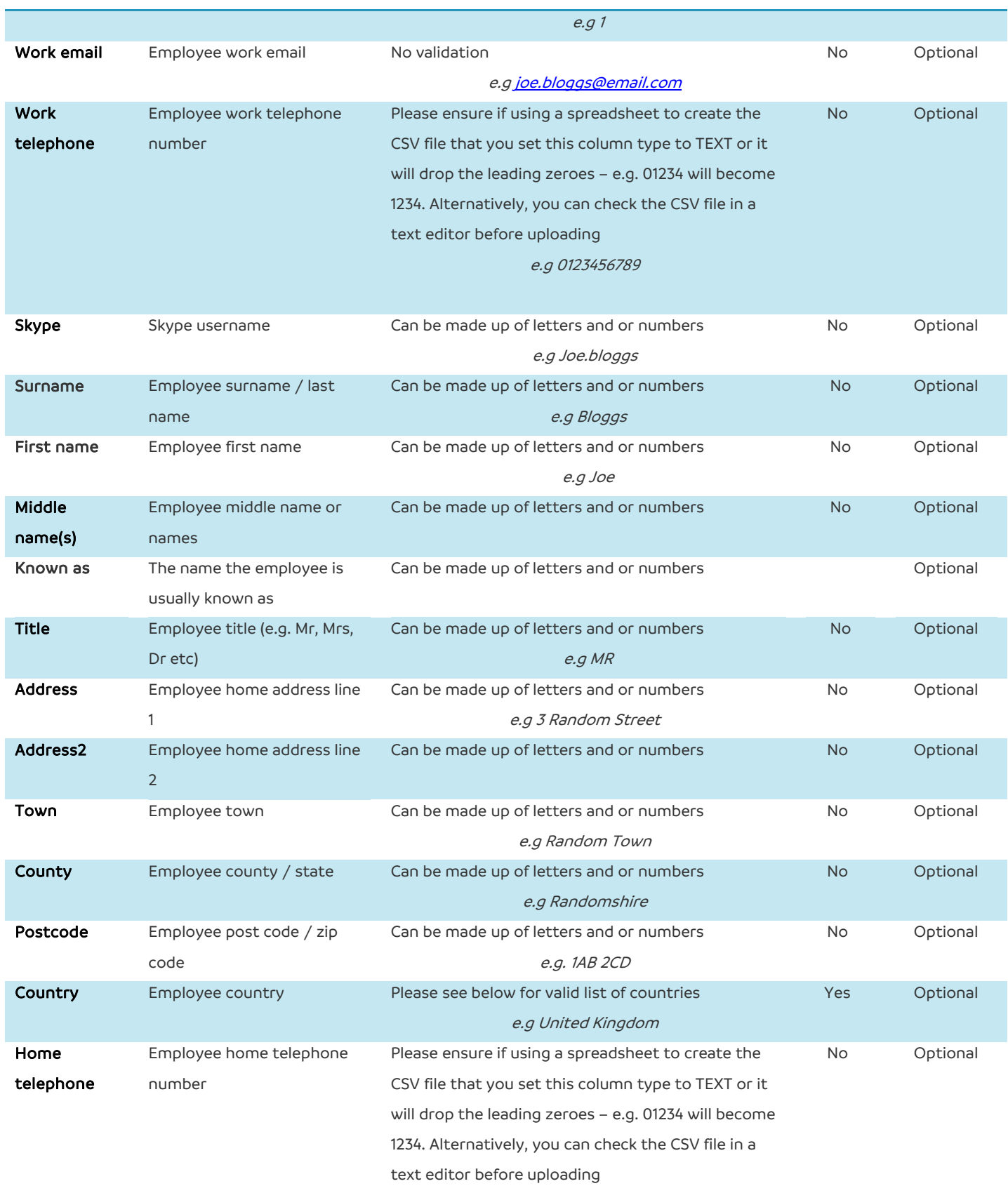

e.g 0123456789

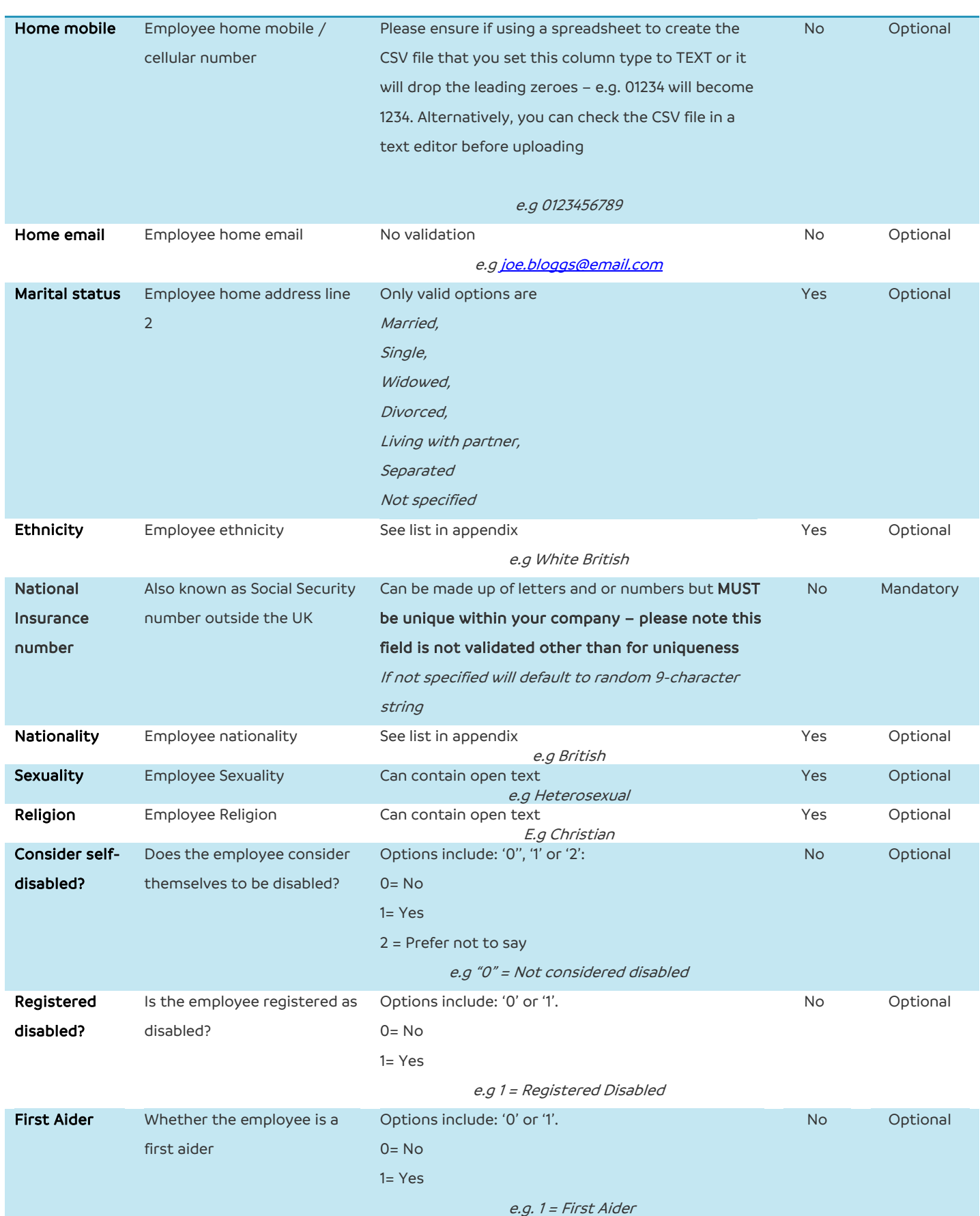

# **Natural HR**

#### **Bulk Upload Guide**

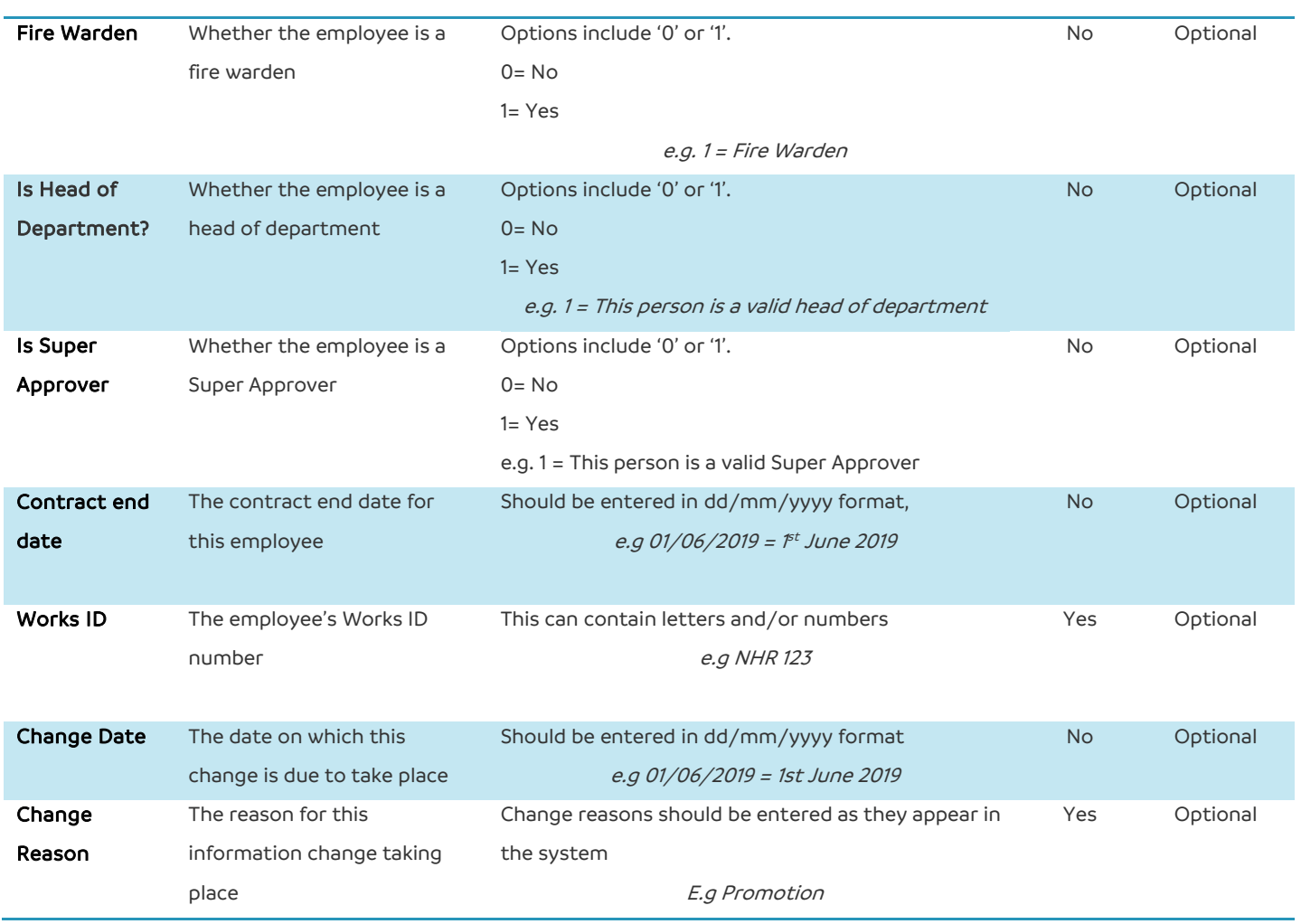

#### <span id="page-18-0"></span>**Contractors**

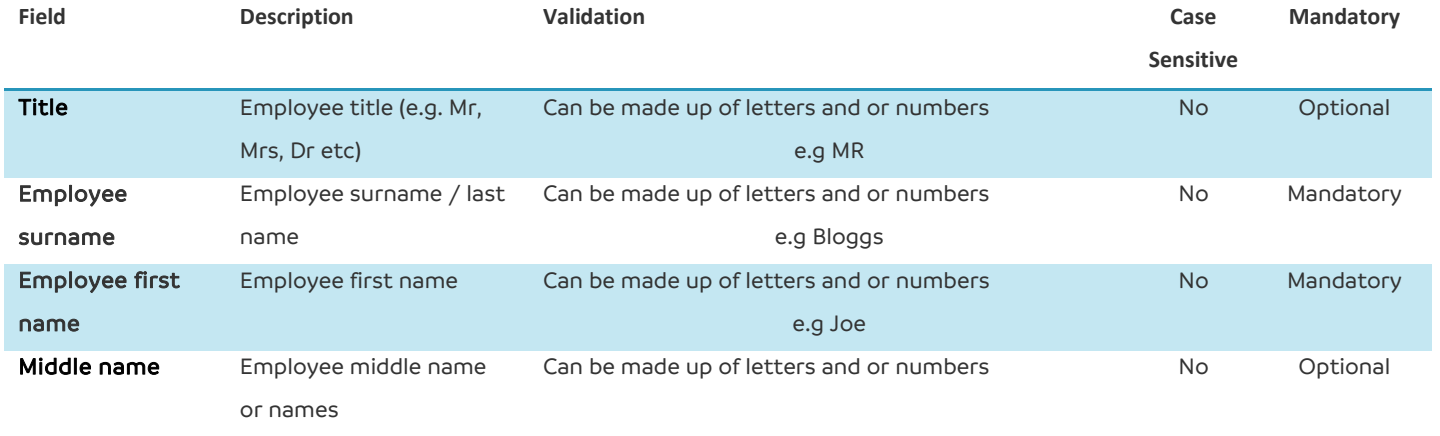

# **Natural HR**

#### **Bulk Upload Guide**

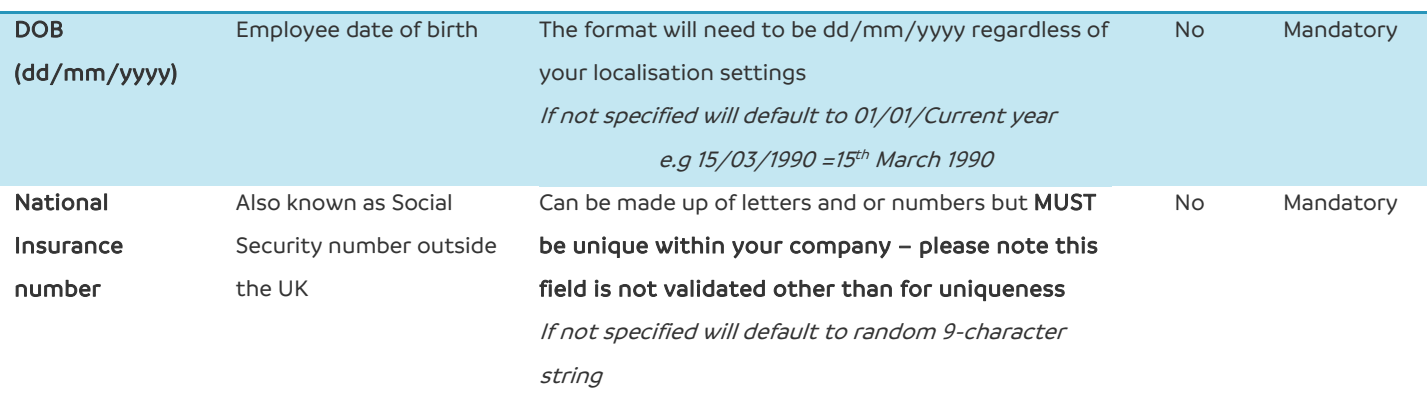

E.g 012345678X

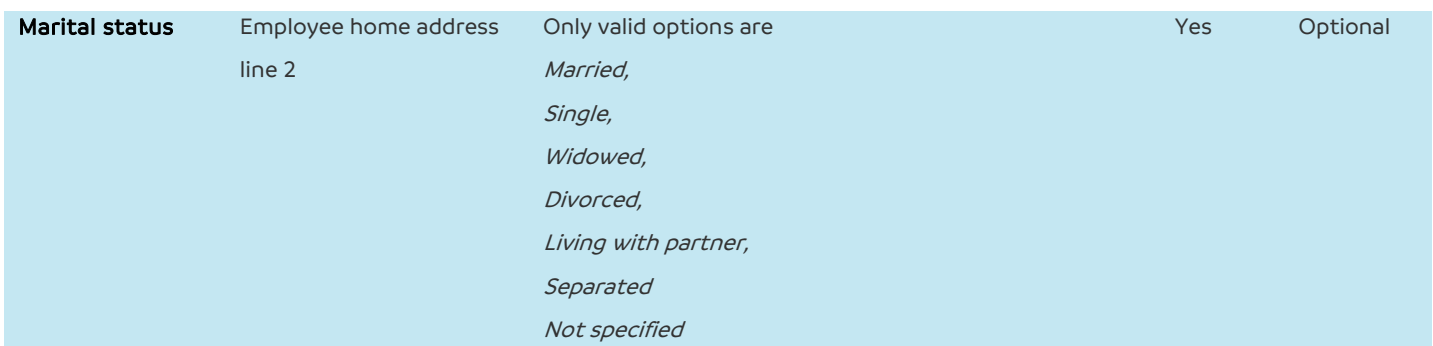

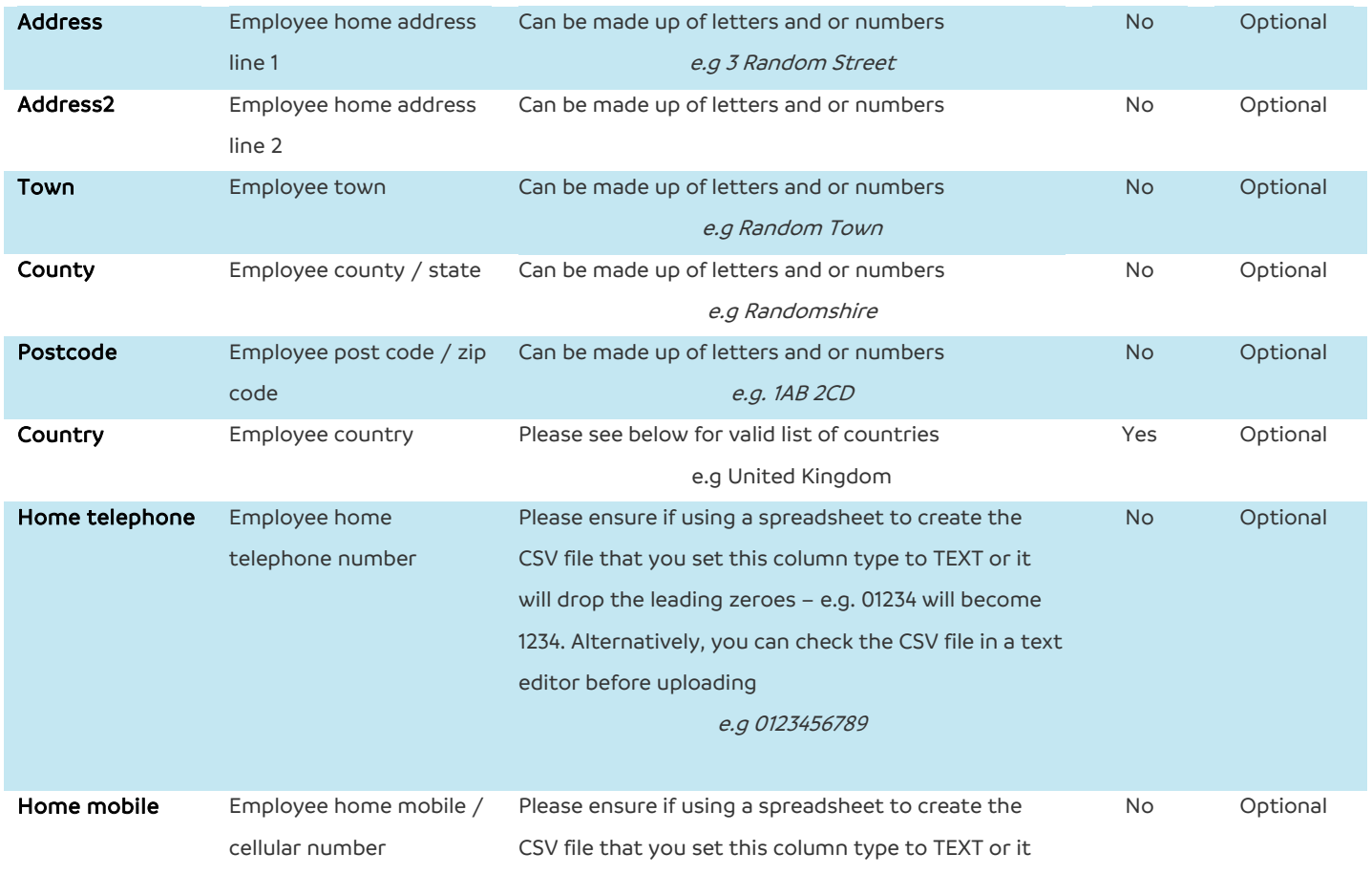

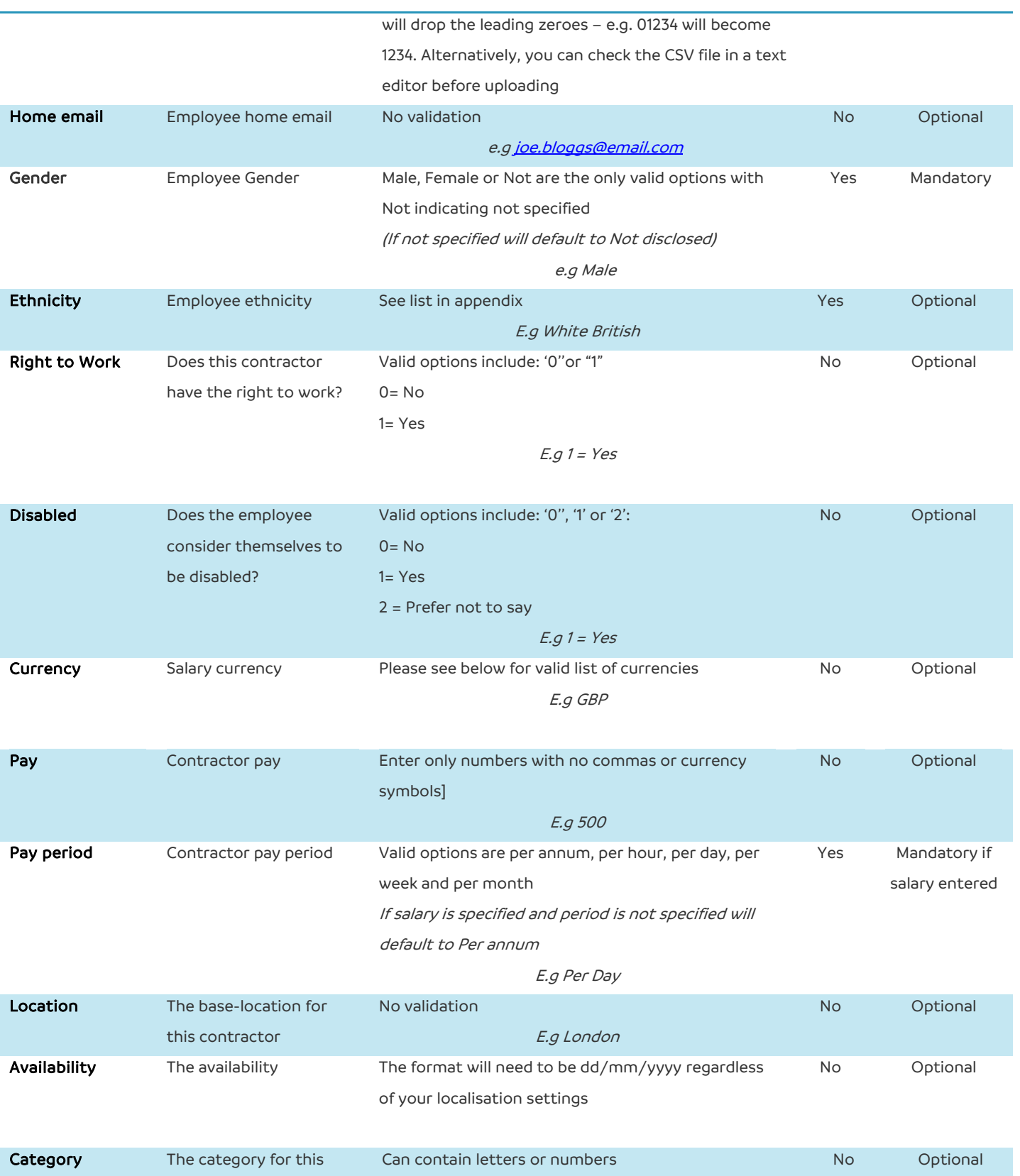

E.g Maintenance

No Optional

E.g 5

contractor

Rating **Rating Rating for this contractor** Can contain any numerical value

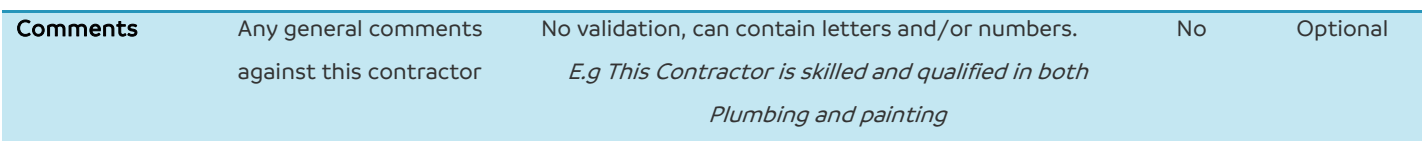

#### <span id="page-22-0"></span>**Company sites**

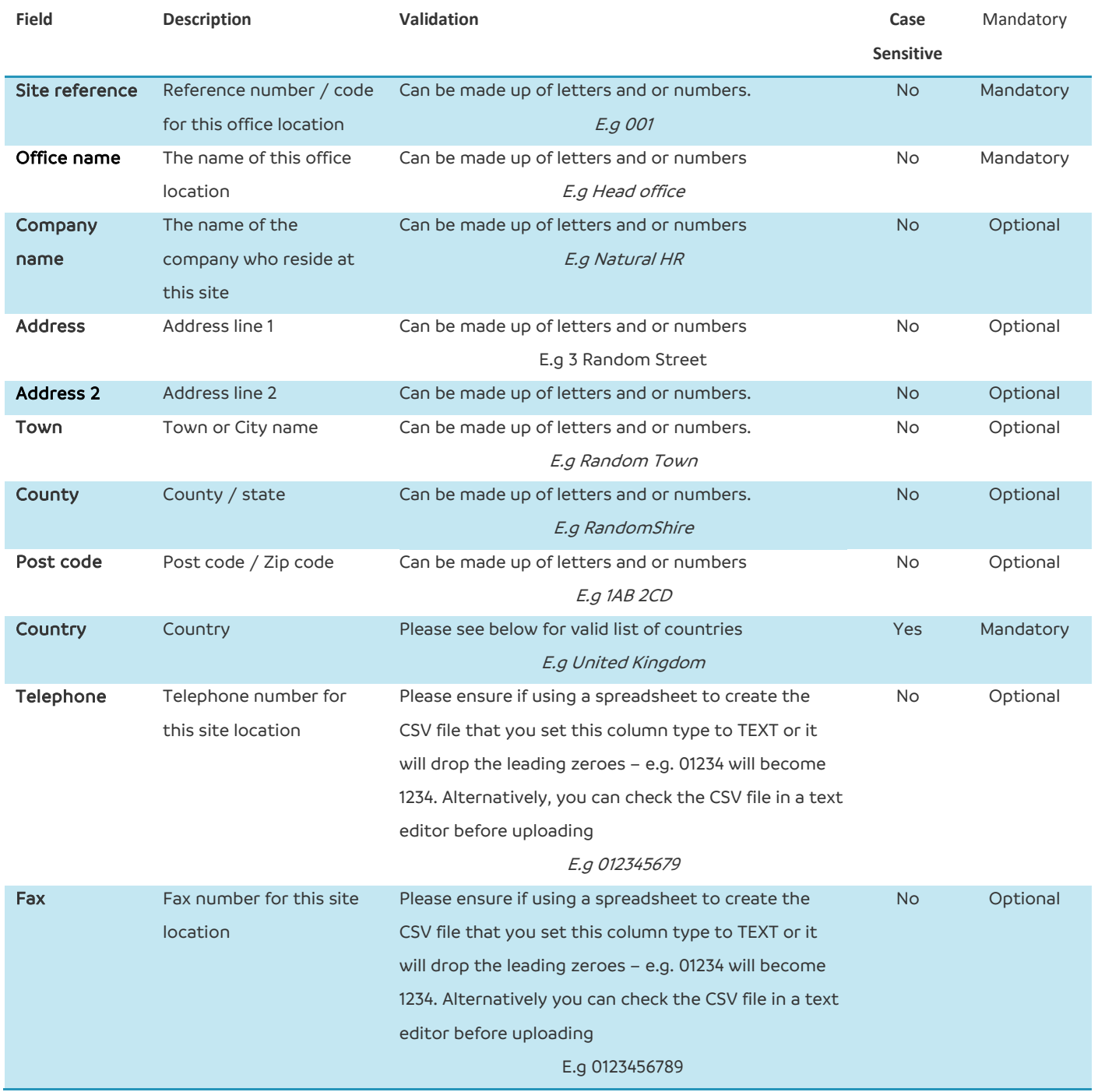

#### <span id="page-23-0"></span>**Company users**

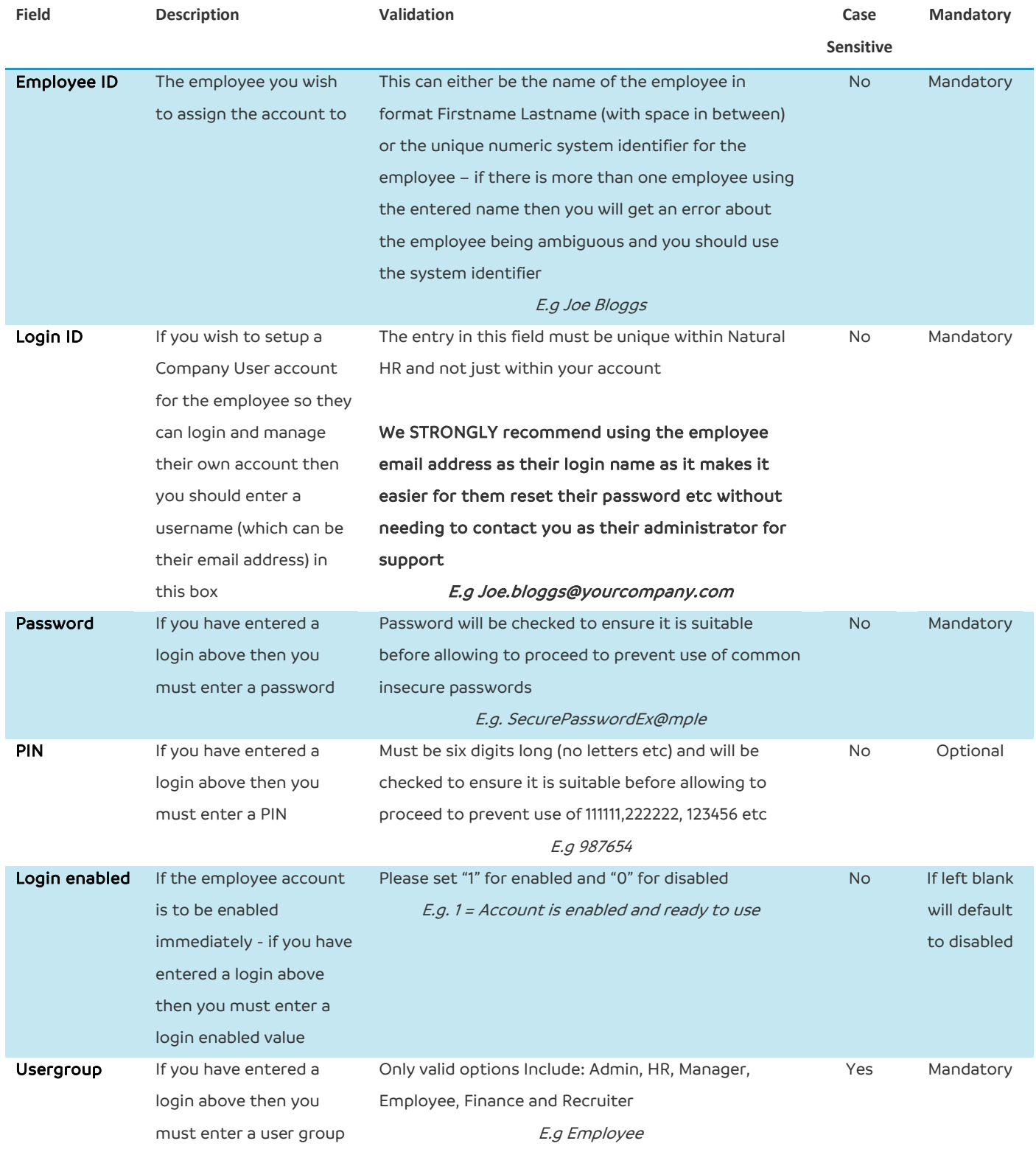

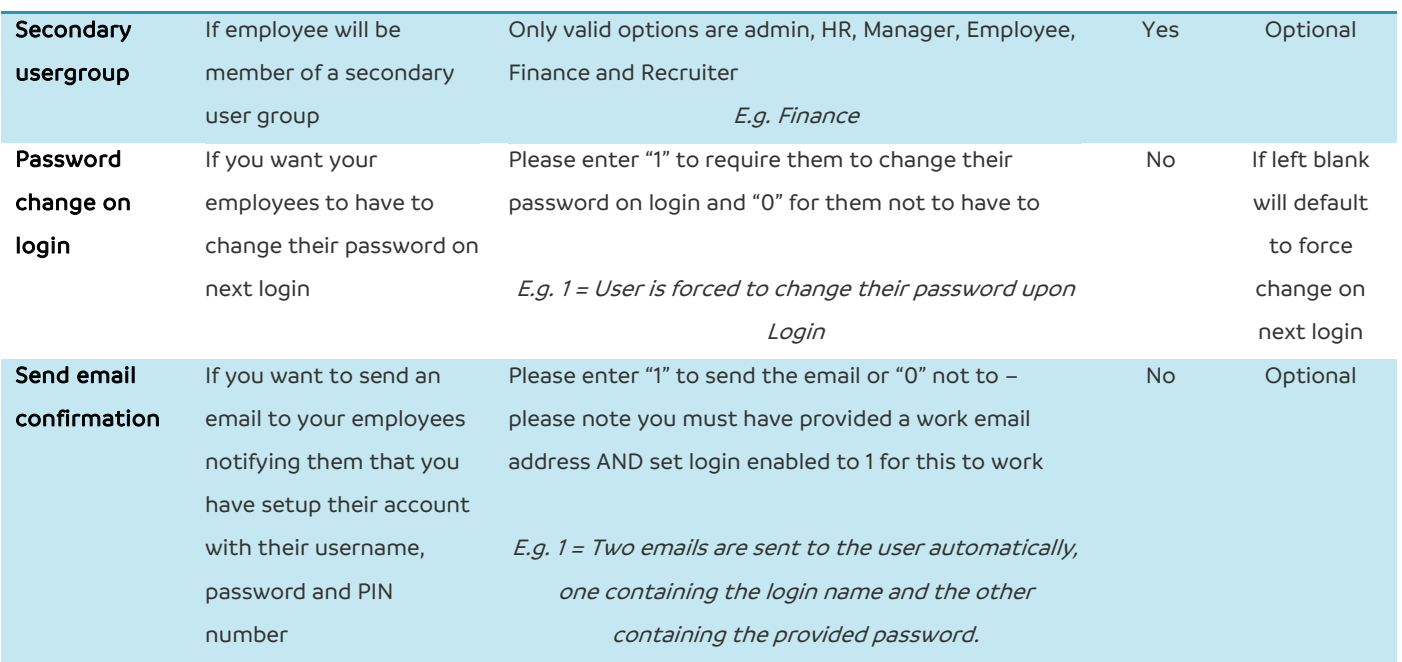

#### <span id="page-24-0"></span>**Departments**

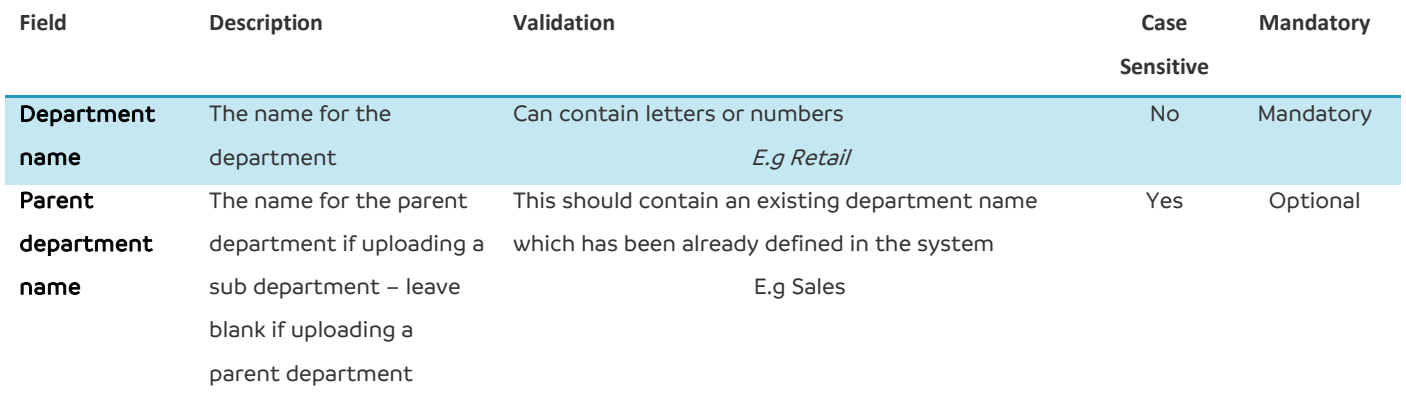

#### <span id="page-25-0"></span>**Job roles**

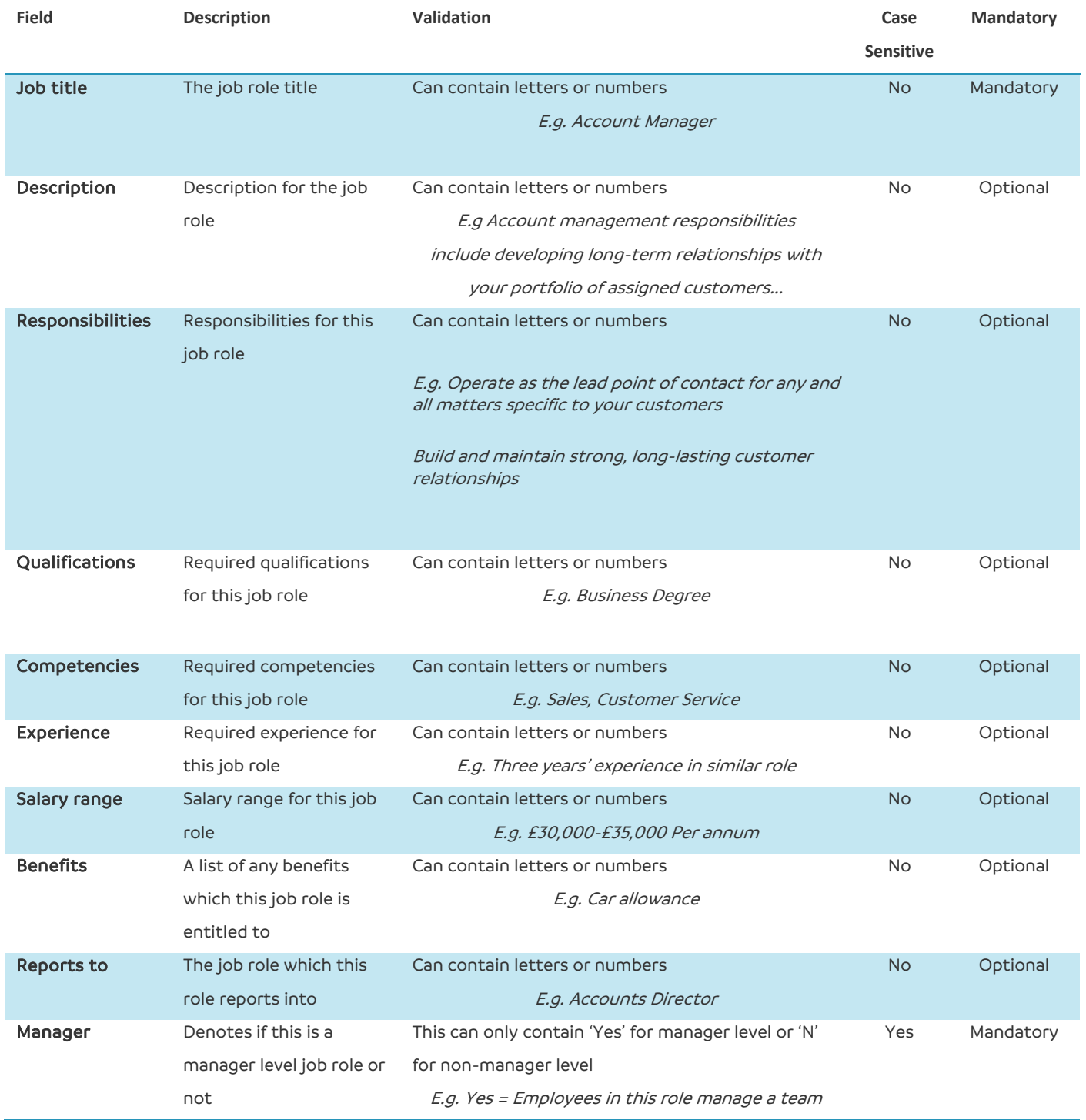

#### **Job status**

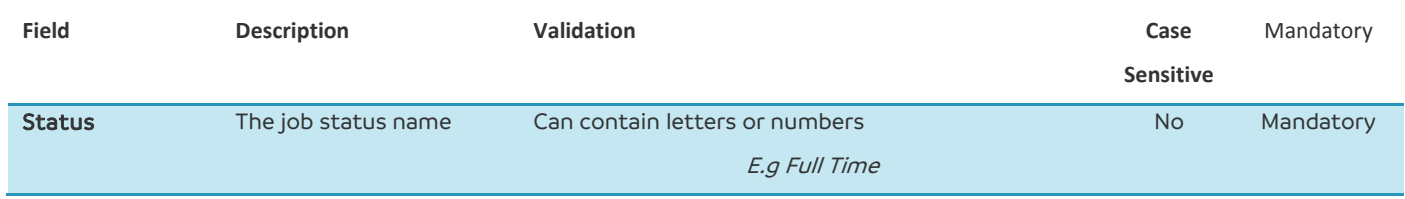

#### <span id="page-26-1"></span>**Benefits**

<span id="page-26-0"></span>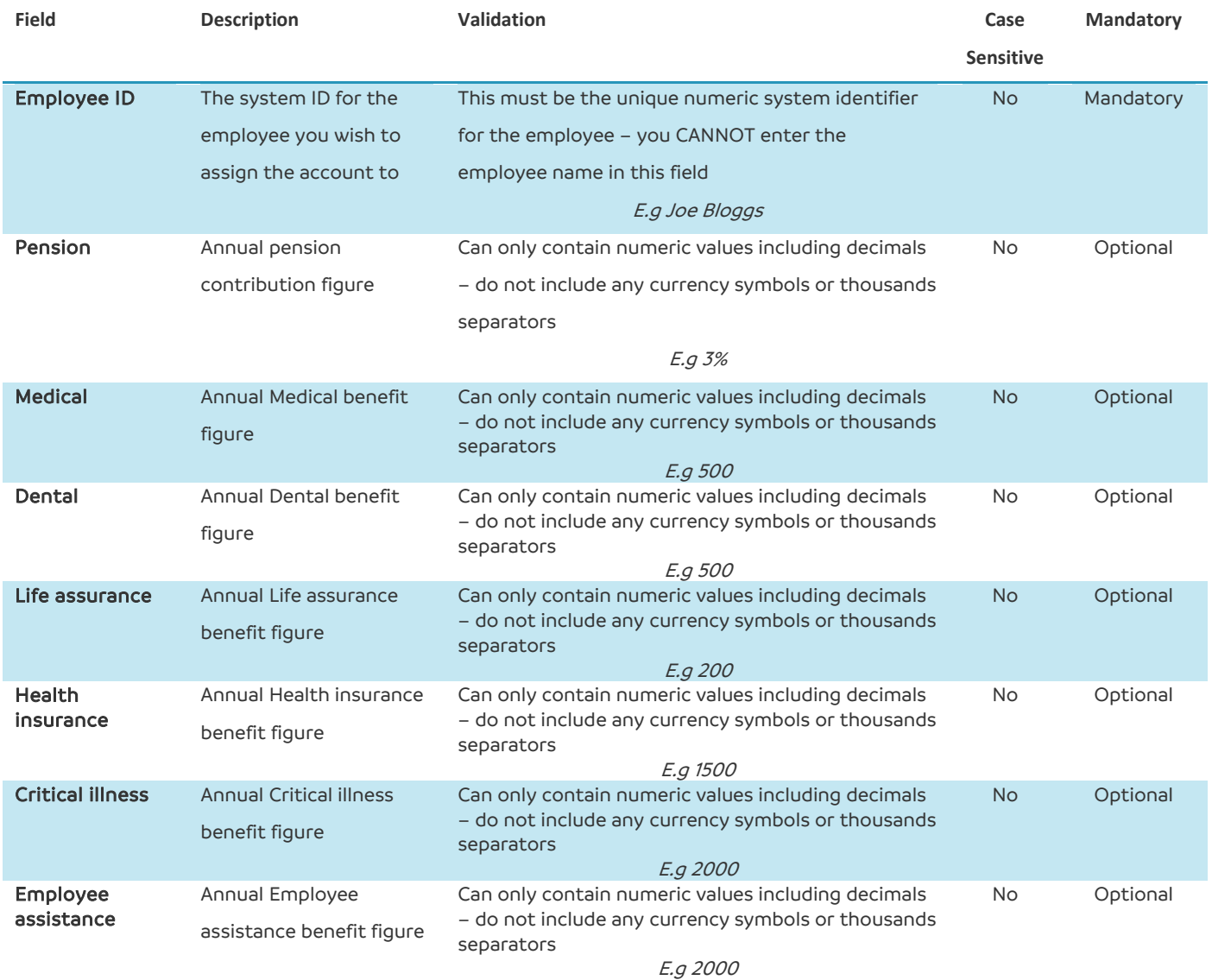

## **Natural HR**

#### **Bulk Upload Guide**

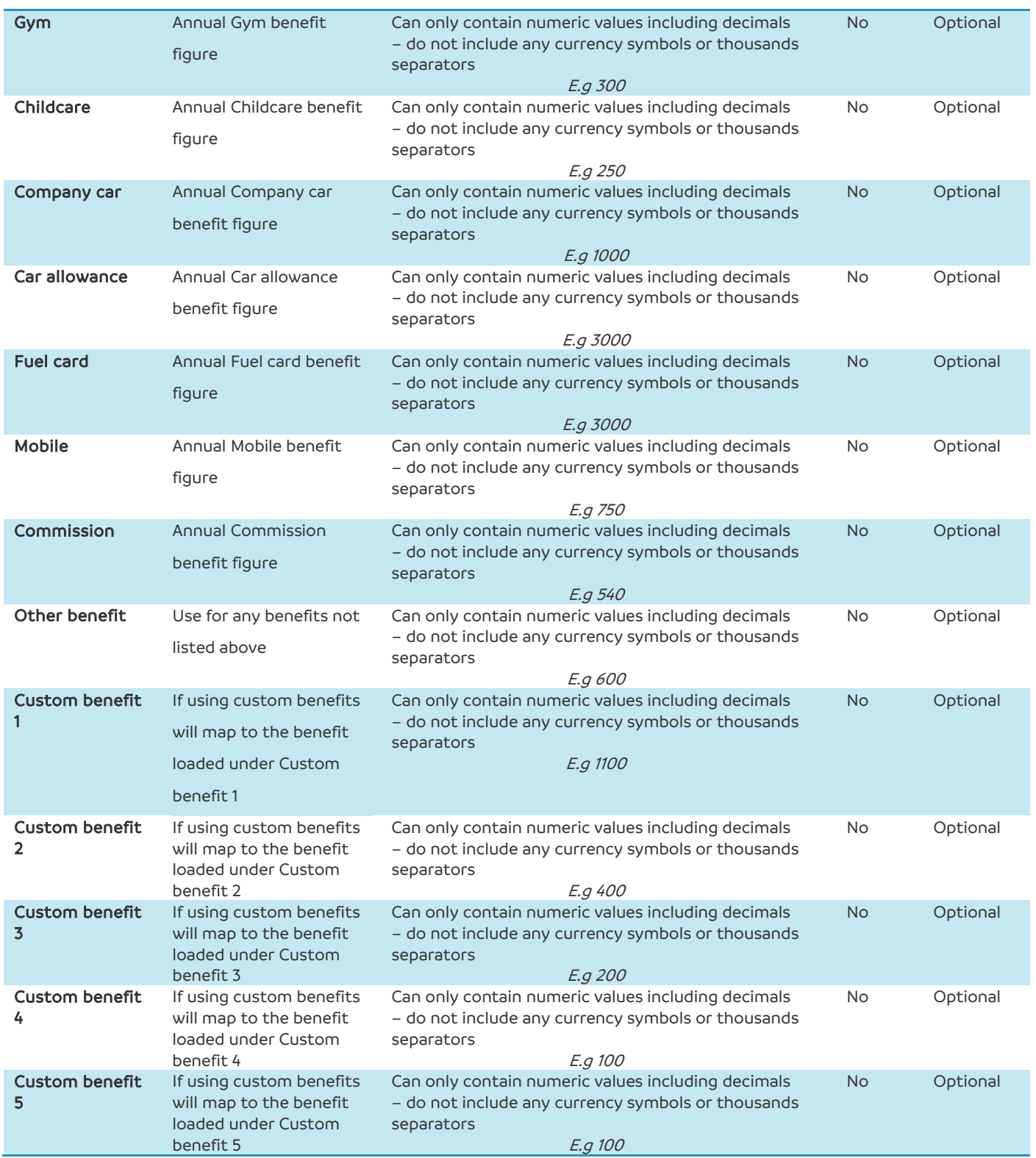

#### <span id="page-28-0"></span>**Time-off**

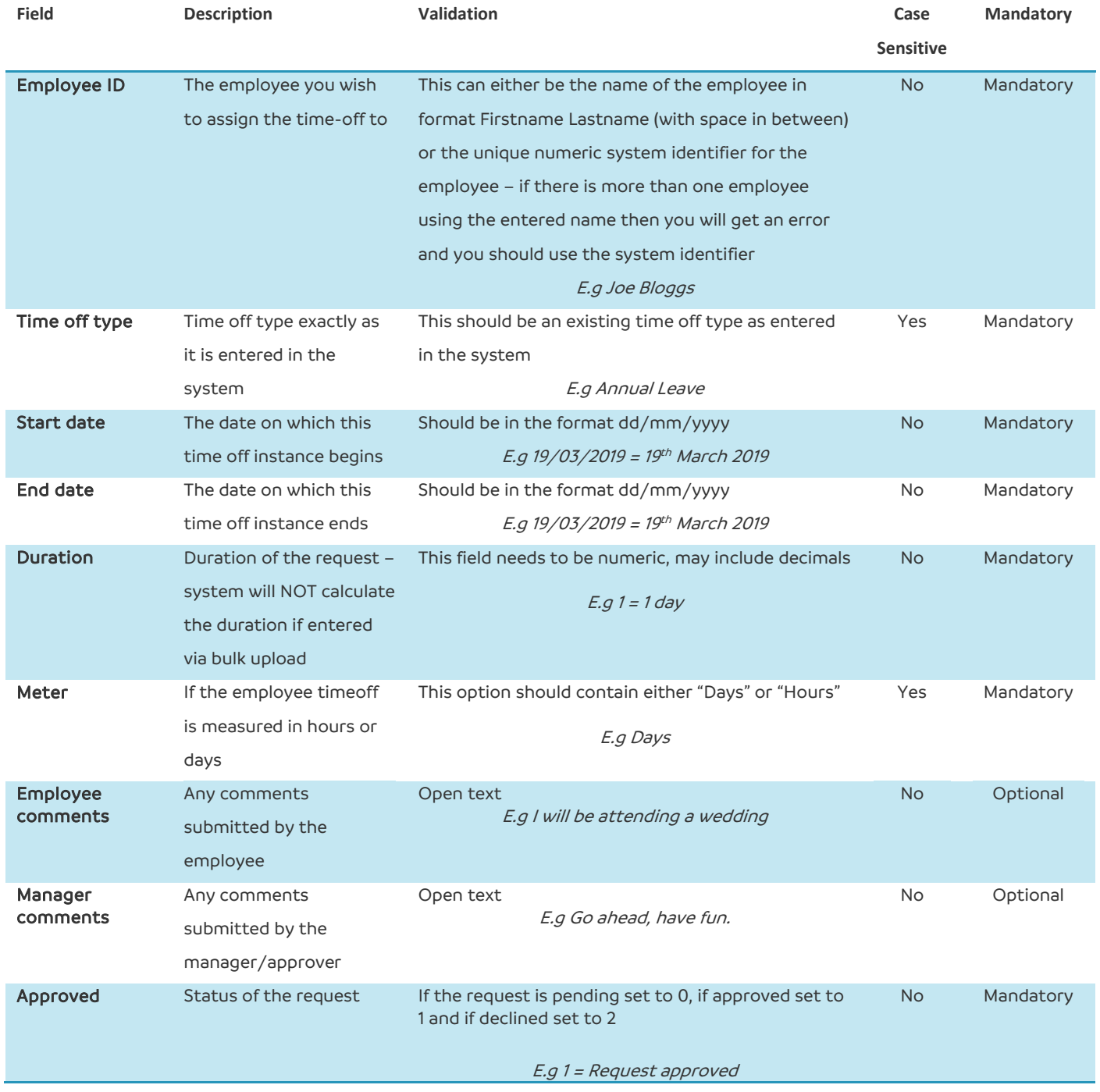

### <span id="page-29-0"></span>**Training**

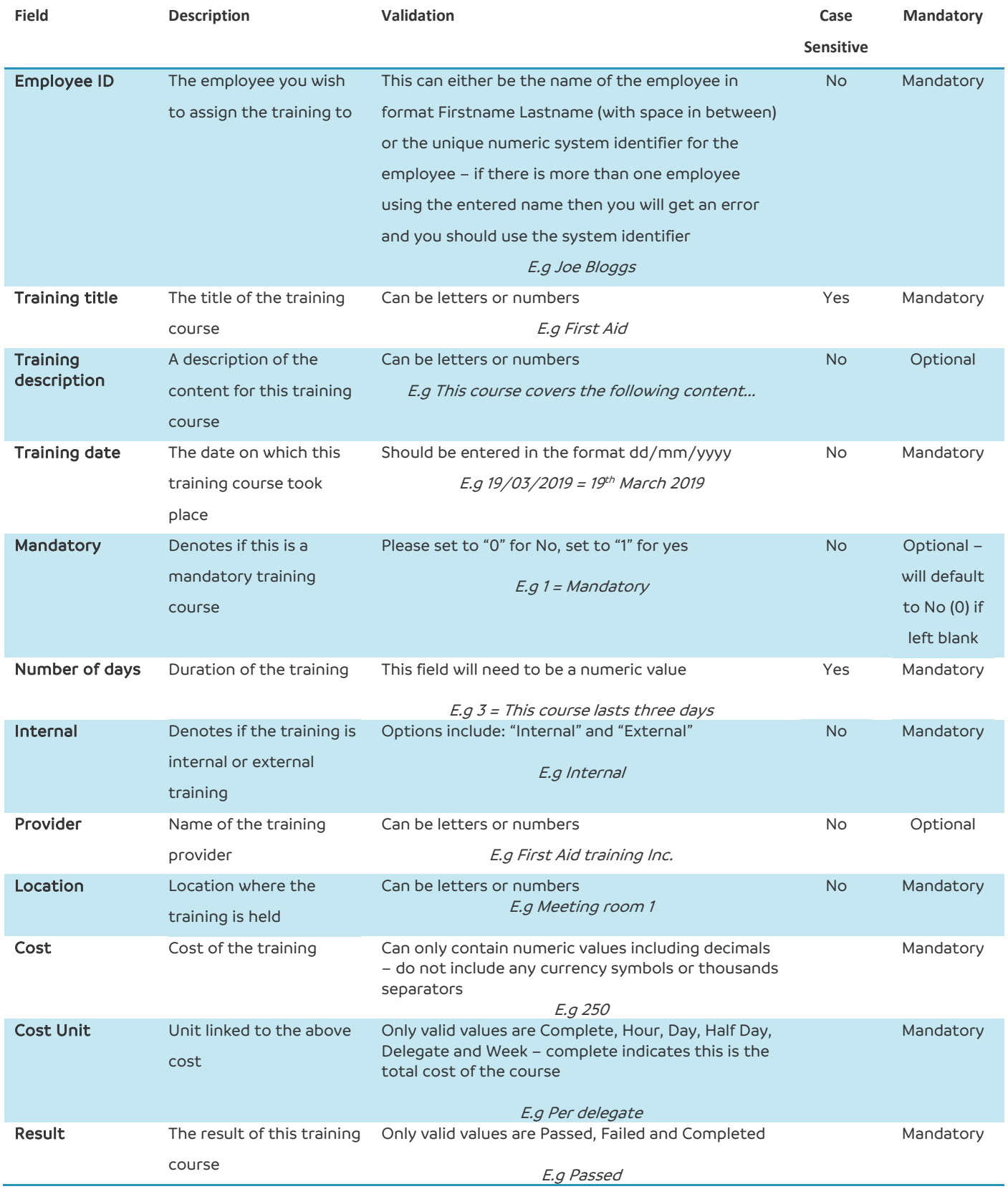

#### <span id="page-30-0"></span>**Employee Goals**

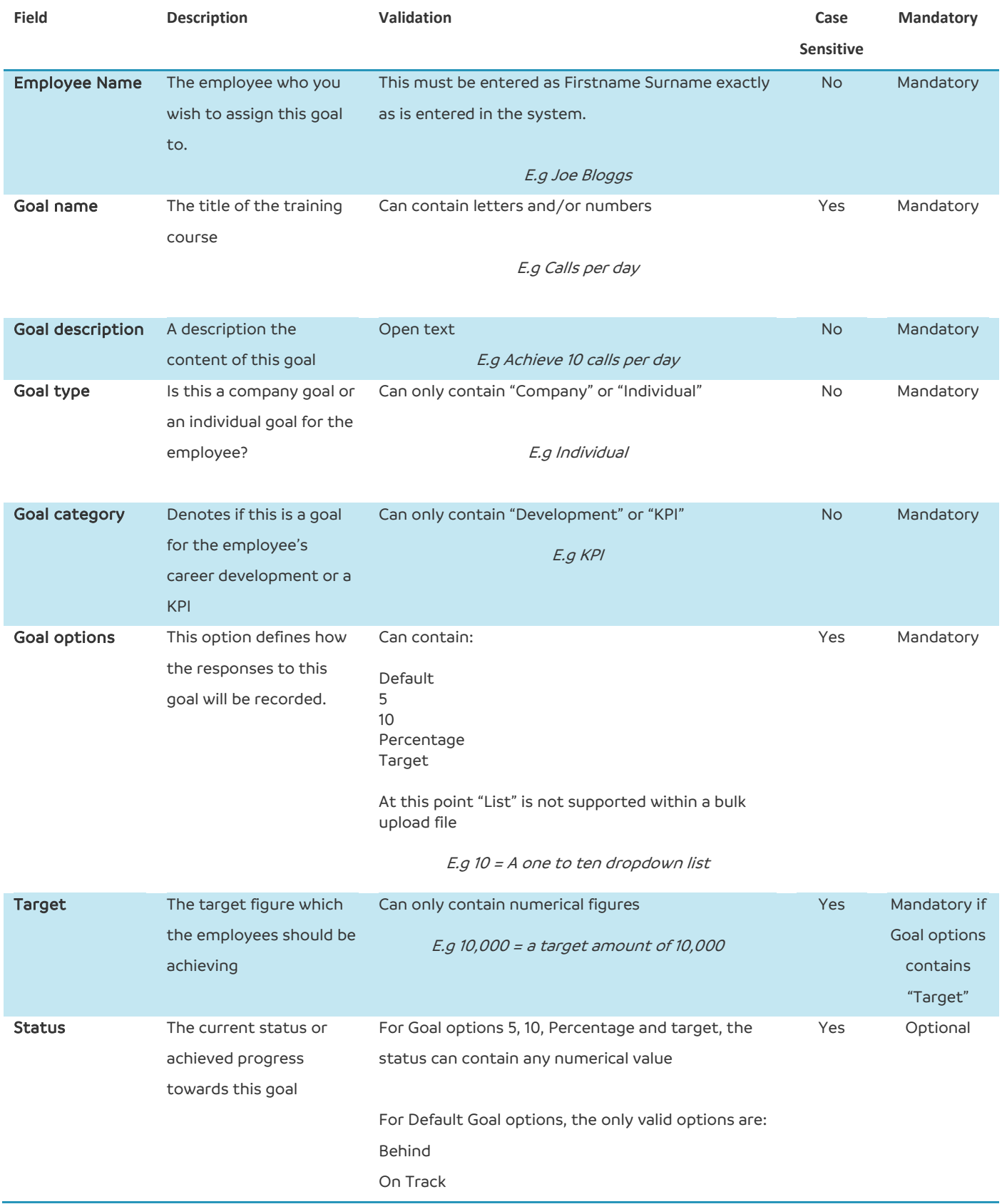

**Natural HR**

#### **Bulk Upload Guide**

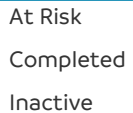

E.g on track

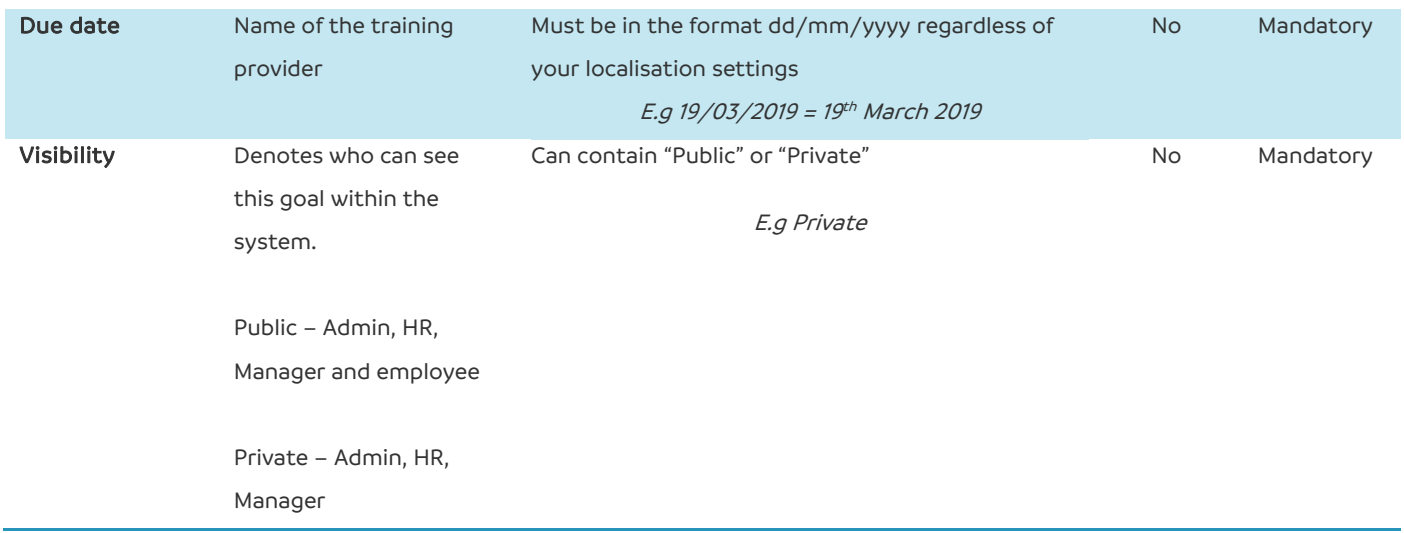

#### <span id="page-31-0"></span>**Library Goals**

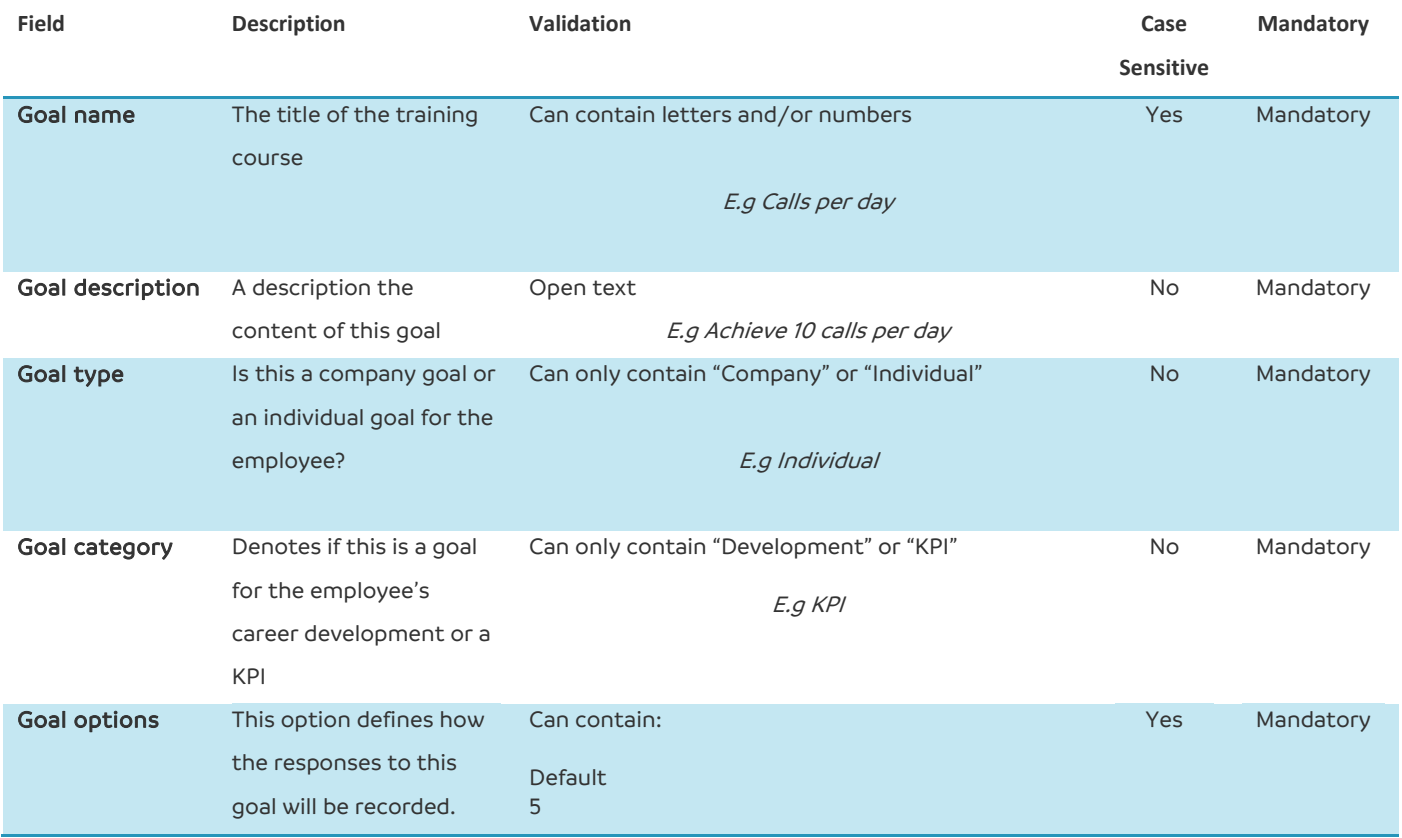

 $\overline{10}$ Percentage Target

At this point "List" is not supported within a bulk upload file

E.g 10 = A one to ten dropdown list

#### **Employee Development Records**

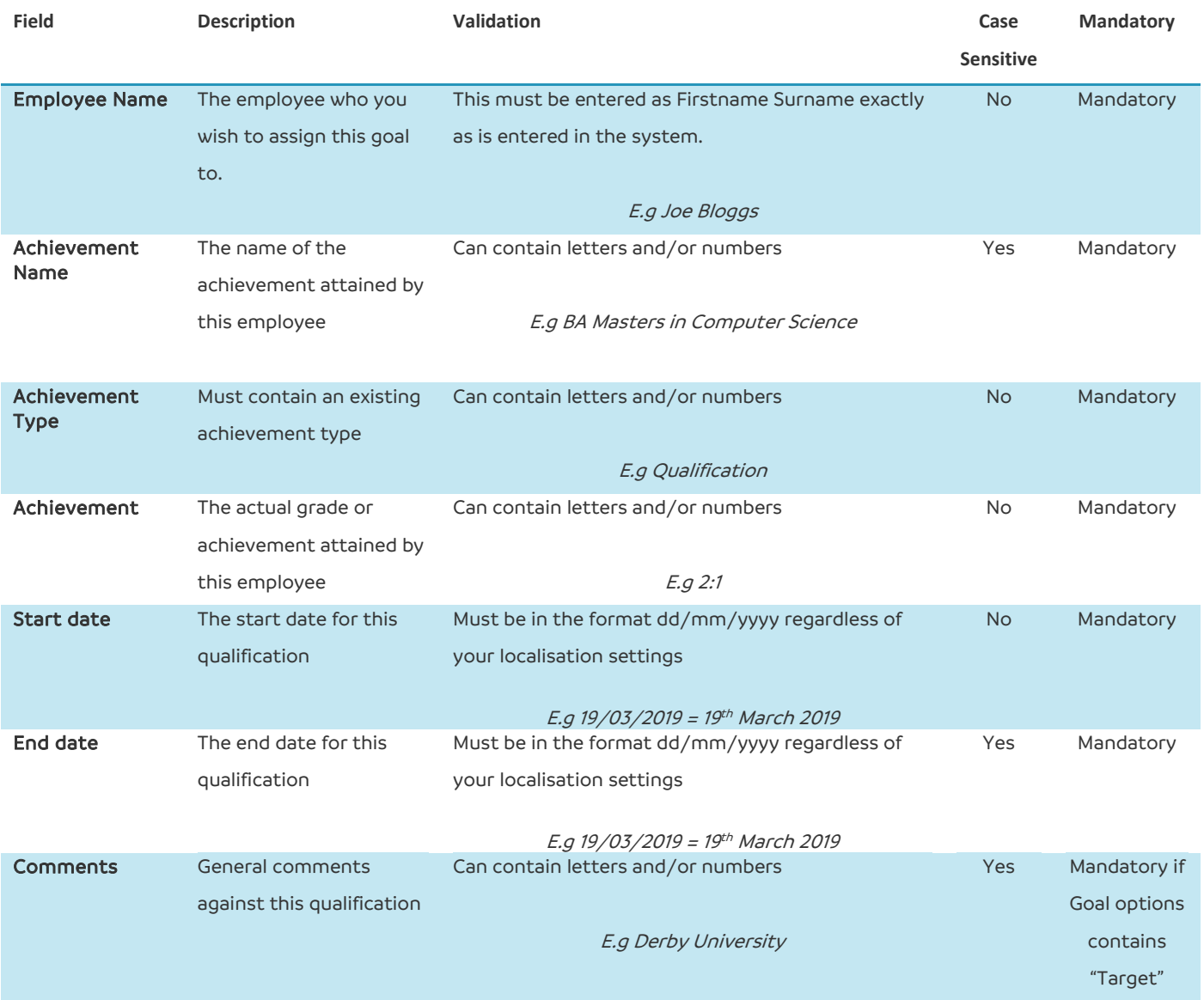

#### <span id="page-33-0"></span>**Candidates**

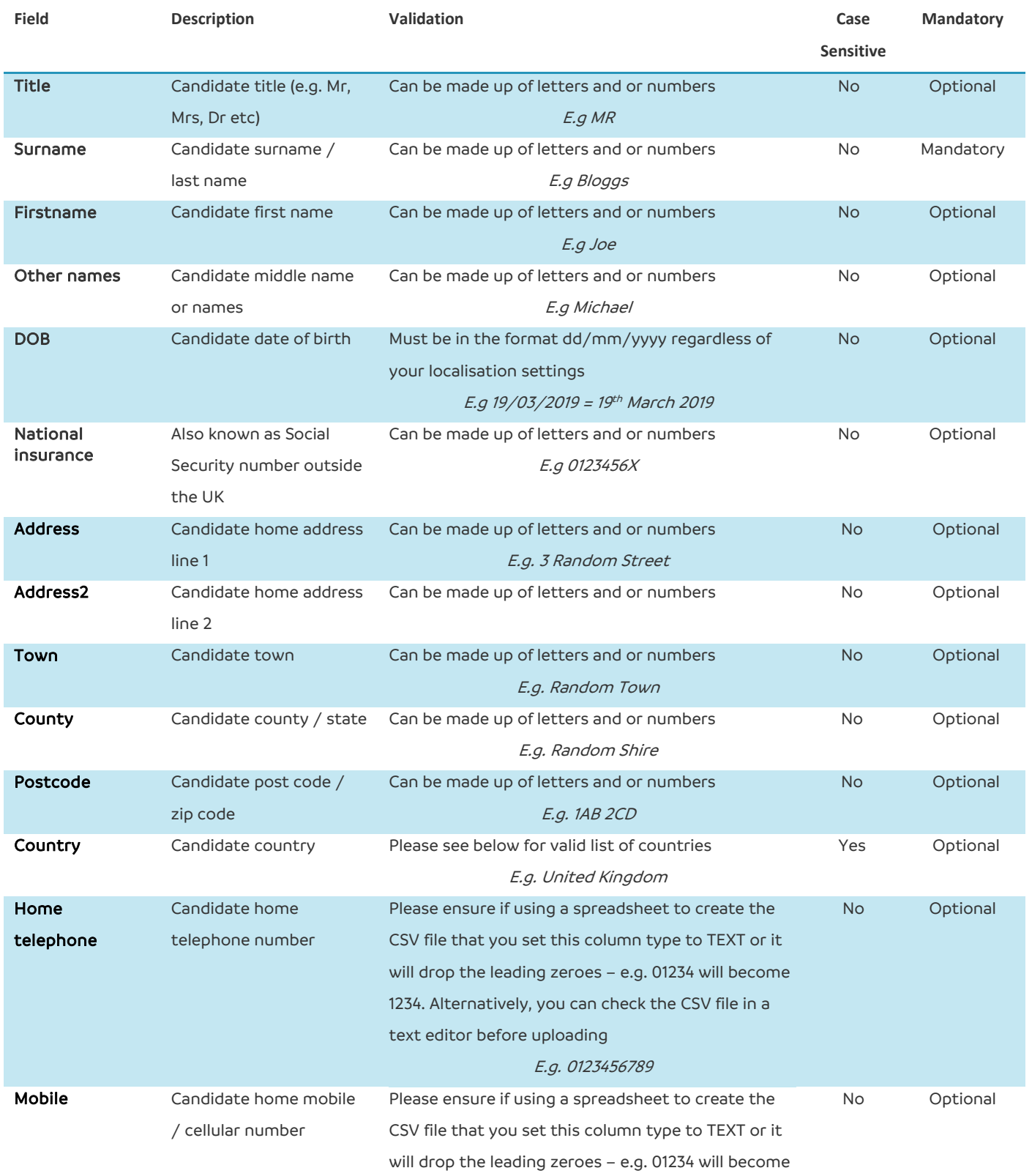

> 1234. Alternatively, you can check the CSV file in a text editor before uploading

E.g. 0123456789

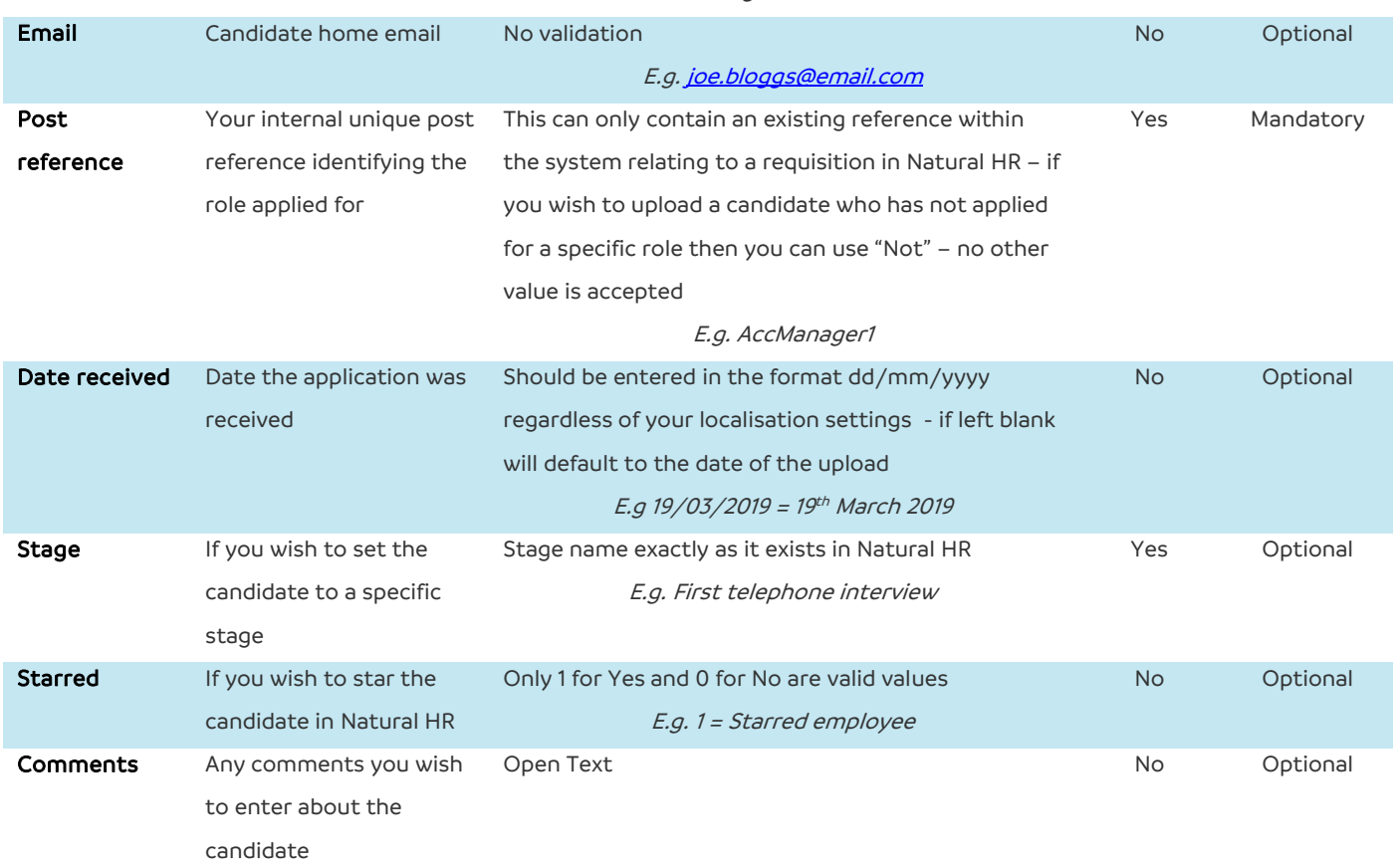

#### <span id="page-35-0"></span>**Cost Centres**

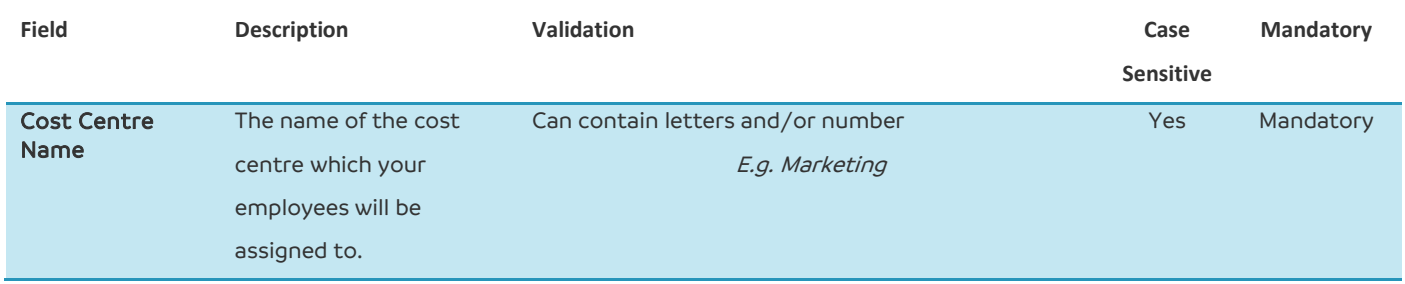

#### <span id="page-35-1"></span>**Business Unit**

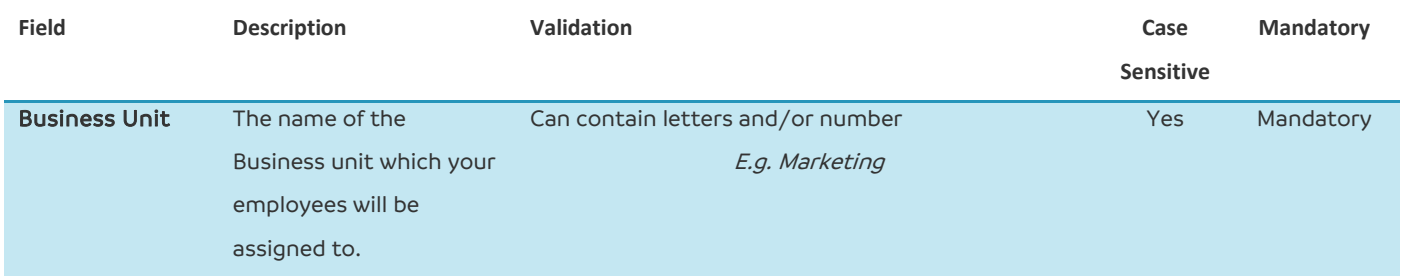

#### <span id="page-35-2"></span>**Time off allowances**

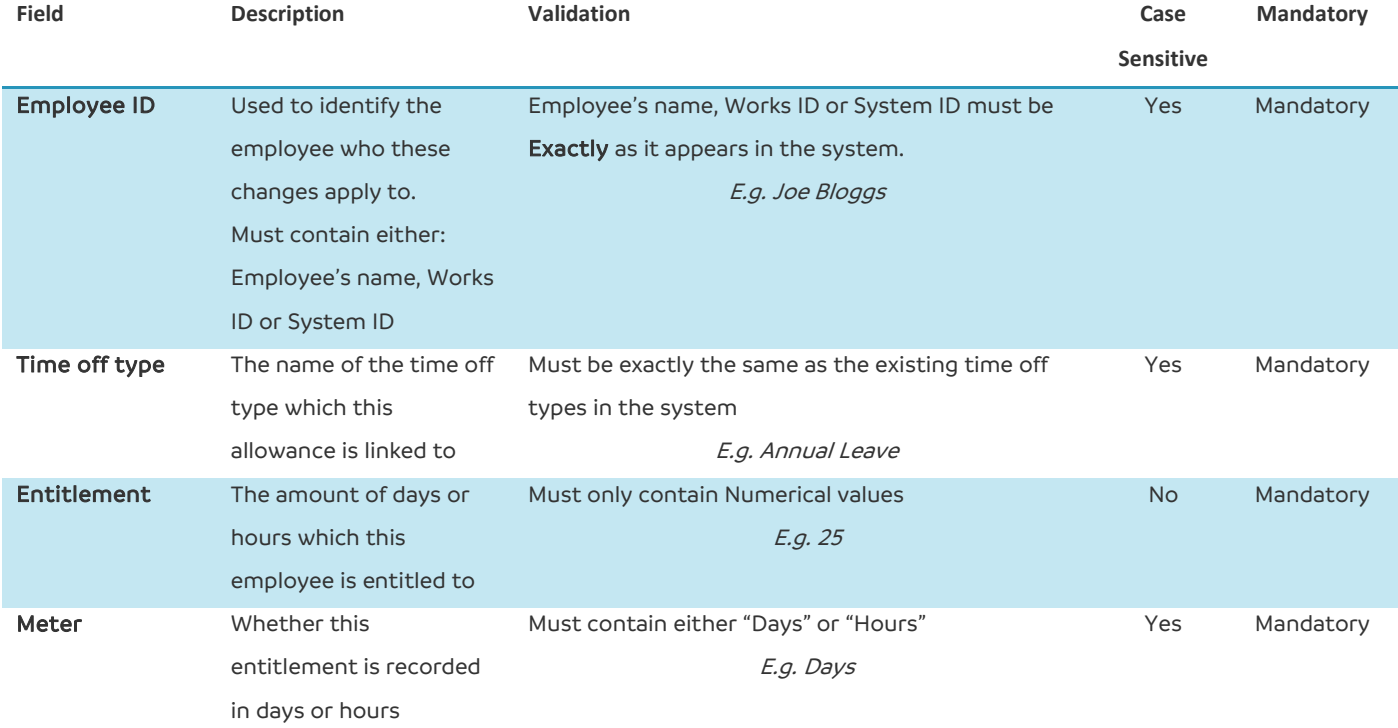

### <span id="page-36-0"></span>**Time off types**

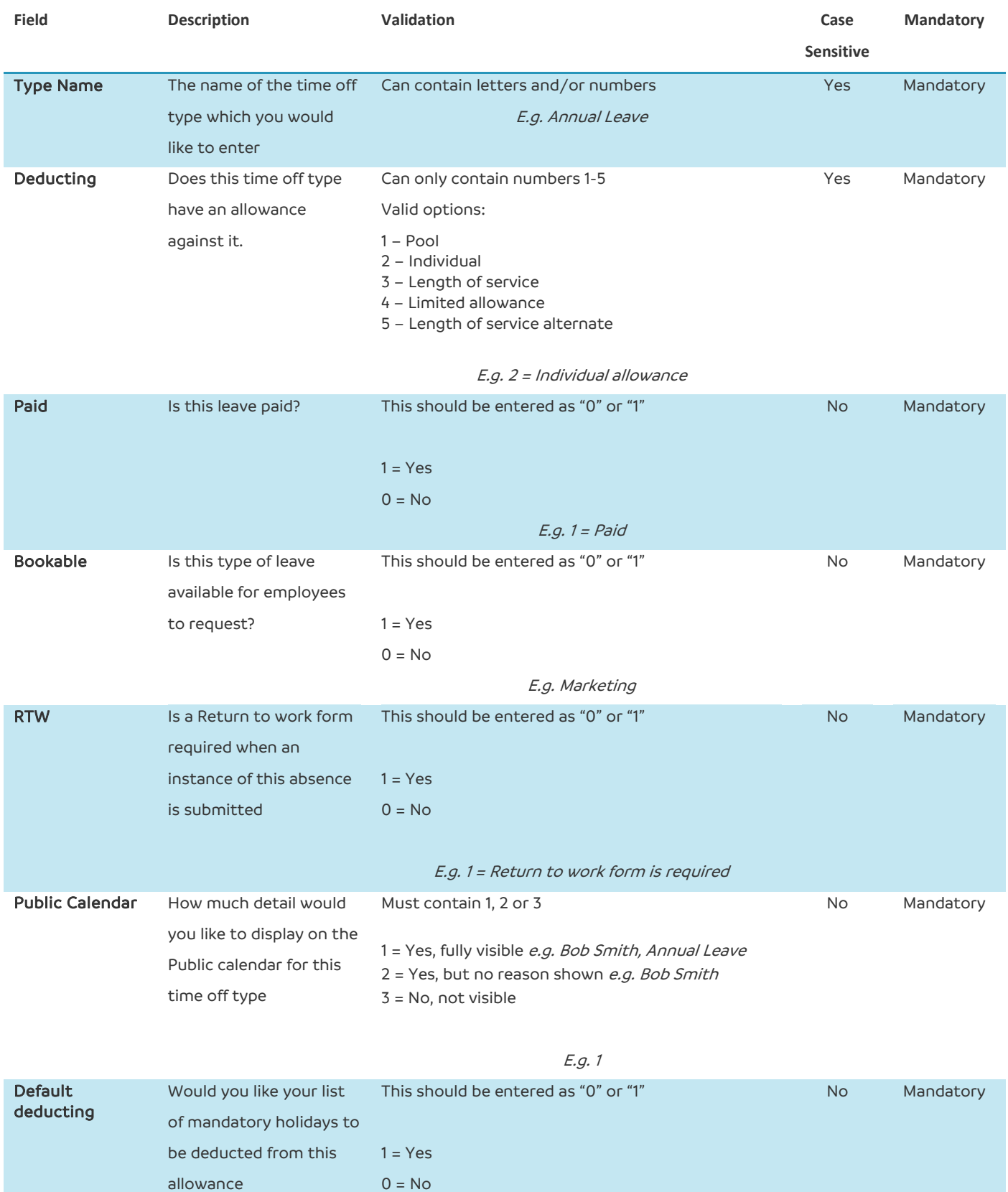

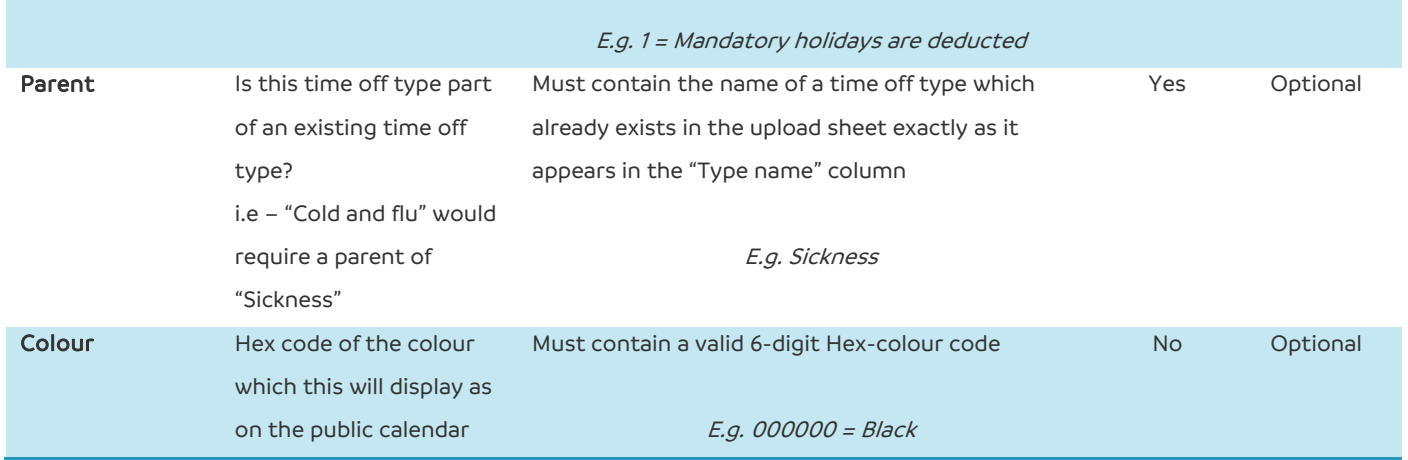

#### <span id="page-37-0"></span>**Timesheets**

When entering a timesheet via this template, you should either use the Start time, end time and Breaks or total time columns: attempting to use both of these will cause the upload to fail.

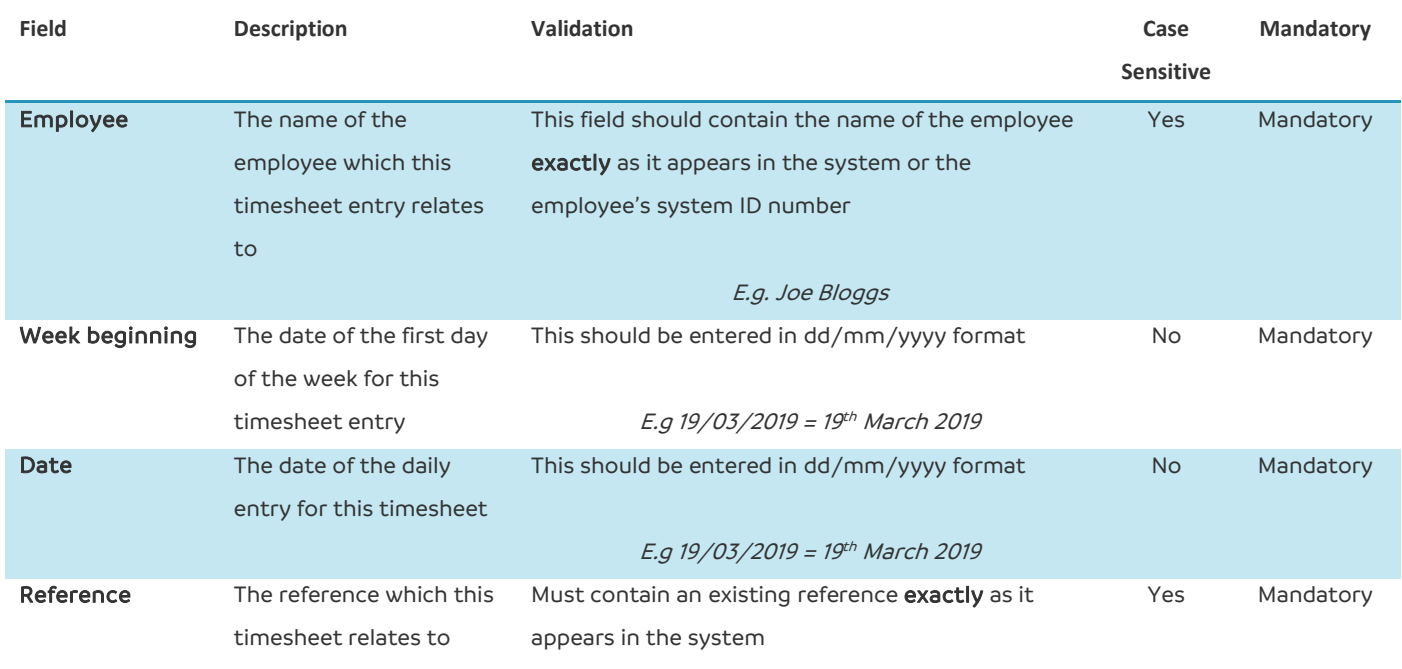

E.g. Client A

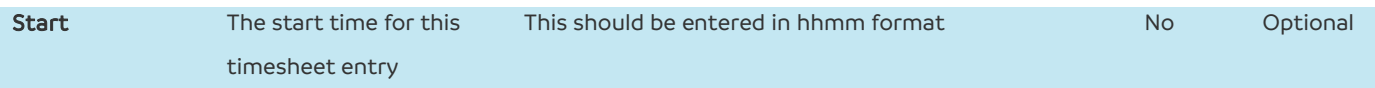

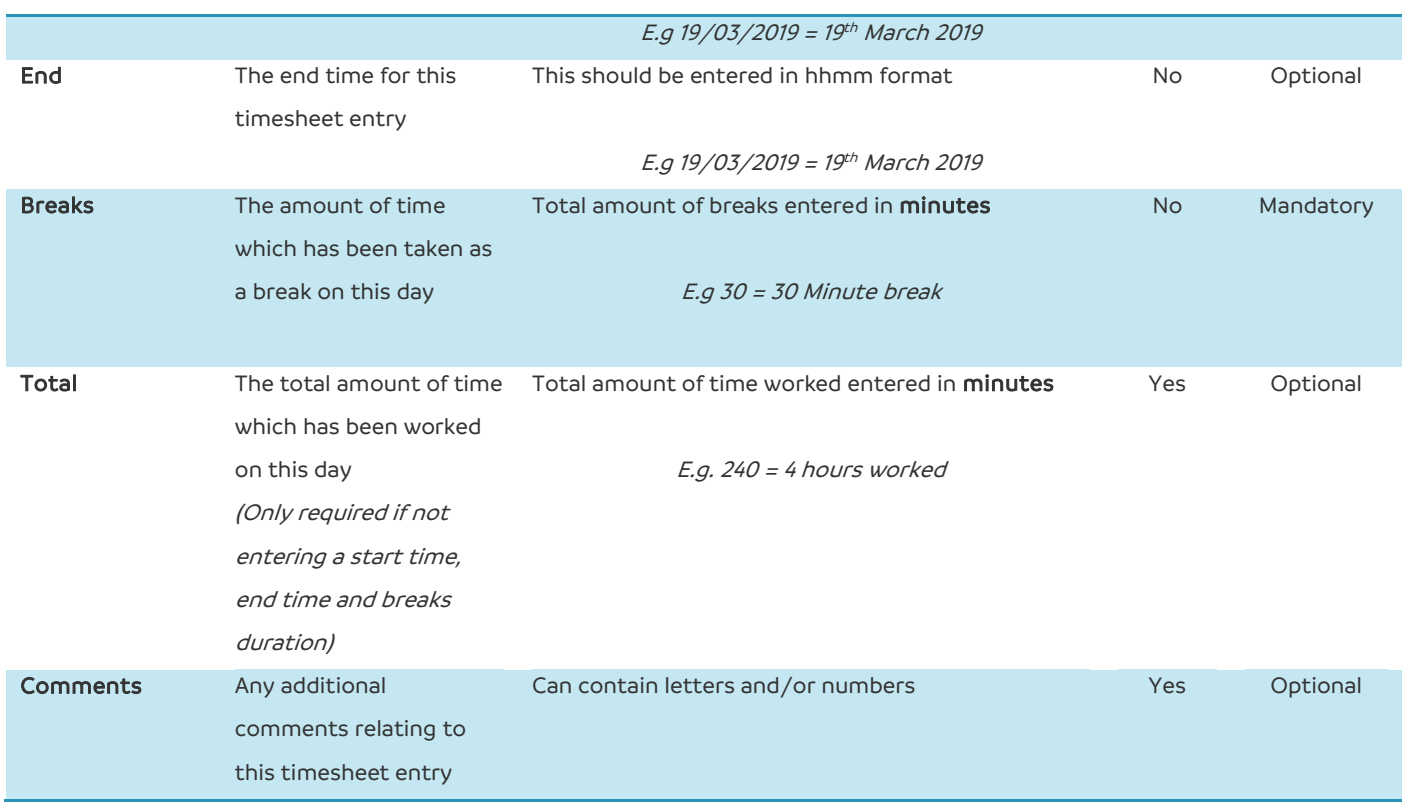

### <span id="page-38-0"></span>**Timetracking**

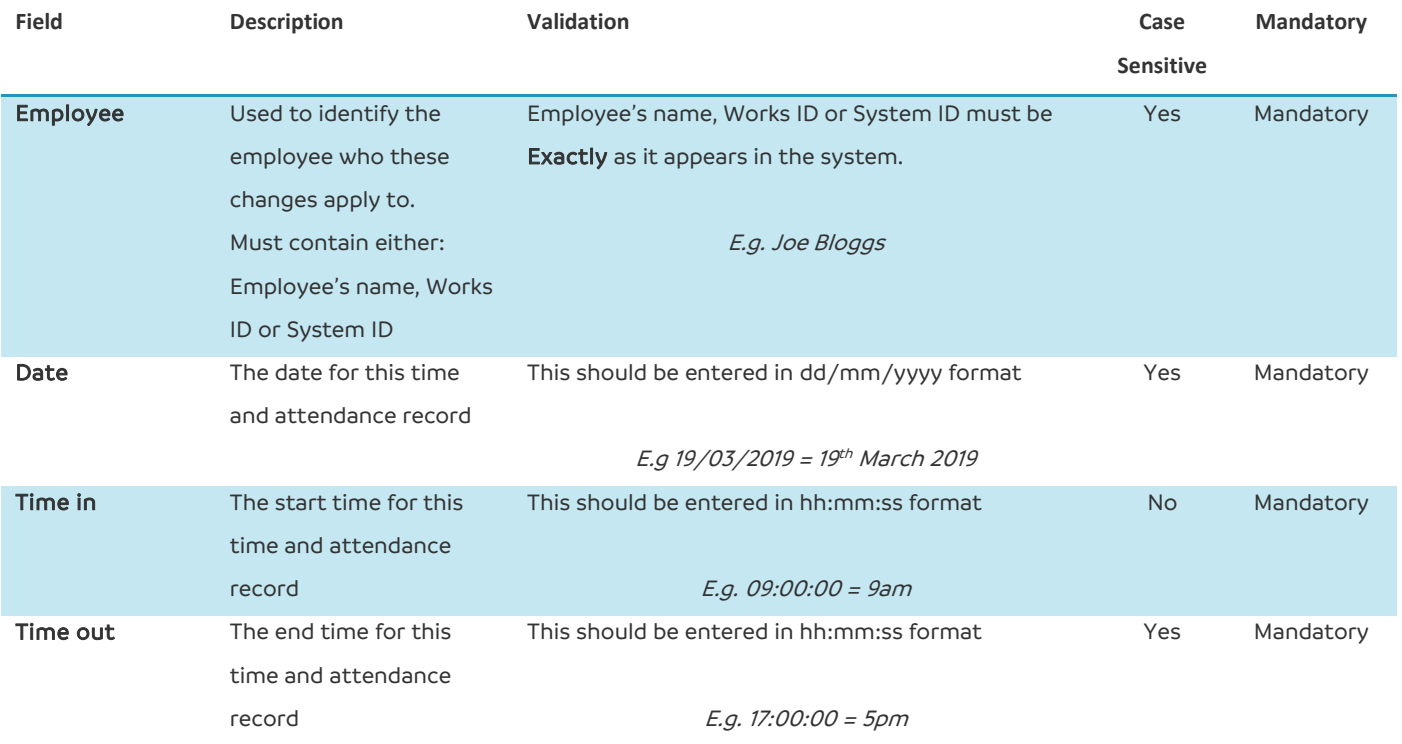

#### <span id="page-39-0"></span>**Carryover values**

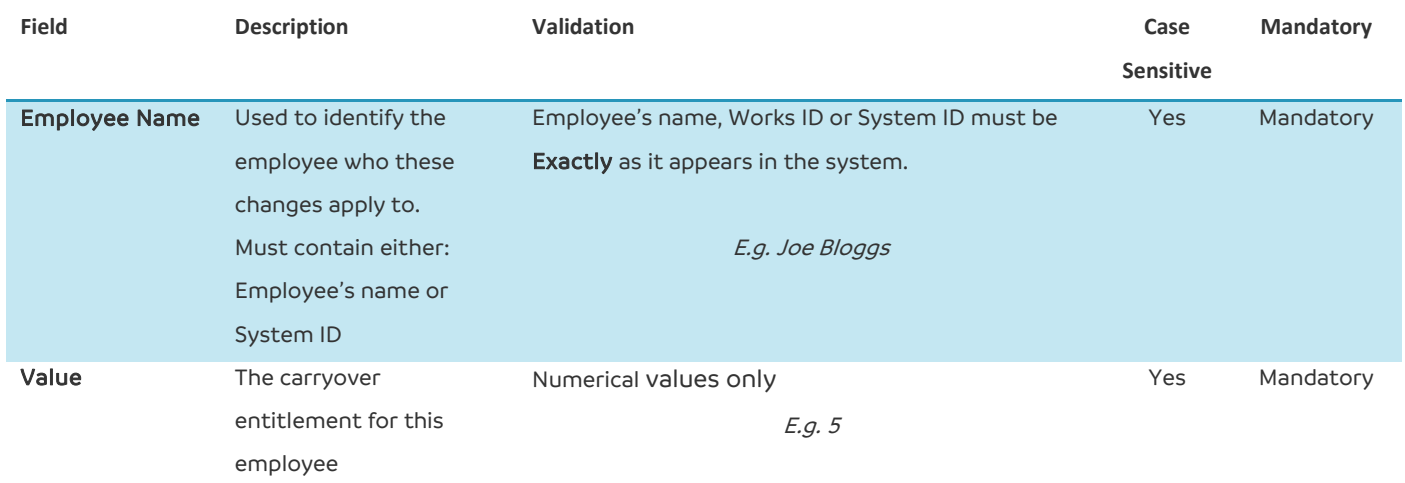

#### <span id="page-39-1"></span>**TOIL values**

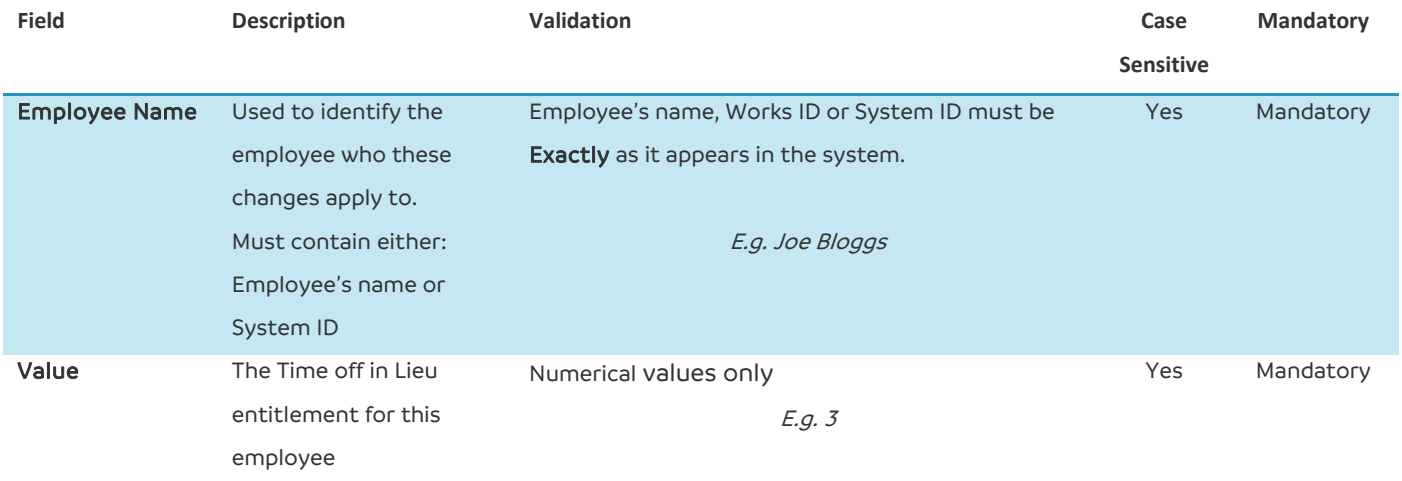

#### <span id="page-40-0"></span>**Company Holidays**

If you are restricting a company holiday to only apply to certain Sites, Departments or Cost Centres, the system the bulk upload template requires the system ID number rather than the name of each of these.

To find these ID numbers, you should go and edit the relevant site within your system where you will find the ID number at the end of the URL.

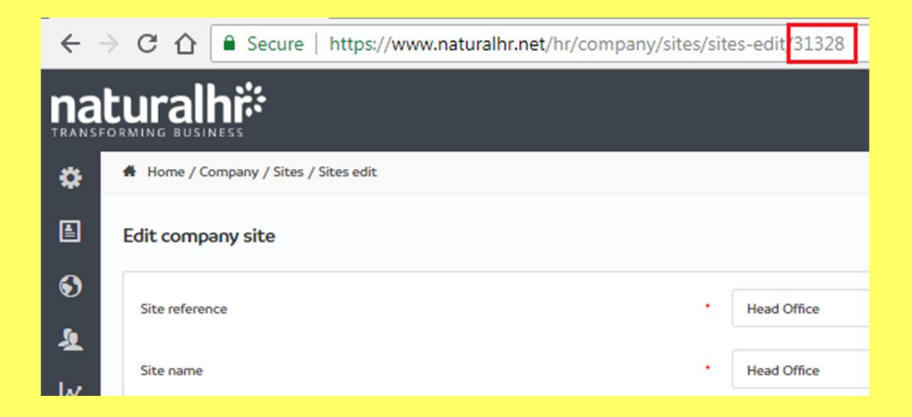

If you are restricting by multiple Sites, Departments or Cost Centres, you should enter these in the relevant column separated by commas.

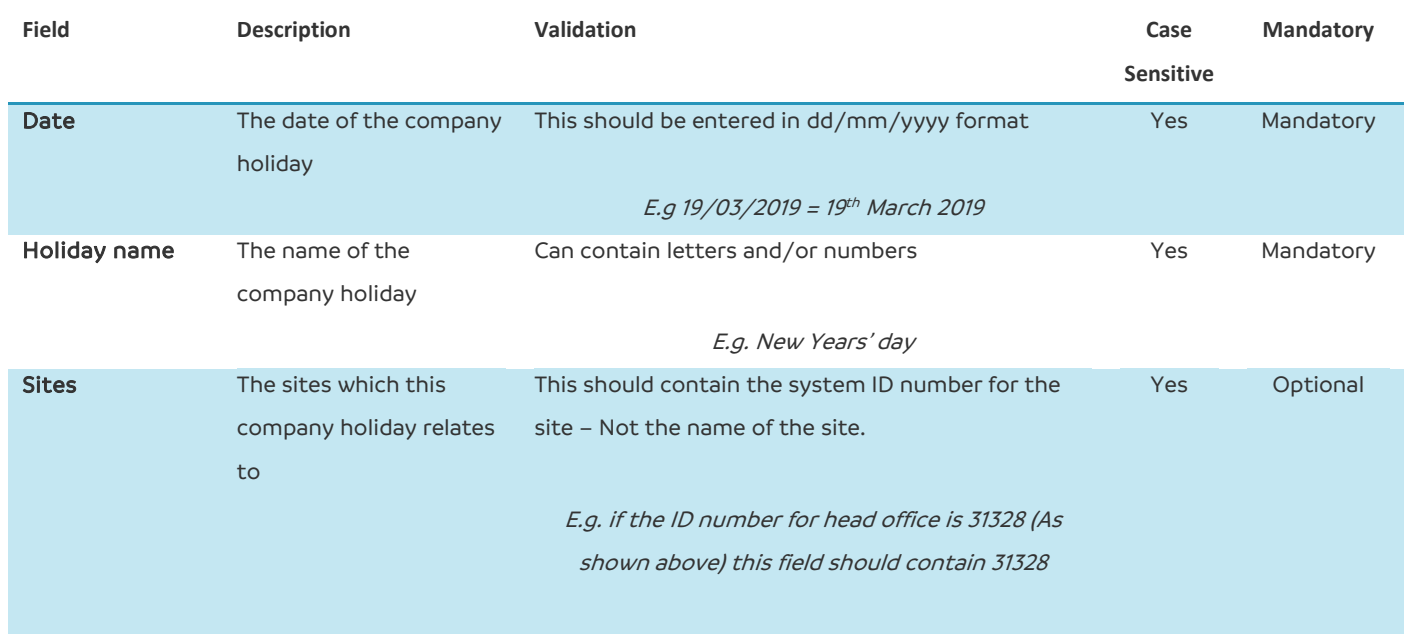

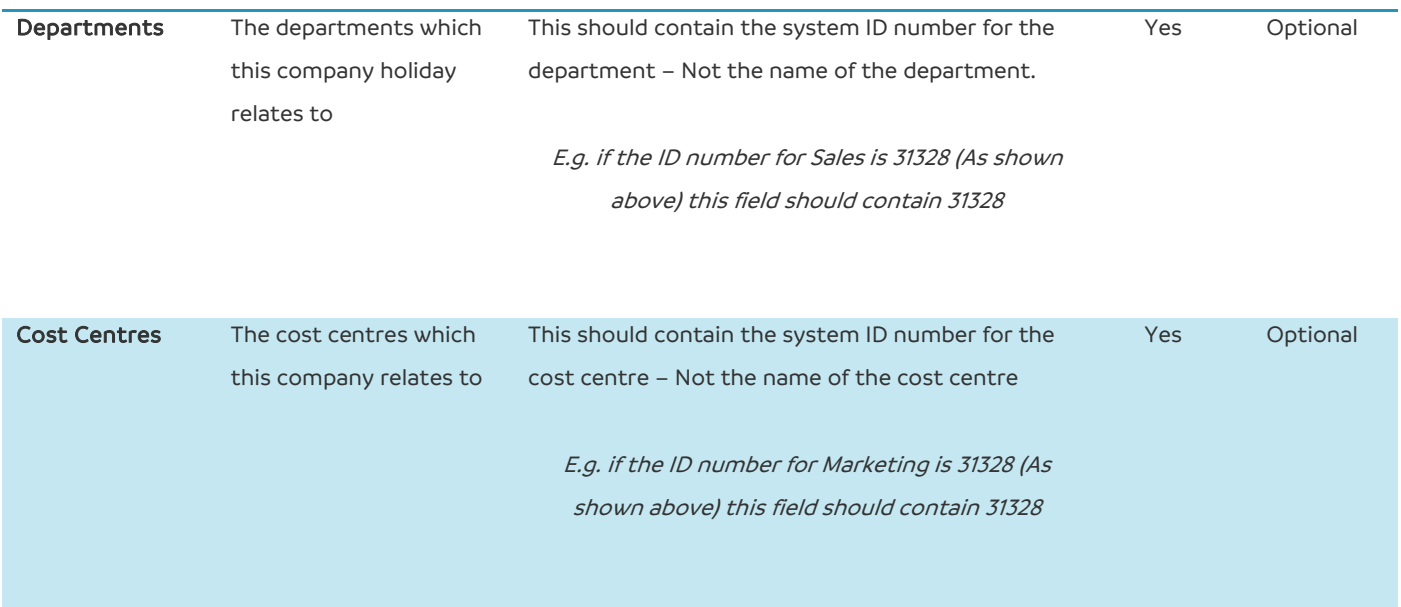

#### <span id="page-41-0"></span>**Employee Medical**

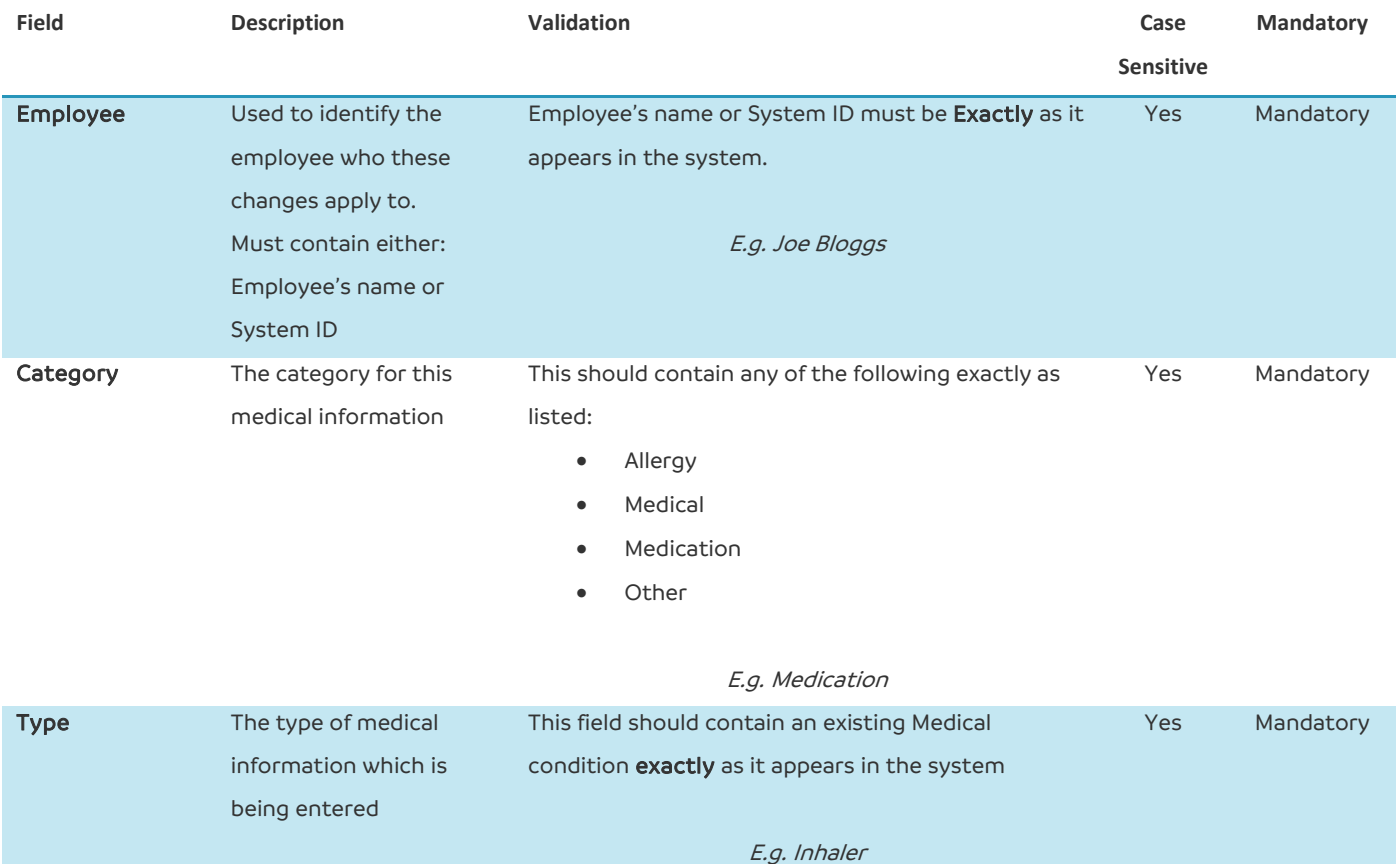

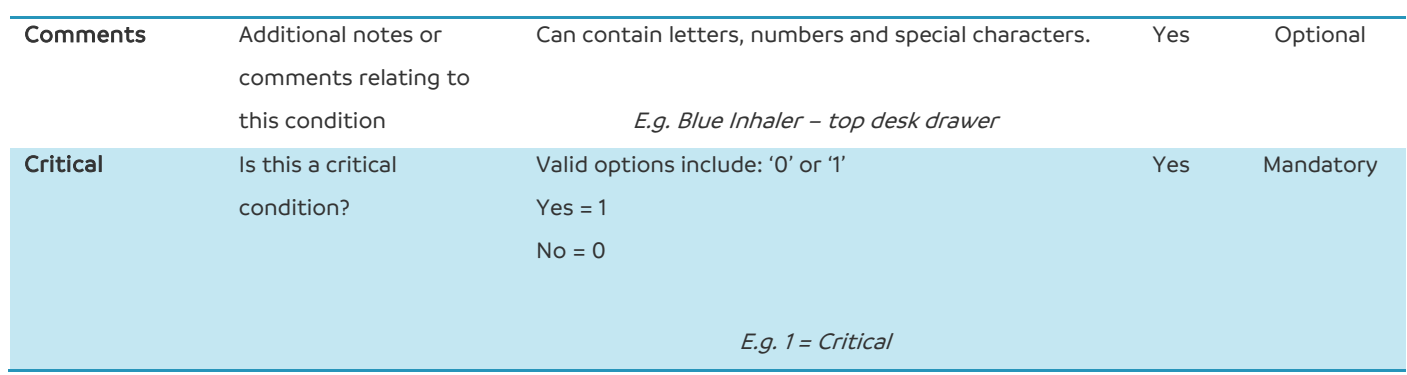

### <span id="page-42-0"></span>**Meetings**

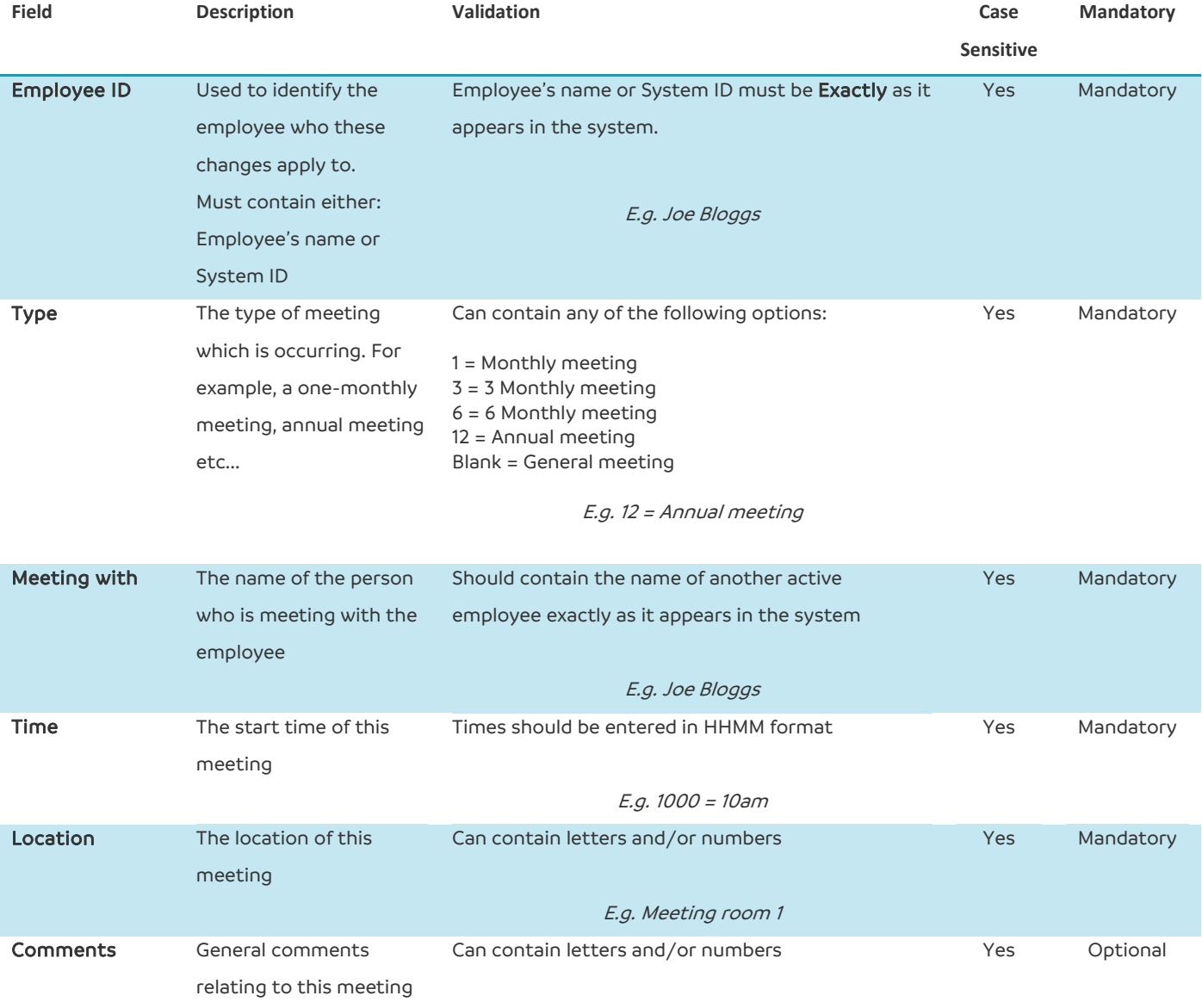

E.g. Annual meeting with Joe bloggs

#### <span id="page-43-0"></span>**Custom employee fields**

Custom employee fields will allow you to capture information about an employee which is not already captured within the system.

You should ensure that you have created your custom fields within the system before uploading the information.

In this template, you are entering the values for each employee against these fields.

Whilst creating your custom fields, it is worth making a note of which field names relate to the relevant number.

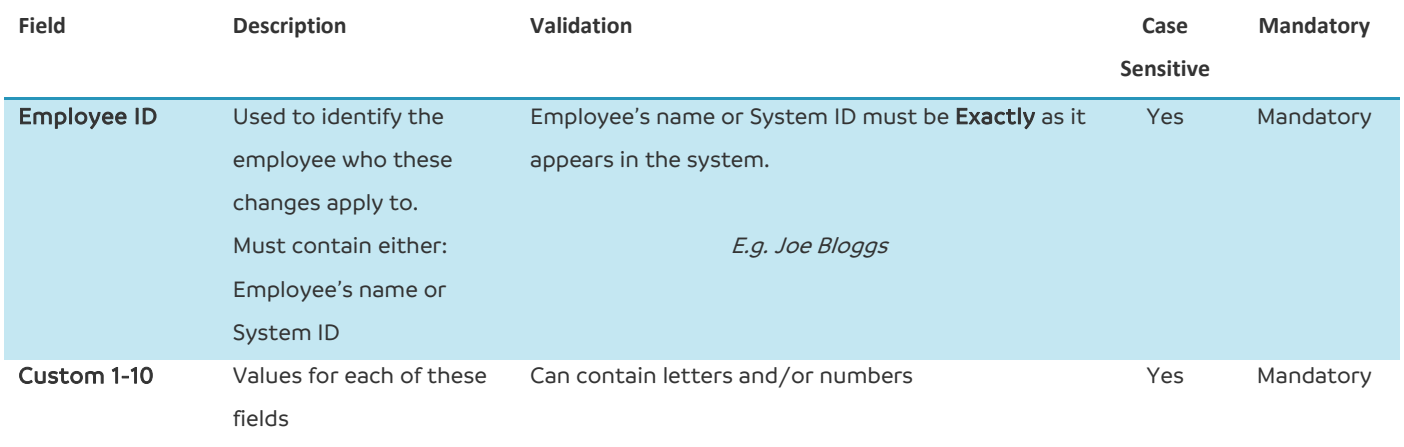

#### <span id="page-44-0"></span>**Competencies**

The competencies upload template can be used for a variety of different combinations:

- Uploading a new current competency rating for each employee For example, Joe Bloggs has a score of 3 for Sales
- Uploading required ratings for Job roles For example, the required competency rating for an Account Manager is Sales of 3
- Uploading new competencies to the system
- Adjusting existing ratings for both employees and the required ratings for their job role For example, changing Joe Bloggs' Sales score from a 3 to a 4 or changing the required job role rating from a 3 to a 4.

Please note the following rules when uploading competencies

- In Column A (Employee OR Job title name) if this includes either the employee's system ID number or the employee's name, you must enter the Competency Name, Employee Score and Assigned Date
- If Column A contains the name of a Job title, the Required Score for job role (column E) must be completed
- If Updating existing employees' ratings or required job role ratings, this will override the current values
- If uploading a new list of competencies, only Column B (Competency name) is mandatory
- All scores and ratings must be within the parameters of the module For example, if your company settings dictate that scores are between 1-5 uploading a rating of a 6 will cause the upload to fail.

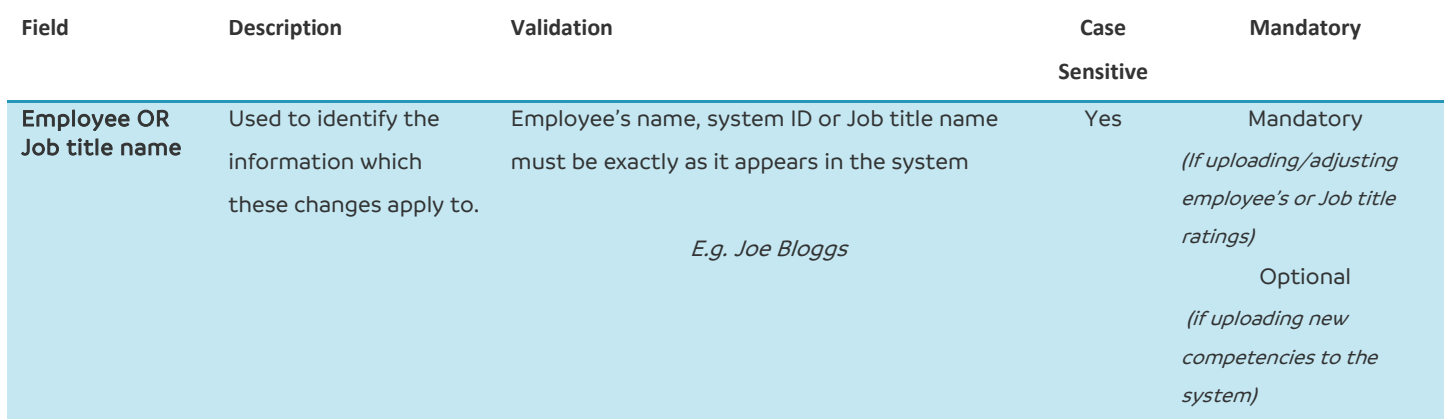

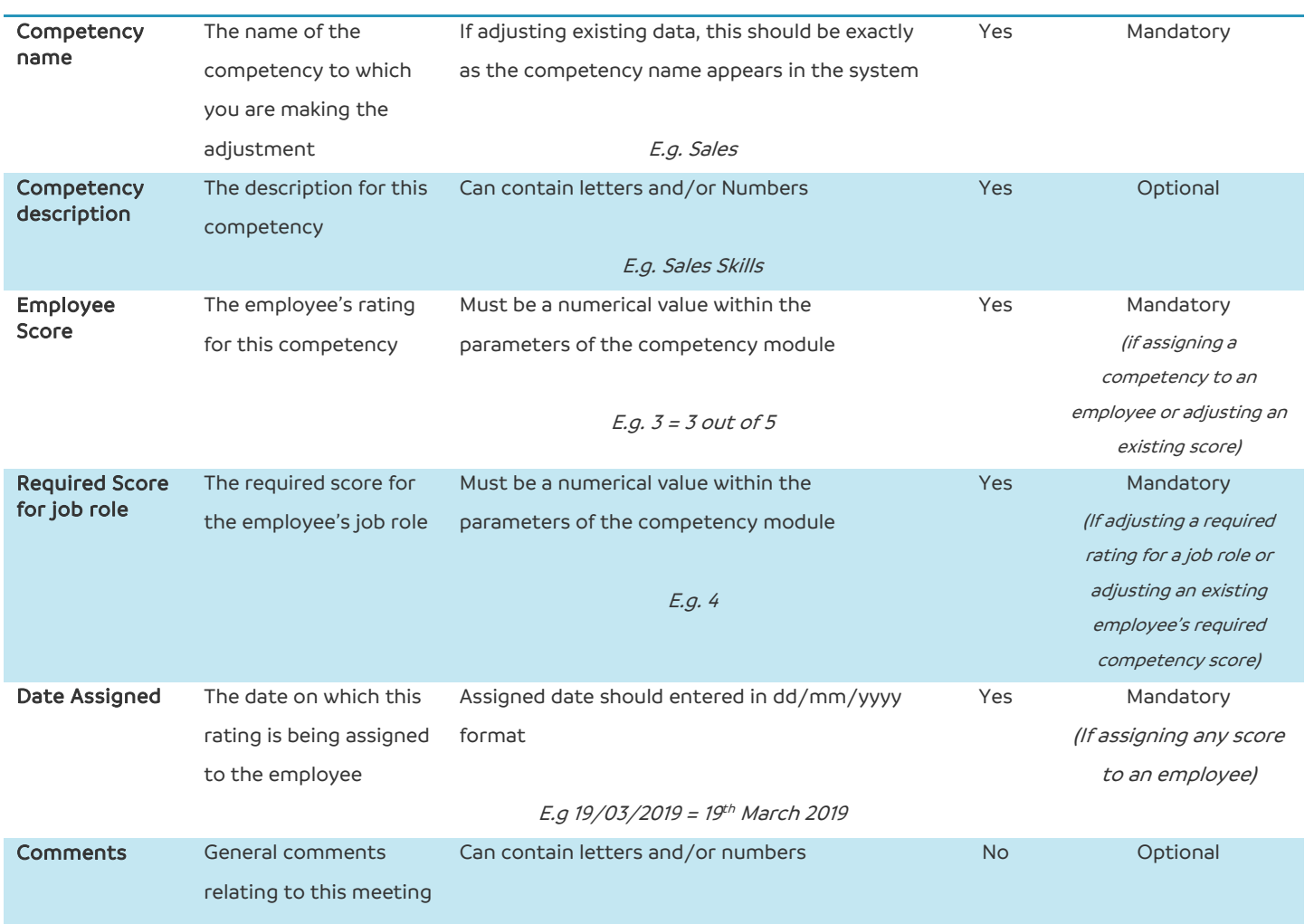

#### <span id="page-46-0"></span>**Vehicles**

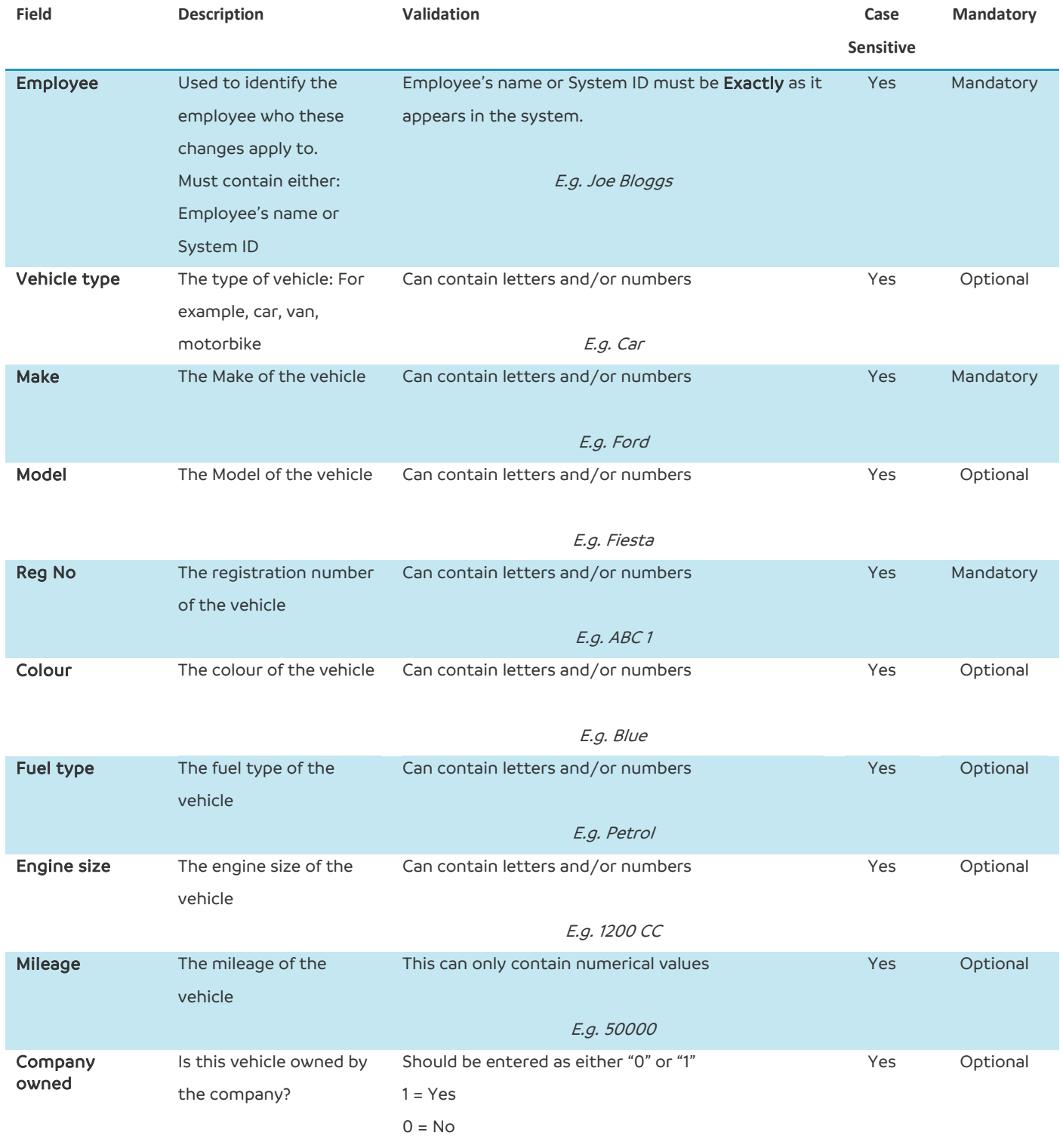

E.g. 1 = Company owned vehicle

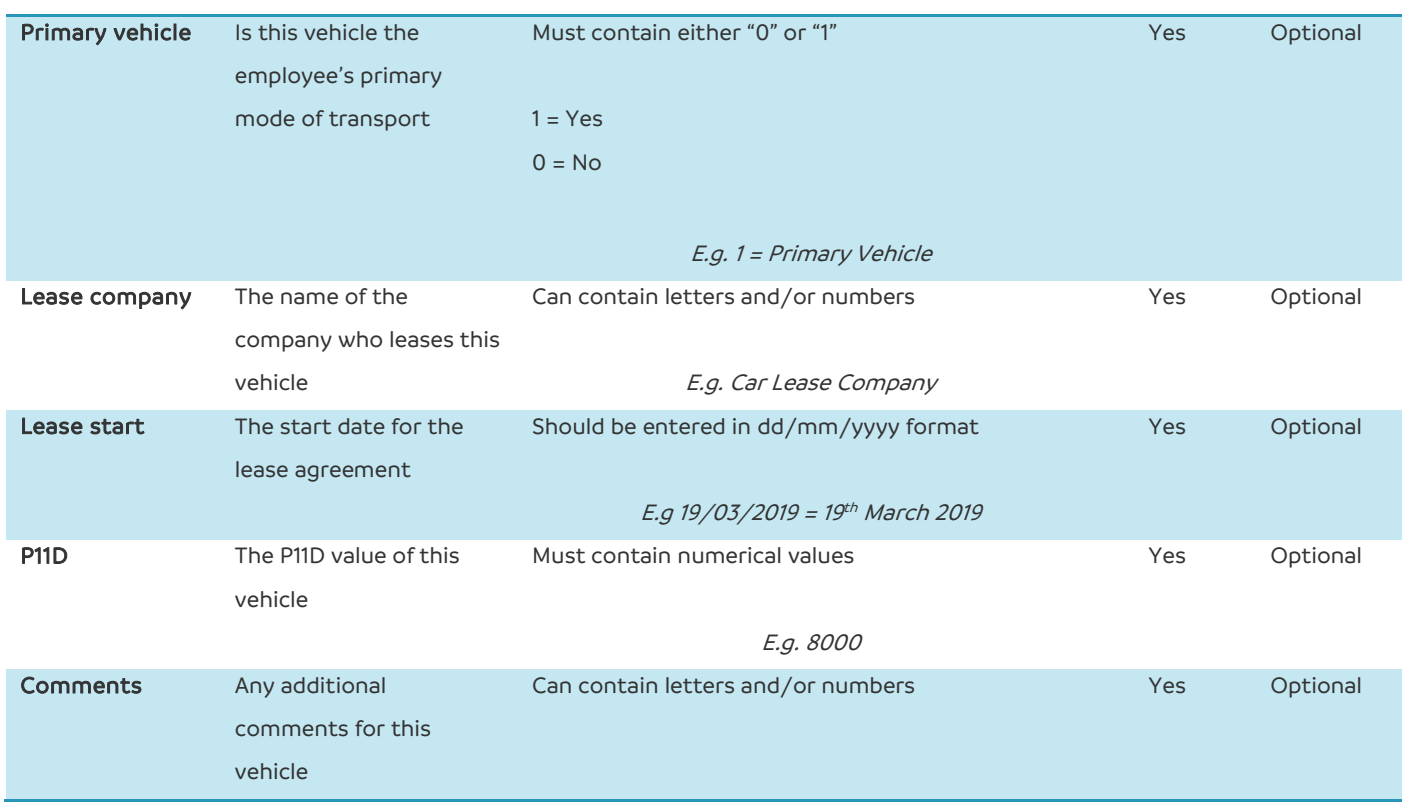

#### <span id="page-48-0"></span>**Expenses**

Bulk uploading Expenses should only be used for one employee at a time

The name of the employee, expenses report name and currency are defined on the bulk-upload page.

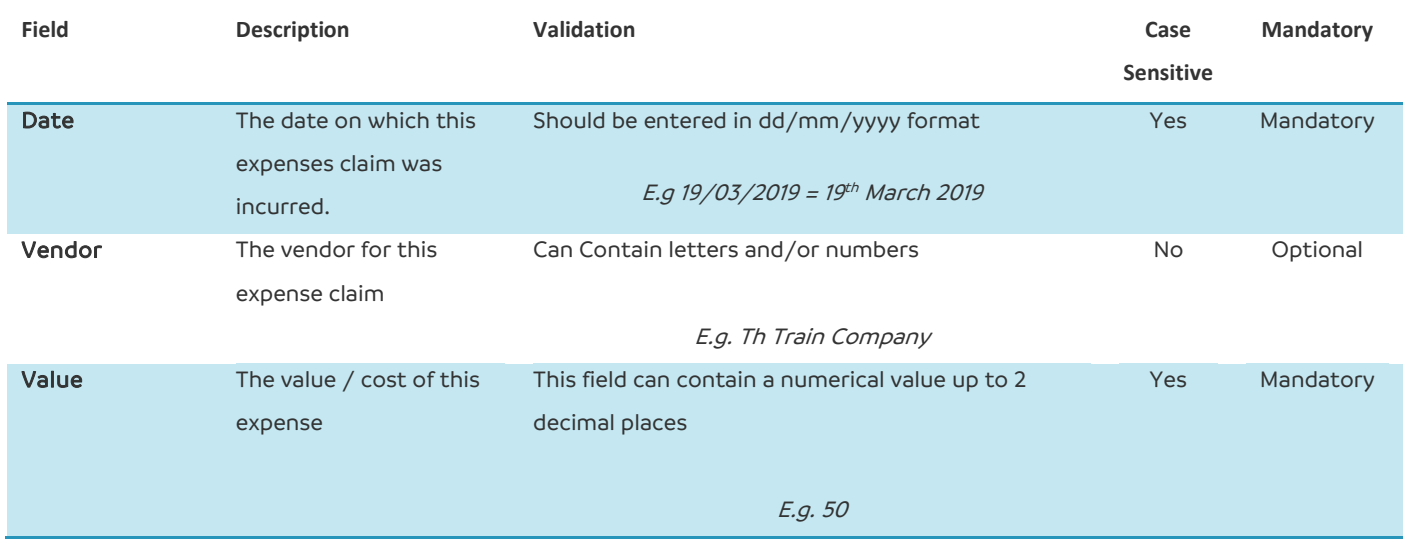

#### <span id="page-48-1"></span>**Mileage**

Bulk uploading Mileage should only be used for one employee at a time

The name of the employee, mileage report name and currency are defined on the bulk-upload page.

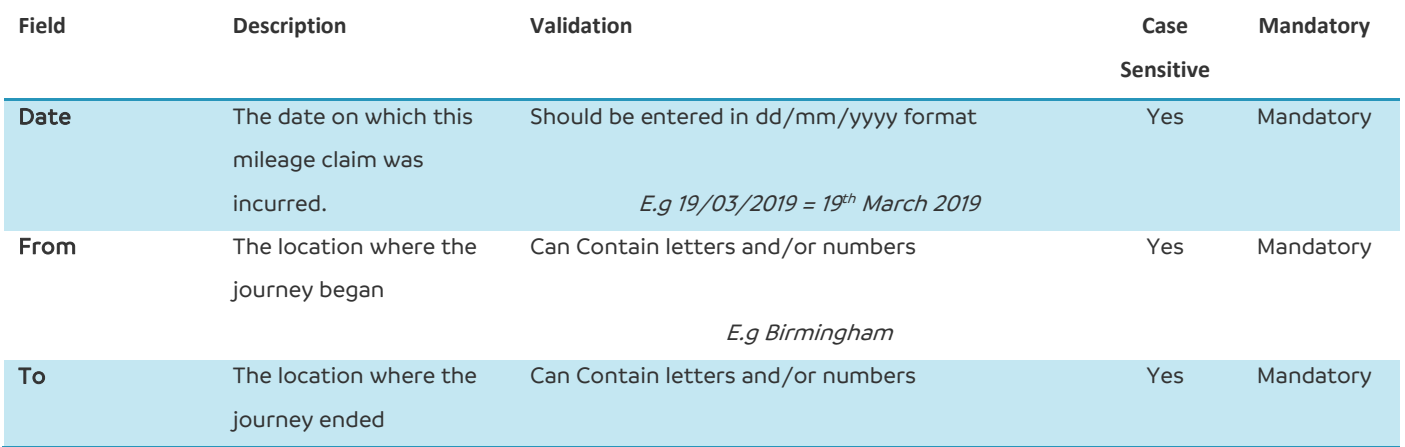

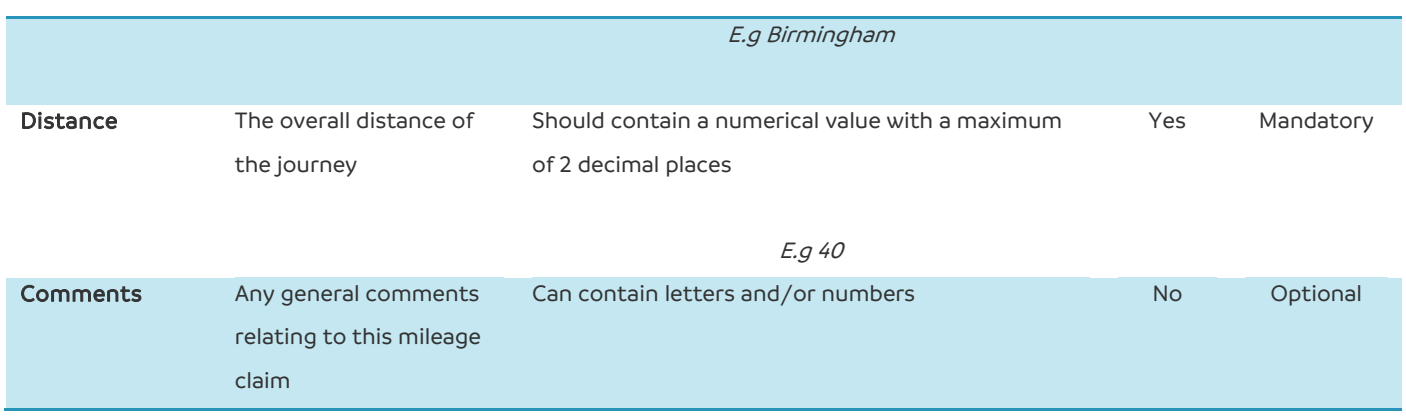

#### <span id="page-49-0"></span>**Payments**

Bulk uploading Mileage should only be used for one employee at a time

The name of the employee, mileage report name and currency are defined on the bulk-upload page.

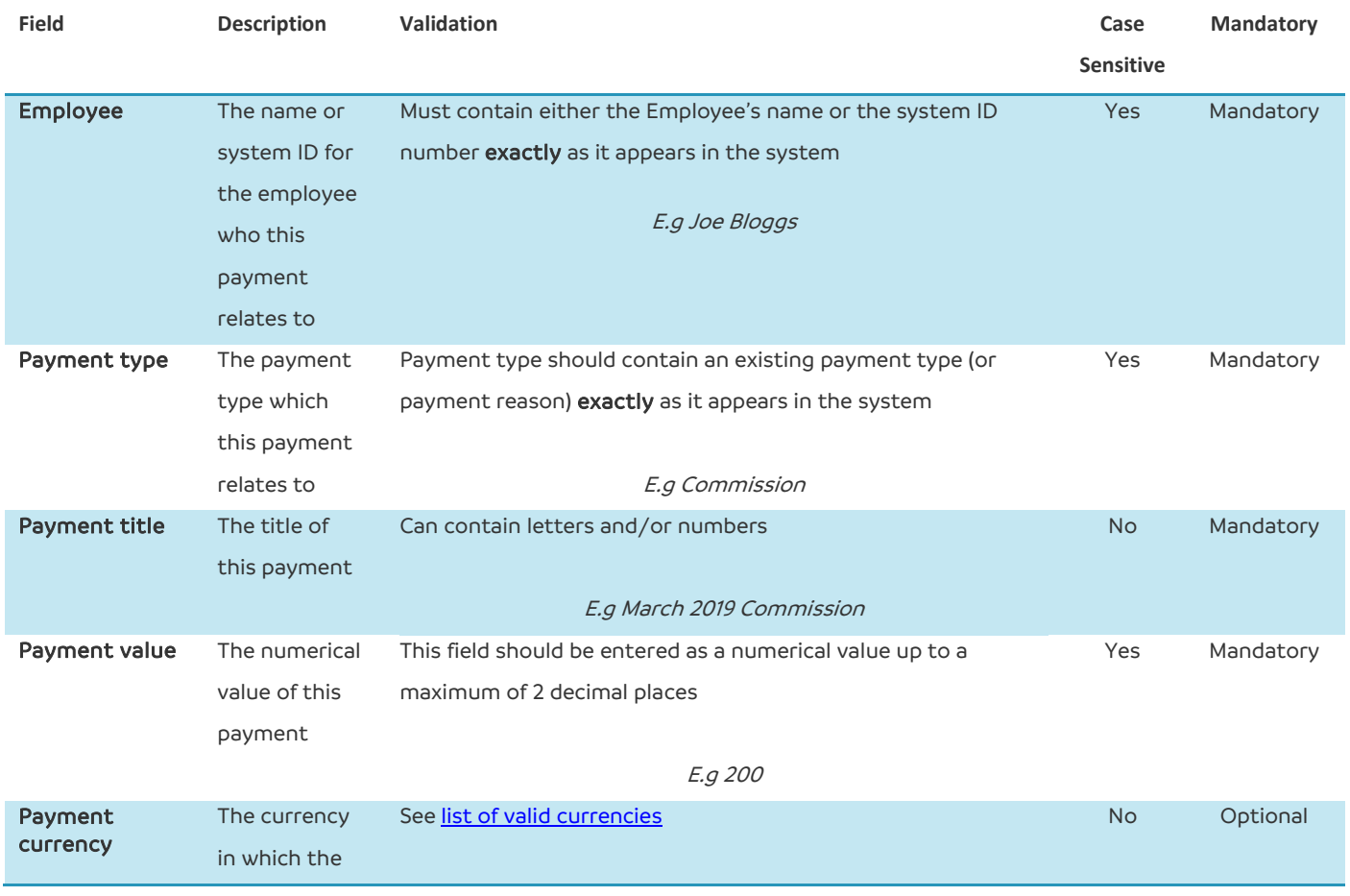

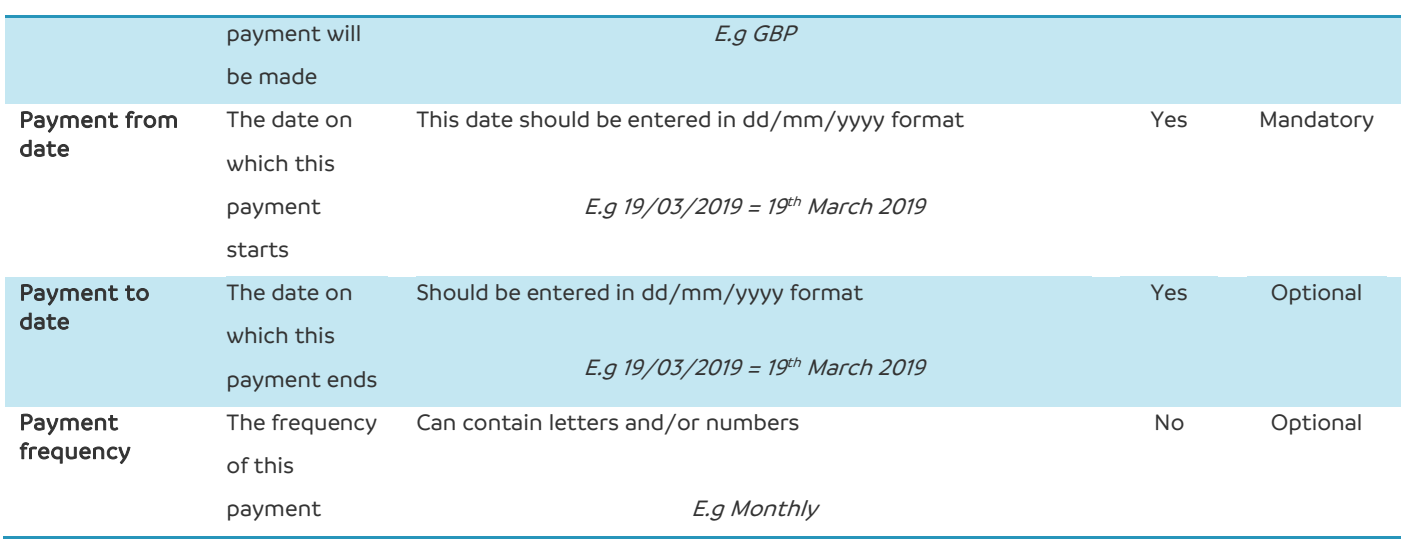

#### <span id="page-50-0"></span>**Reminders**

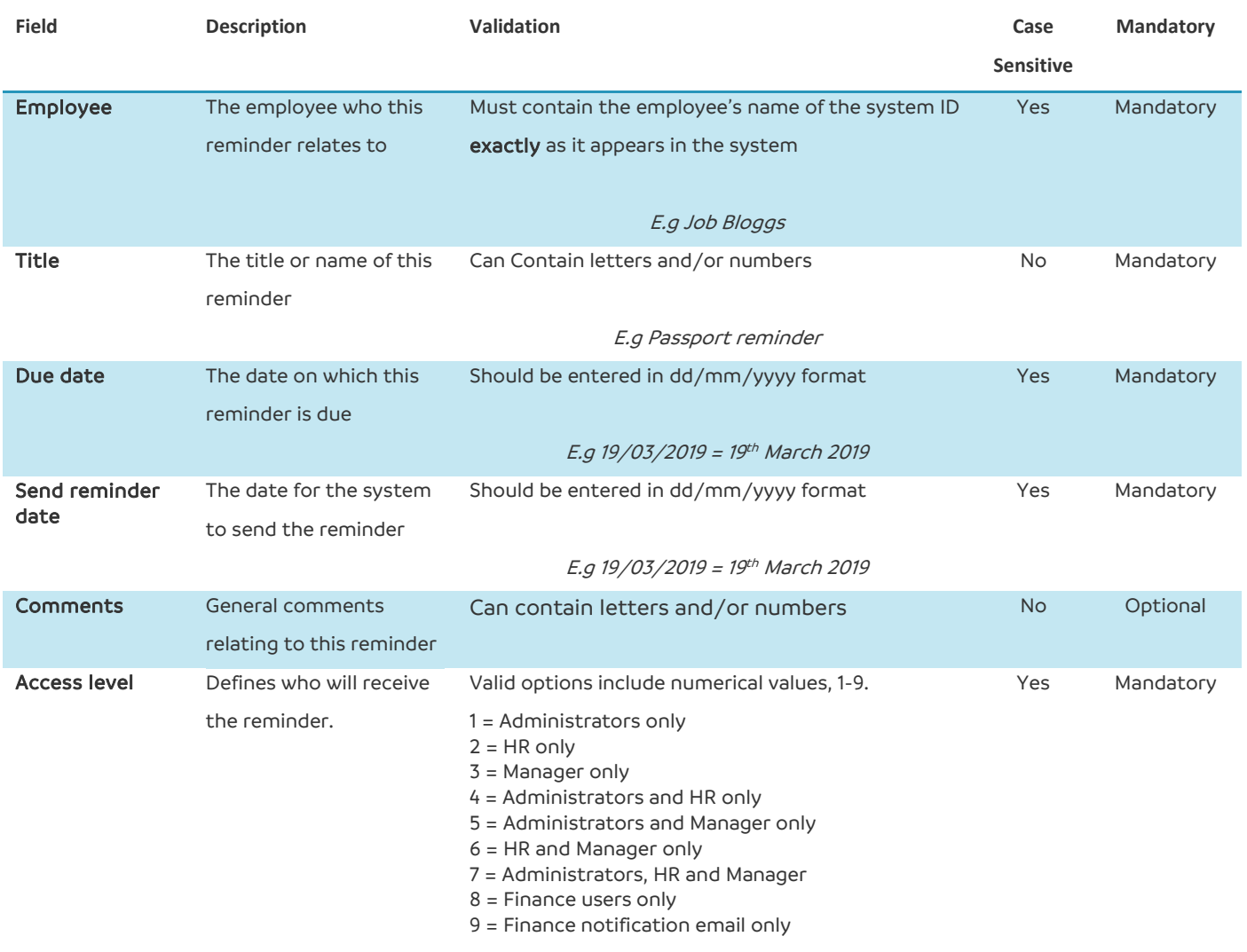

E.g. 2 = Any HR users will receive this reminder notification.

#### <span id="page-51-0"></span>**Assets**

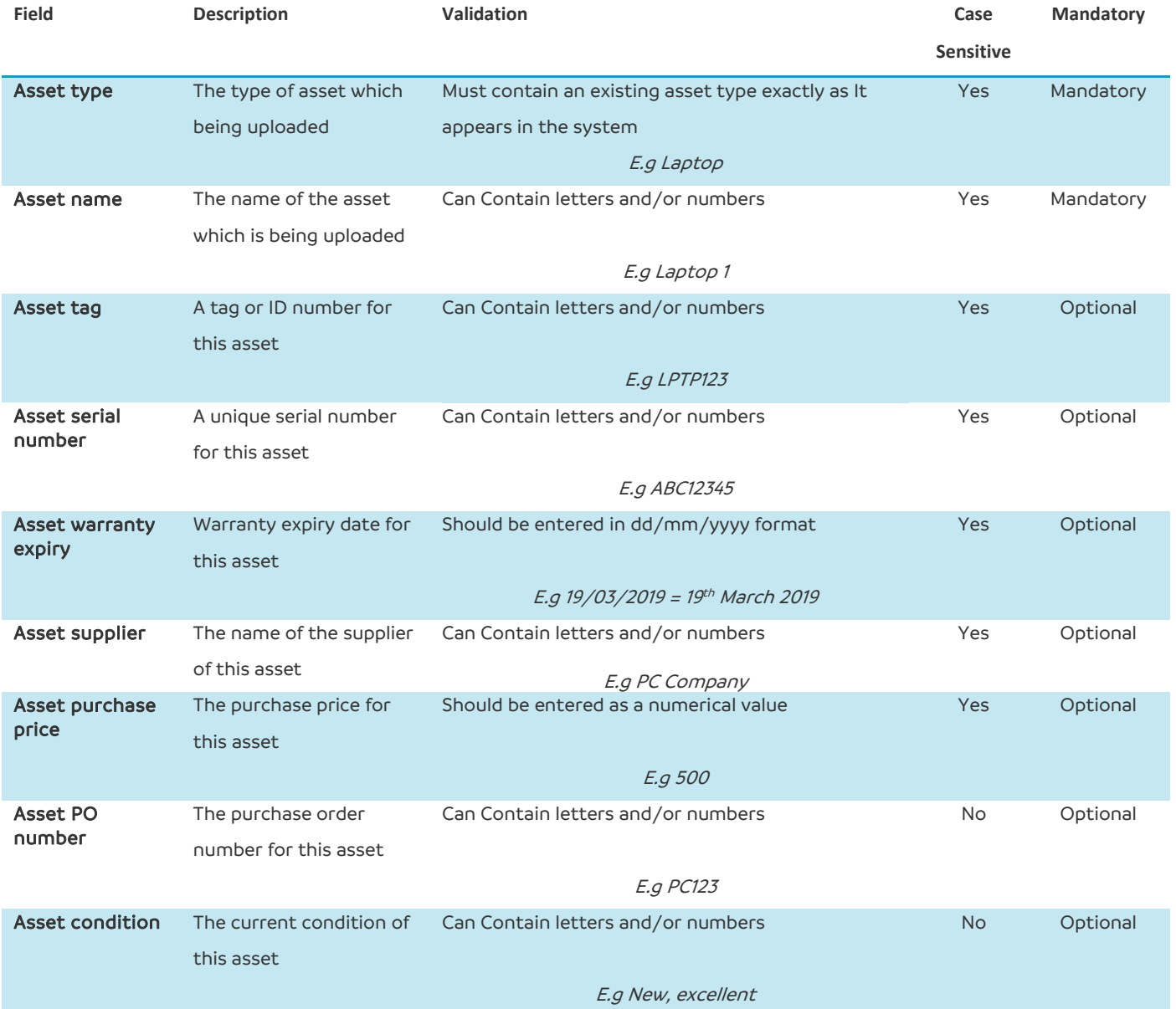

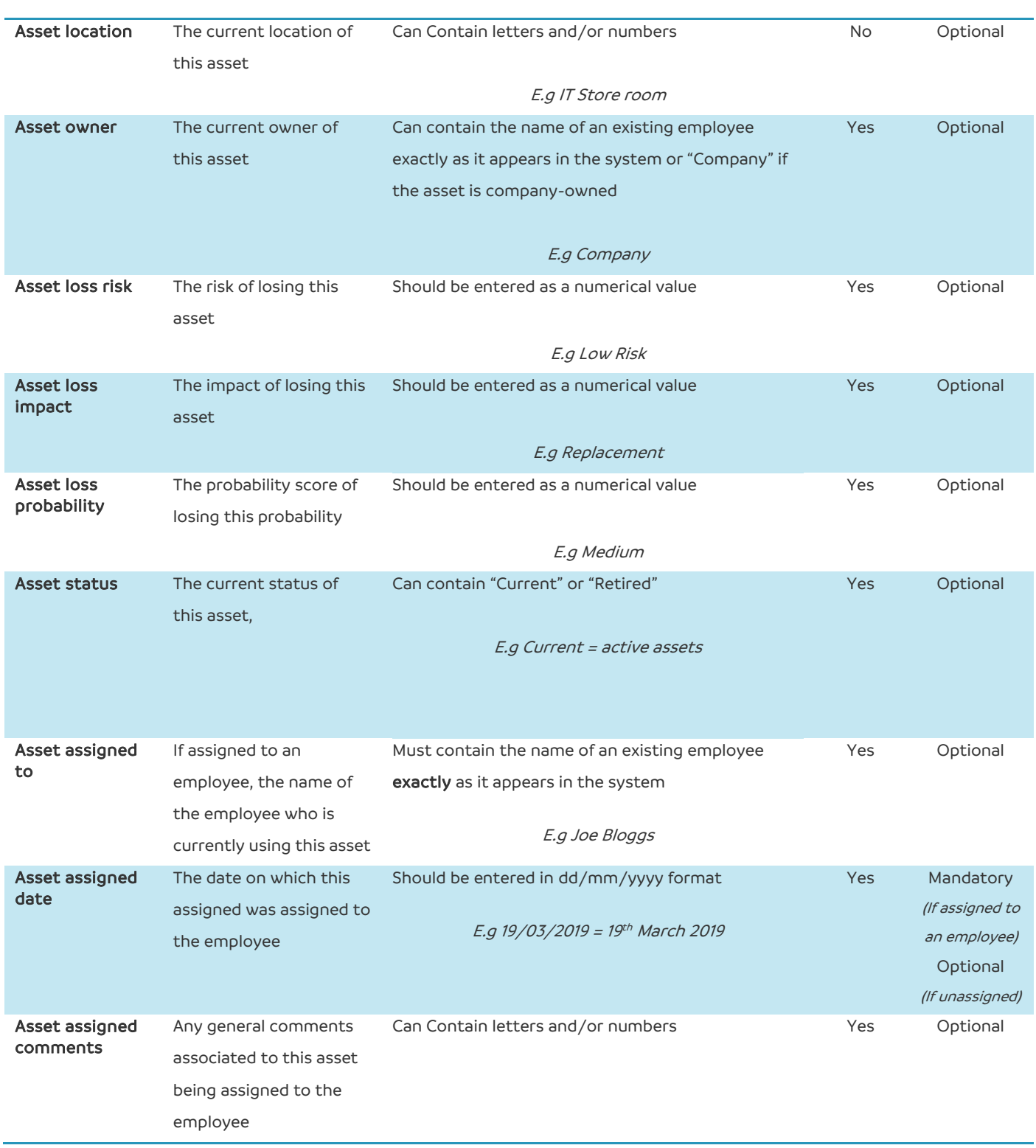

#### **Employee Systems**

<span id="page-53-0"></span>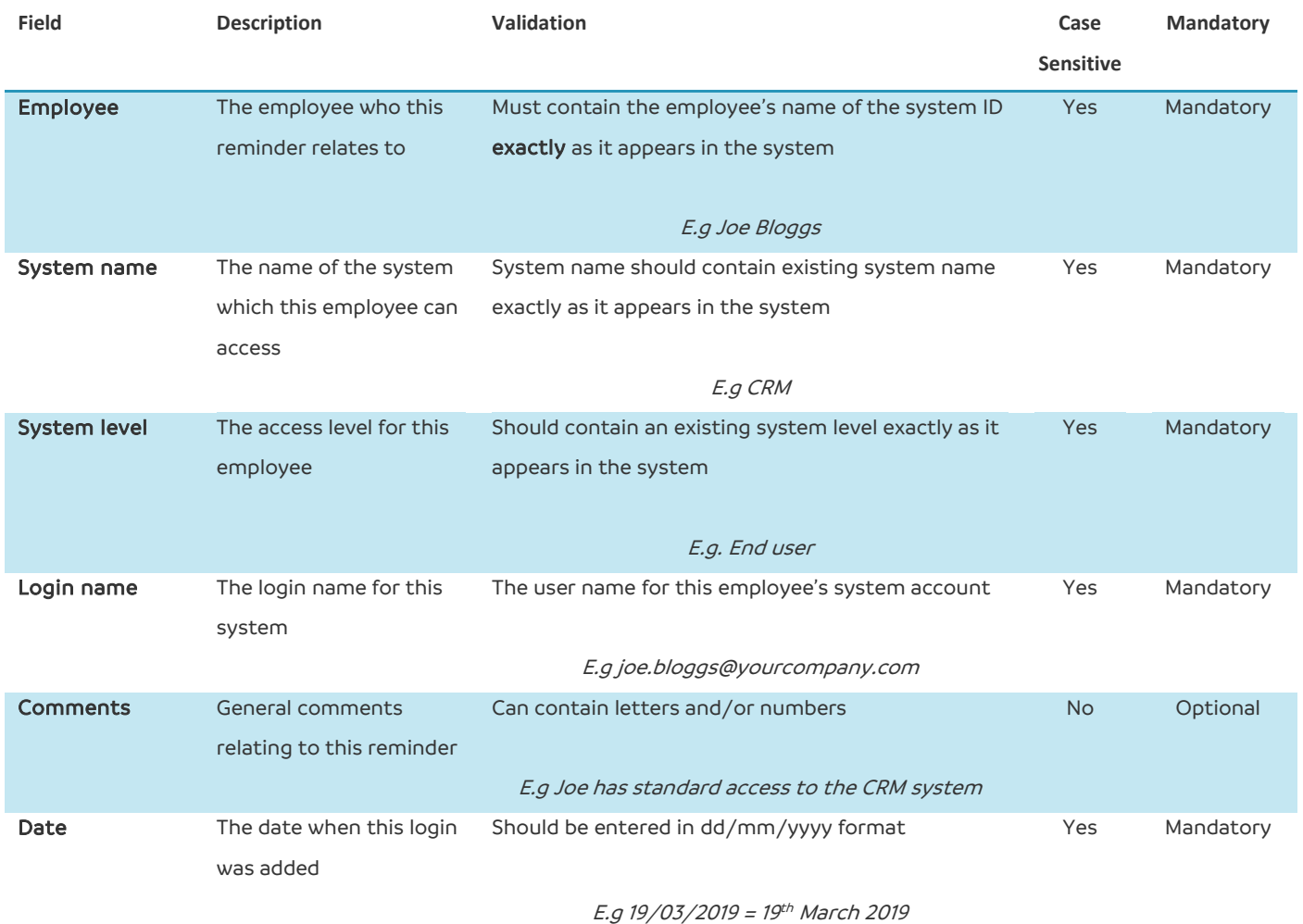

#### <span id="page-54-0"></span>**Exchange rates**

Uploading exchange rates will allow you to define your own currency conversions in the system.

These will always relate to the Default Currency which has been entered within your Company Settings menu

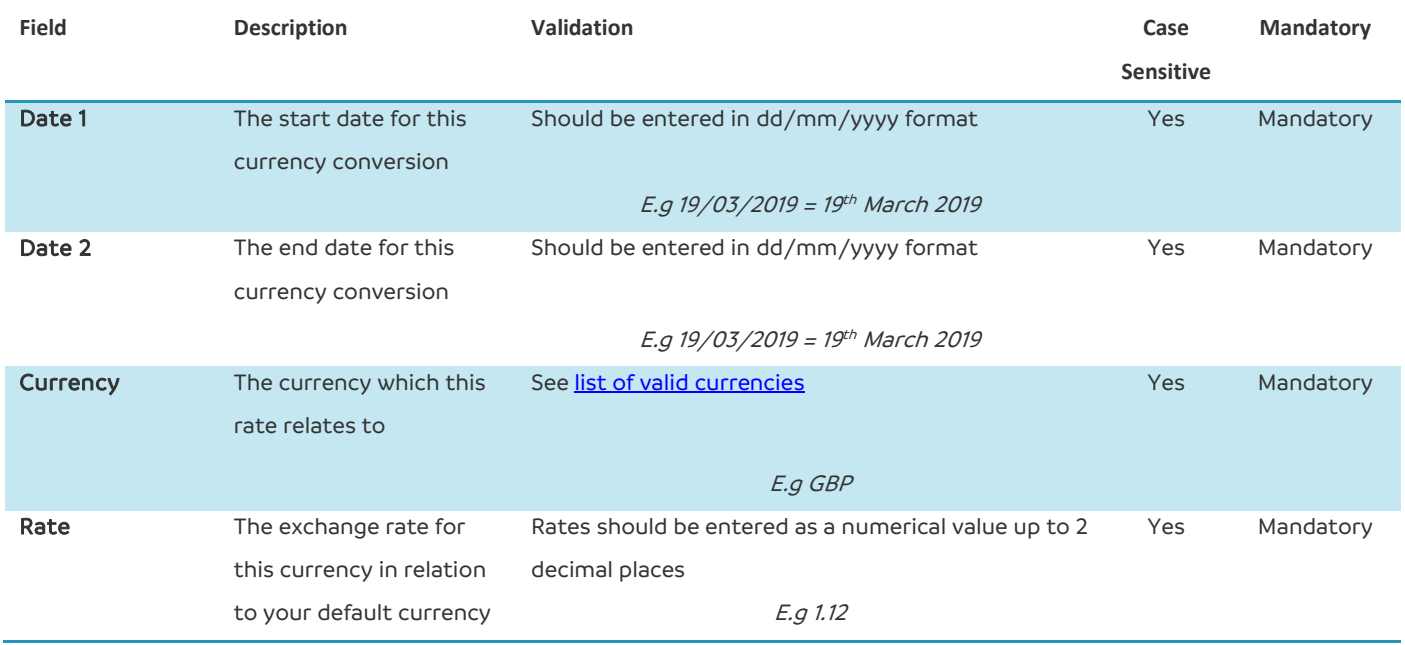

#### **Timesheet references**

If you are restricting a timesheet reference so that only certain departments can access them, the bulk upload template requires the system ID number rather than the name of each of these.

To find these ID numbers, you should go and edit the relevant department within your system where you will find the ID number at the end of the URL.

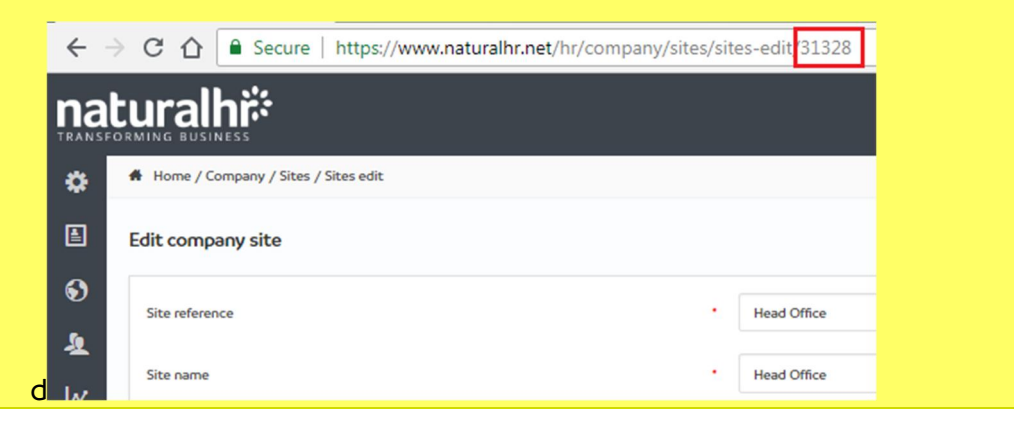

<span id="page-55-0"></span>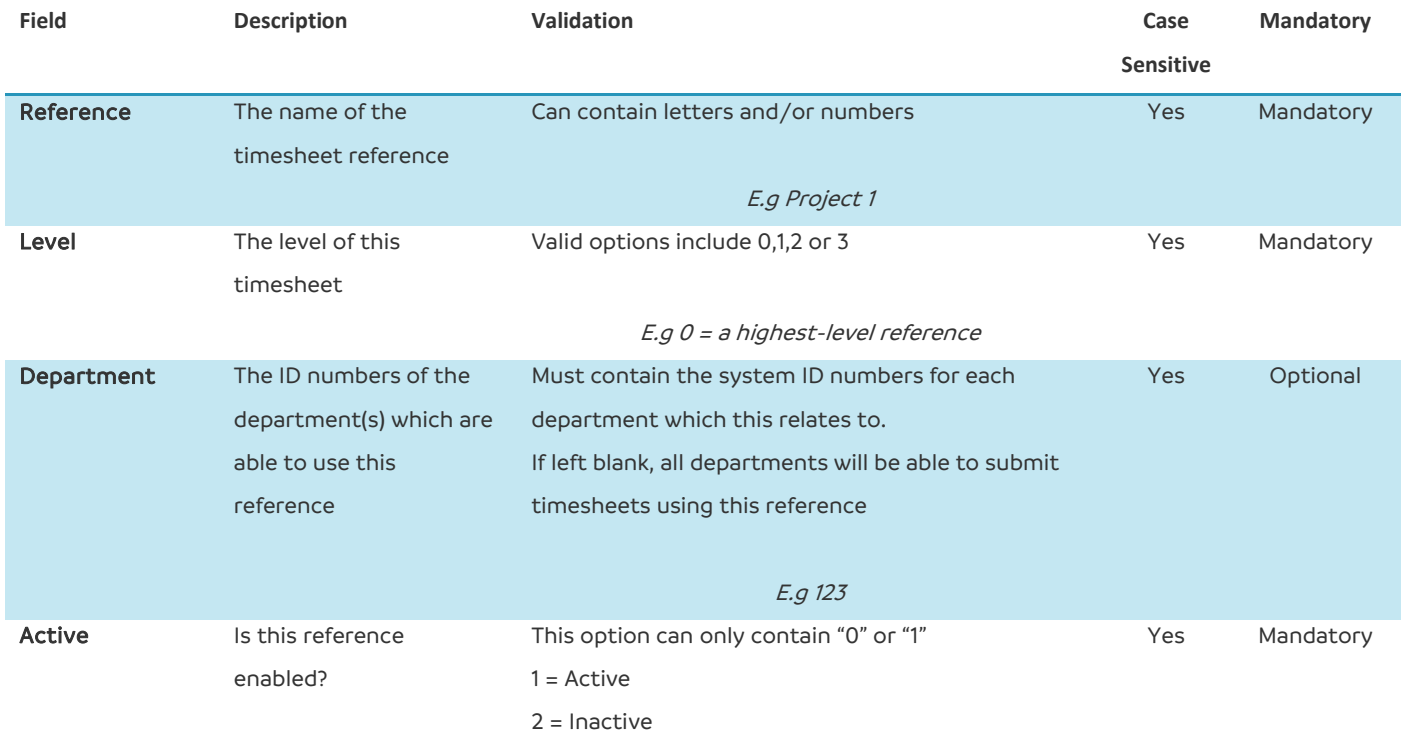

E.g 1 = Active reference

#### <span id="page-56-0"></span>**List of valid countries**

#### Must be entered EXACTLY as shown

Afghanistan Aland Islands Albania Algeria American Samoa Andorra Angola Anguilla Antarctica Antigua and Barbuda Argentina Armenia Aruba Australia Austria Azerbaijan Bahamas Bahrain Bangladesh Barbados Belarus Belgium Belize Benin Bermuda Bhutan Bolivia Plurinational State of Bonaire Sint Eustatius and Saba Bosnia and Herzegovina Botswana Bouvet Island Brazil British Indian Ocean Territory Brunei Darussalam Bulgaria Burkina Faso Burundi Cambodia Cameroon Canada Cape Verde Cayman Islands Central African Republic Chad Chile China Christmas Island Cocos (Keeling) Islands Colombia Comoros Congo Congo The Democratic Republic of the Cook Islands Costa Rica Cote d'Ivoire Croatia Cuba Curacao Cyprus Czech Republic Denmark Diibouti Dominica

Dominican Republic Ecuador Egypt El Salvador Equatorial Guinea Eritrea Estonia Ethiopia Falkland Islands (Malvinas) Faroe Islands Fiji Finland France French Guiana French Polynesia French Southern Territories Gabon Gambia Georgia Germany Ghana Gibraltar Greece Greenland Grenada Guadeloupe Guam Guatemala Guernsey Guinea Guinea-Bissau Guyana Haiti Heard Island and McDonald Islands Holy See (Vatican City State) Honduras Hong Kong Hungary Iceland India Indonesia Iran Islamic Republic of Iran Ireland Isle of Man Israel Italy Jamaica Japan Jersey Jordan Kazakhstan Kenya Kiribati Korea Democratic People's Republic of Korea Republic of Kuwait Kyrgyzstan Lao People's Democratic Republic Latvia Lebanon Lesotho Liberia

Libyan Arab Jamahiriya Liechtenstein Lithuania Luxembourg Macao Macedonia The Former Yugoslav Republic of Madagascar Malawi Malaysia Maldives Mali Malta Marshall Islands **Martinique** Mauritania Mauritius Mayotte Mexico Micronesia Federated States of Moldova Republic of Monaco Mongolia Montenegro Montserrat Morocco Mozambique Myanmar Namibia Nauru Nepal Netherlands New Caledonia New Zealand Nicaragua Niger Nigeria Niue Norfolk Island Northern Mariana Islands Norway Occupied Palestinian Territory Oman Pakistan Palau Panama Papua New Guinea Paraguay Peru Philippines Pitcairn Poland Portugal Puerto Rico Qatar Reunion Romania Russian Federation Rwanda Saint Barthelemy Saint Helena Ascension and Tristan da Cunha Saint Kitts and Nevis

## **Natural HR**

#### **Bulk Upload Guide**

Saint Lucia Saint Martin (French part) Saint Pierre and Miquelon Saint Vincent and The Grenadines Samoa San Marino Sao Tome and Principe Saudi Arabia Senegal Serbia Seychelles Sierra Leone Singapore Sint Maarten (Dutch part) Slovakia Slovenia Solomon Islands Somalia South Africa South Georgia and the South Sandwich Islands

South Sudan Spain Sri Lanka Sudan Suriname Svalbard and Jan Mayen Swaziland Sweden Switzerland Syrian Arab Republic Taiwan Province of China Tajikistan Tanzania United Republic of Thailand Timor-Leste Togo Tokelau Tonga Trinidad and Tobago Tunisia Turkey

Turkmenistan Turks and Caicos Islands Tuvalu Uganda Ukraine United Arab Emirates United Kingdom United States United States Minor Outlying Islands Uruguay Uzbekistan Vanuatu Venezuela Bolivarian Republic of Viet Nam Virgin Islands British Virgin Islands U.S. Wallis and Futuna Western Sahara Yemen Zambia Zimbabwe

### <span id="page-58-0"></span>**List of valid currencies**

Must be entered EXACTLY as shown

- GBP
- EUR
- USD
- JPY
- AUD
- CAD
- $\bullet$  ZAR
- $\bullet$  SGD
- AED
- $\bullet$  INR
- THB
- HKD
- $\bullet$  PHP
- IDR
- FJD
- KES
- BWP
- $-BGN$
- SAR
- DKK
- MYR
- CHF
- CZK
- $\bullet$  CNY
- $\bullet$  NZD
- $-BHD$
- $\bullet$  EGP
- OMR
- SAR
- XOF
- GTQ
- $\bullet$  COP
- SEK
- MXN
- YEN

#### <span id="page-59-0"></span>**List of valid nationalities**

#### Must be entered EXACTLY as shown

British Irish Polish French German Italian Spanish American Chinese Afghan Albanian Algerian Andorran Angolan Antiguans Argentinean Armenian Australian Austrian Azerbaijani Bahamian Bahraini Bangladeshi Barbadian Barbudans Batswana Belarusian Belgian Belizean Beninese Bhutanese Bolivian Bosnian Brazilian Bruneian Bulgarian Burkinabe Burmese Burundian Cambodian Cameroonian Canadian Cape Verdean Central African Chadian Chilean Colombian Comoran Congolese Costa Rican Croatian Cuban Cypriot Czech Danish Djibouti

Dominican Dutch Dutchman Dutchwoman East Timorese Ecuadorean Egyptian Emirian Equatorial Guinean Eritrean Estonian Ethiopian Fijian Filipino Finnish Gabonese Gambian Georgian Ghanaian Greek Grenadian Guatemalan Guinea-Bissauan Guinean Guyanese Haitian Herzegovinian Honduran Hungarian I-Kiribati Icelander Indian Indonesian Iranian Iraqi Israeli Ivorian Jamaican Japanese Jordanian Kazakhstani Kenyan Kittian and Nevisian Kuwaiti Kyrgyz Laotian Latvian Lebanese Liberian Libyan Liechtensteiner Lithuanian Luxembourger Macedonian Malagasy Malawian

Malaysian Maldivan Malian Maltese Marshallese Mauritanian Mauritian Mexican Micronesian Moldovan Monacan Mongolian Moroccan Mosotho Motswana Mozambican Namibian Nauruan Nepalese Netherlander New Zealander Ni-Vanuatu Nicaraguan Nigerian Nigerien North Korean Northern Irish Norwegian Omani Pakistani Palauan Panamanian Palestinian Papua New Guinean Paraguayan Peruvian Portuguese Qatari Romanian Russian Rwandan Saint Lucian Salvadoran Samoan San Marinese Sao Tomean Saudi Scottish Senegalese Serbian Seychellois Sierra Leonean Singaporean Slovakian Slovenian Solomon Islander

## **Natural HR**

#### **Bulk Upload Guide**

Somali South African South Korean Sri Lankan Sudanese Surinamer Swazi Swedish Swiss Syrian

Taiwanese Tajik Tanzanian Thai Togolese Tongan Trinidadian or Tobagonian Tunisian Turkish Tuvaluan

Ugandan Ukrainian Uruguayan Uzbekistani Venezuelan Vietnamese Welsh Yemenite Zambian Zimbabwean

#### <span id="page-61-0"></span>**List of valid ethnicities**

Must be entered EXACTLY as shown

Caucasian Black White White and Black Caribbean Mixed White and Black African Mixed White and Asian Mixed Other Mixed Indian Pakistani Bangladeshi Other Asian Black Carribean Black African Black Other Chinese Other group No answer BA: Black African WH: White BC: Black Coloured BI: Black Indian / Asian Hispanic W British W English W Scottish W Welsh W Northern Irish W Irish W Gypsy/Irish traveller W Polish W Any other white ethnic background M White and Black Caribbean M White and Black African M Other mixed / multiple ethnic background A Indian A Pakistani A Bangladeshi A Any other Asian ethnic background B African B Caribbean B Any other Black / African / Caribbean background C Chinese O Any other ethnic background N Not stated D Declined